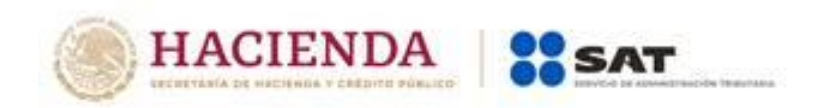

# **Guía de llenado del comprobante del recibo de pago de nómina y su complemento**

Aplicable para la versión 3.3 del CFDI y el complemento de nómina versión 1.2

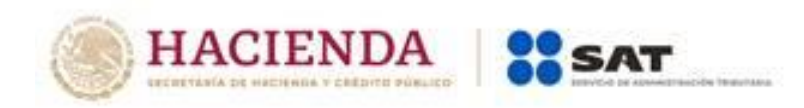

# *Contenido*

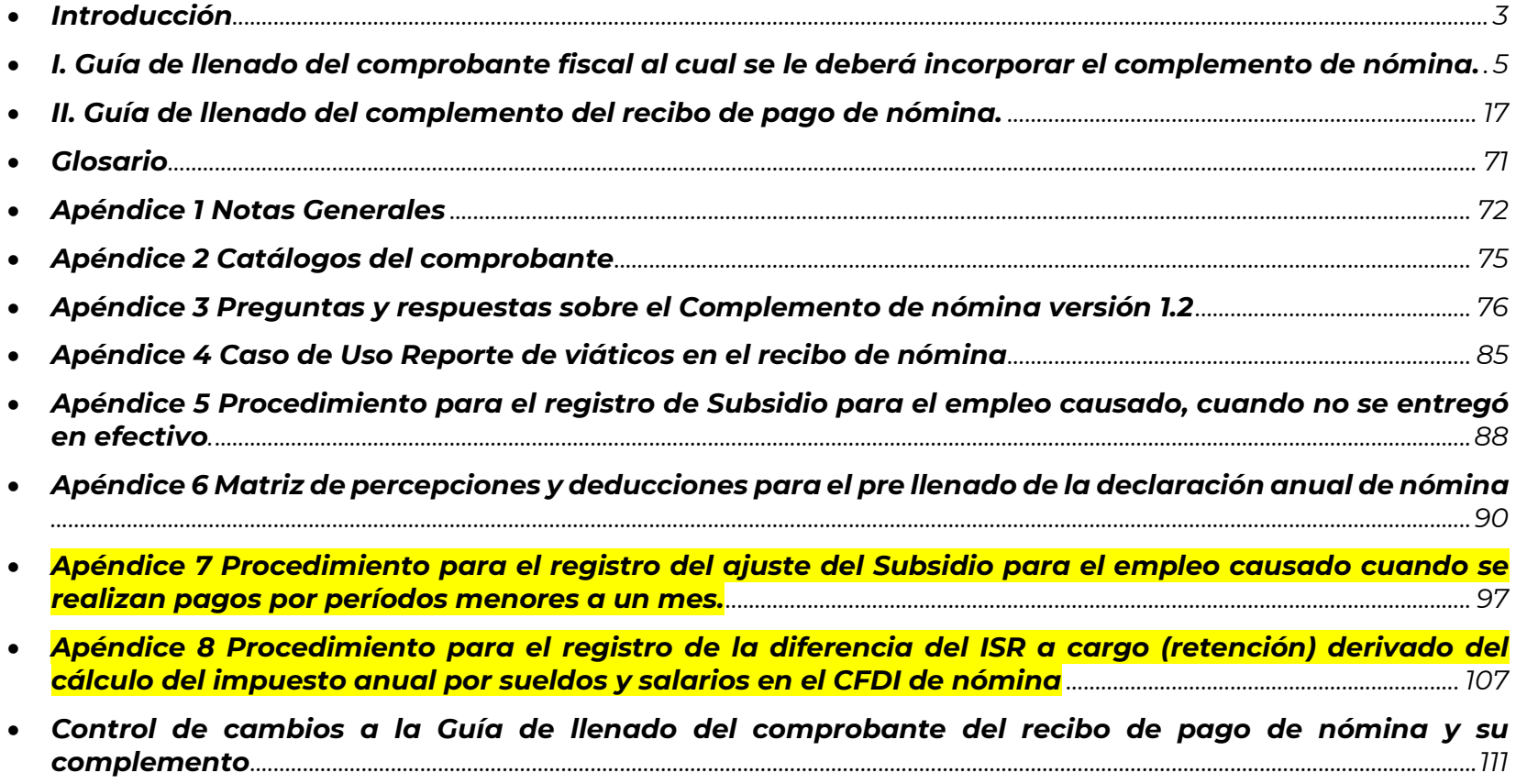

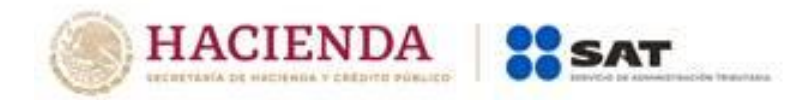

# <span id="page-2-0"></span> *Introducción*

Los comprobantes fiscales deben emitirse por los actos o actividades que se realicen, por los ingresos que perciban o por las retenciones de contribuciones que efectúen los contribuyentes ya sean personas físicas o personas morales.

El artículo 29-A del Código Fiscal de la Federación (CFF) establece los requisitos que deben de contener los comprobantes fiscales, en relación con lo señalado en el artículo 29, fracción VI del citado código, dichos comprobantes deben de cumplir con las especificaciones que en materia de informática determine el Servicio de Administración Tributaria (SAT), mediante reglas de carácter general.

El expedir comprobantes fiscales digitales por internet (CFDI) por concepto de nómina, es una obligación de los contribuyentes personas físicas o morales que en la realización de una actividad económica efectúen pagos a sus trabajadores por concepto de salarios y en general por la prestación de un servicio personal subordinado o a contribuyentes asimilados a salarios, conforme a lo establecido en los artículos 27, fracciones V, segundo párrafo y XVIII y 99, fracción III de la Ley del ISR y artículo 54 del Reglamento de dicha Ley, en relación con los artículos 29, segundo párrafo, fracción IV del CFF y 39 del Reglamento del CFF y las reglas 2.7.5.1., 2.7.5.2. y 2.7.5.3., de la Resolución Miscelánea Fiscal vigente.

Este comprobante puede utilizarse como constancia o recibo de pago para efectos de la legislación laboral a que se refieren los artículos 132 fracciones VII y VIII y 804, primer párrafo, fracciones II y IV de la Ley Federal de Trabajo.

Para verificar y validar que las claves de RFC de los trabajadores o asimilados a sueldos sean correctas y estén efectivamente registradas en el SAT, puedes ingresar al Portal del SAT en donde existe una herramienta que te permite realizar tus validaciones de manera oportuna.

Accede a la aplicación en el siguiente vínculo:<https://portalsat.plataforma.sat.gob.mx/ConsultaRFC/>

Esto evitará problemas para poder cumplir con la emisión del comprobante.

En este documento se describe como se debe realizar el llenado de los datos que se deben registrar en el comprobante fiscal cuando este se emite por concepto de pago de salarios y en general por la prestación de un

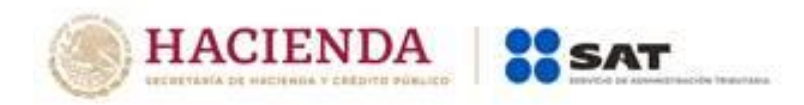

servicio personal subordinado o a contribuyentes asimilados a salarios, así como los datos que se deben registrar en el complemento de nómina que se debe incorporar al comprobante fiscal de referencia.

En el caso de alguna duda o situación particular sobre el llenado del comprobante que no se encuentre resuelta en esta guía, el contribuyente debe remitirse a los siguientes documentos, mismos que se encuentran publicados en el apartado "Contenidos Relacionados" del Portal del SAT conforme a lo siguiente:

- Documentación técnica. <https://www.sat.gob.mx/consultas/97722/comprobante-de-nomina>
- Consulta Preguntas frecuentes del complemento de nómina 1.2. <https://www.sat.gob.mx/consultas/97722/comprobante-de-nomina>
- Videochats y material de apoyo. <https://www.sat.gob.mx/consultas/97722/comprobante-de-nomina>

La presente guía de llenado es un documento cuyo objeto es explicar a los contribuyentes la forma correcta de llenar y expedir un CFDI, observando las definiciones del estándar tecnológico del Anexo 20 y las disposiciones jurídicas vigentes aplicables, para ello hace uso de ejemplos que faciliten las explicaciones, por lo cual, es importante aclarar que los datos usados para los ejemplos son ficticios y únicamente para efectos didácticos a fin de explicar de manera fácil cómo se llena un CFDI.

Por lo anteriormente señalado, el lector debe tener claro que las explicaciones realizadas en esta Guía de llenado, no sustituyen a las disposiciones fiscales legales o reglamentarias vigentes, por lo que en temas distintos a la forma correcta de llenar y expedir un CFDI, como pueden ser los relativos a la determinación de las contribuciones, los sujetos, el objeto, las tasas, las tarifas, las mecánicas de cálculo, los requisitos de las deducciones etc., los contribuyentes deberán observar las disposiciones fiscales vigentes que resulten aplicables.

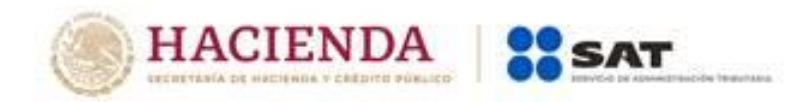

 $\overline{a}$ 

# <span id="page-4-0"></span>*I. Guía de llenado del comprobante fiscal al cual se le deberá incorporar el complemento de nómina.*

El Anexo 20 es el estándar técnico que específica la estructura, forma y sintaxis que deben de contener los comprobantes fiscales digitales por Internet que expidan los contribuyentes (personas físicas y morales), lo cual permite que la información se organice mediante etiquetas de manera estructurada en el comprobante.

Cuando se emita un comprobante fiscal por concepto de nómina<sup>1</sup>, se deberá de incorporar el "Complemento de recibo de pago de nómina", por lo que las especificaciones de los campos a registrar para la elaboración de este complemento expresados en lenguaje no informático se incluyen en el presente documento en el punto II.

Cuando en las siguientes descripciones se establezca el uso de un valor, éste se señala entre comillas, pero en el CFDI debe registrarse sin incluir las comillas, respetando mayúsculas, minúsculas, números, espacios y signos de puntuación.

En el presente documento se hace referencia a la descripción de la información que debe contener el comprobante fiscal conforme al citado Anexo 20 vigente.

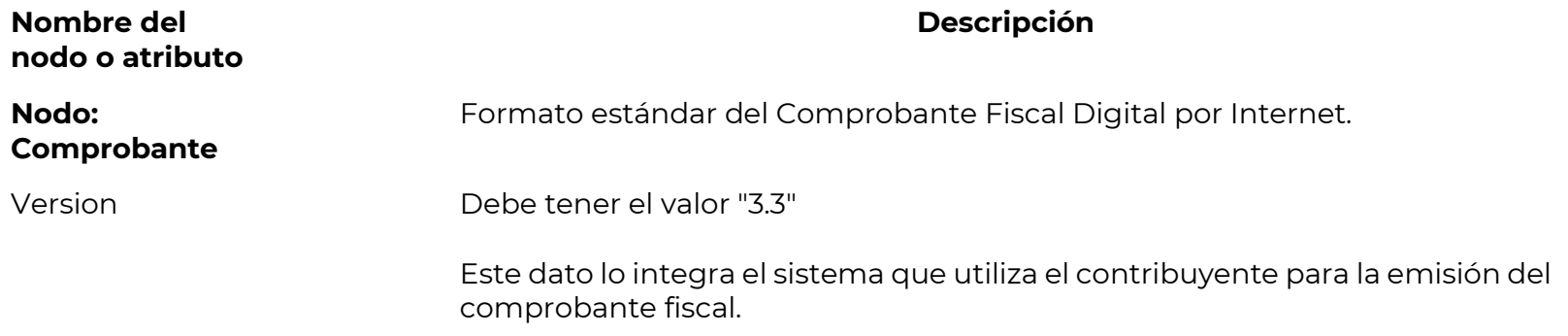

<sup>&</sup>lt;sup>1</sup> Cuando se hace referencia en este documento a comprobante de nómina, complemento de nómina o a la nómina en general, se esta aludiendo tanto a los casos de sueldos y salarios e ingresos asimilados a salarios.

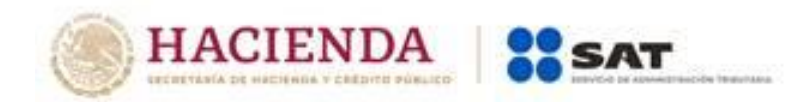

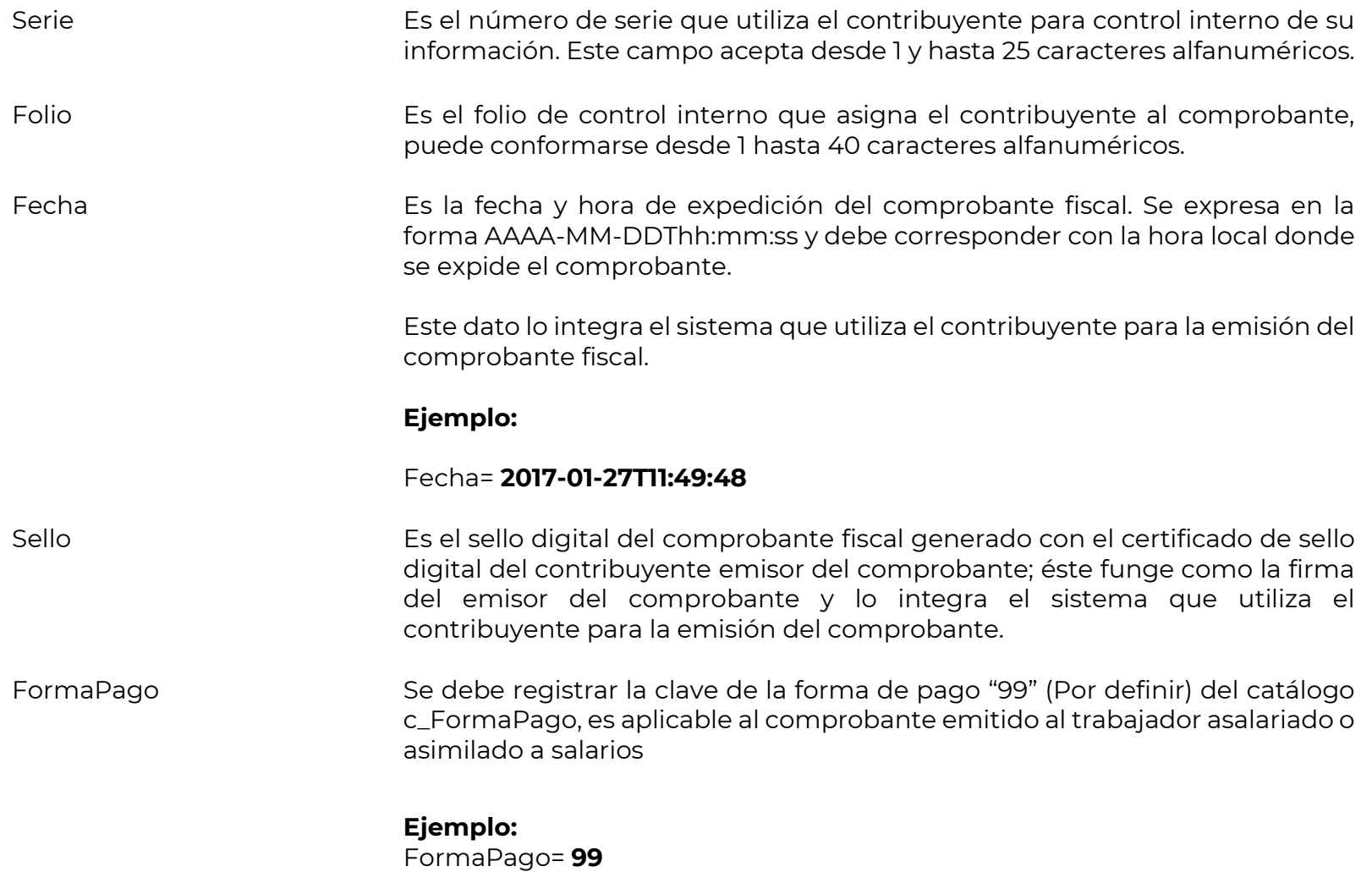

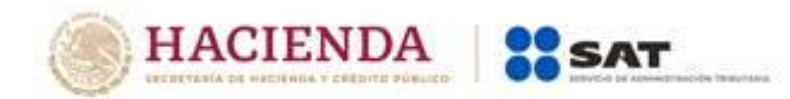

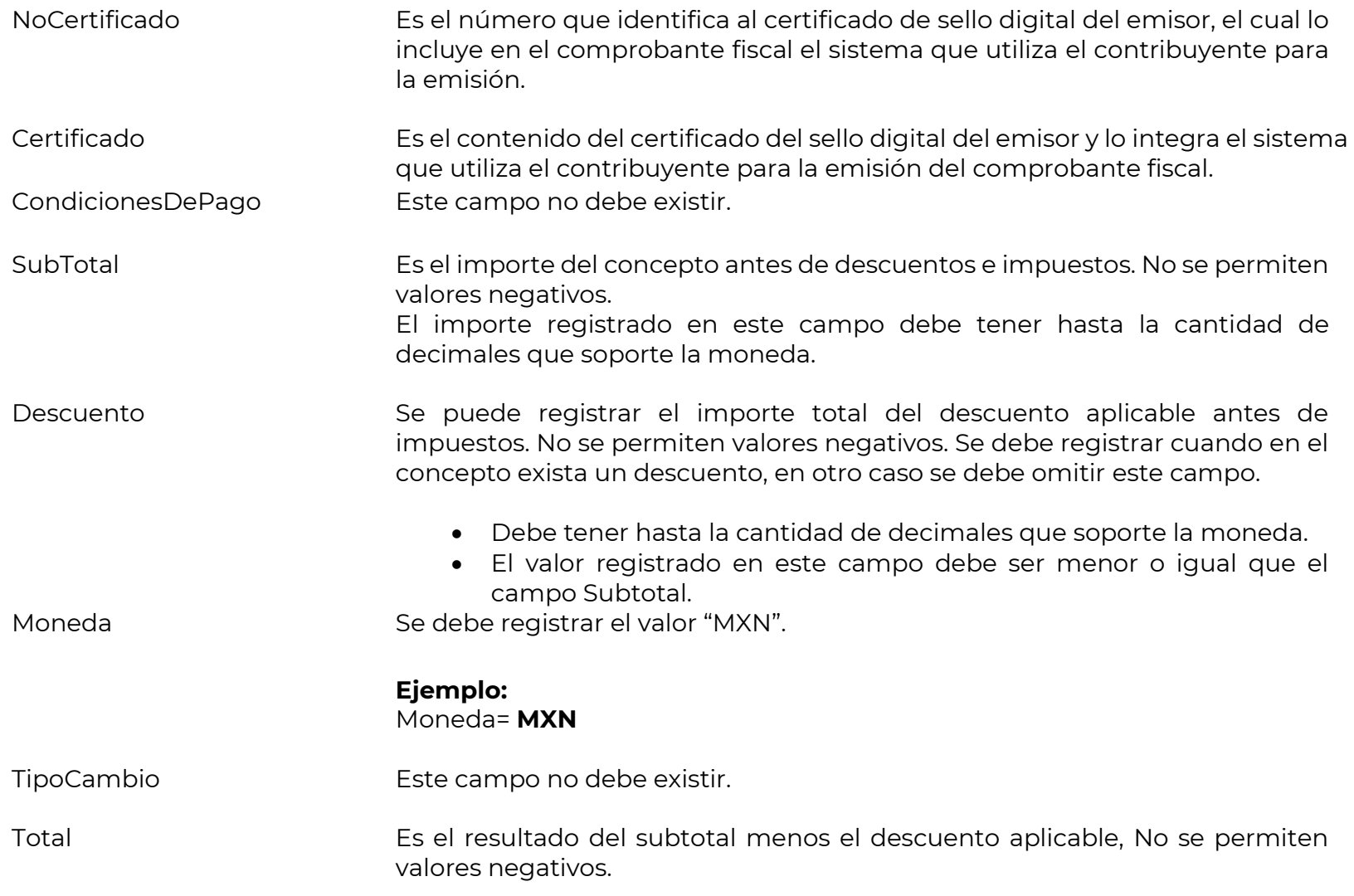

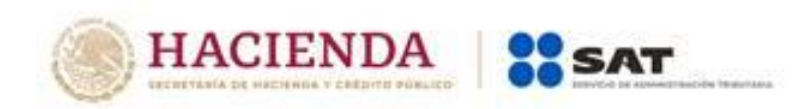

- Este campo debe tener hasta la cantidad de decimales que soporte la moneda.
- El SAT publica el límite para el valor máximo de este campo en:
	- El catálogo c\_TipoDeComprobante.
	- En la lista de RFC (l\_RFC), cuando el contribuyente registre en el Portal del SAT los límites personalizados.

Cuando el valor de este campo exceda el límite establecido en el catálogo c\_"TipoDeComprobante, debe existir el campo Confirmación.

# **Nota importante:**

**Esta validación estará vigente únicamente a partir de que el SAT publique en su Portal de Internet los procedimientos para generar la clave de confirmación y para parametrizar los montos máximos aplicables.**

Por lo que en este campo se verifica si existen valores en los siguientes campos:

- $\checkmark$  Si solo existe TotalSueldos, el valor máximo aplicable, es el especificado en la columna con encabezado NS del catálogo c\_TipoDeComprobante.
- $\checkmark$  Si solo existe TotalSeparacionIndemnizacion o TotalJubilacionPensionRetiro, el valor máximo aplicable, es el especificado en la columna con encabezado NdS del catálogo c\_TipoDeComprobante.
- $\checkmark$  Si existe TotalSueldos y TotalSeparacionIndemnizacion o TotalJubilacionPensionRetiro, el valor máximo aplicable para el

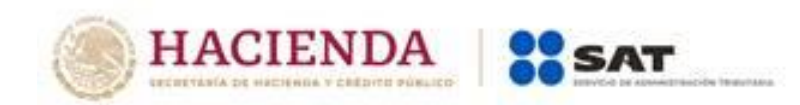

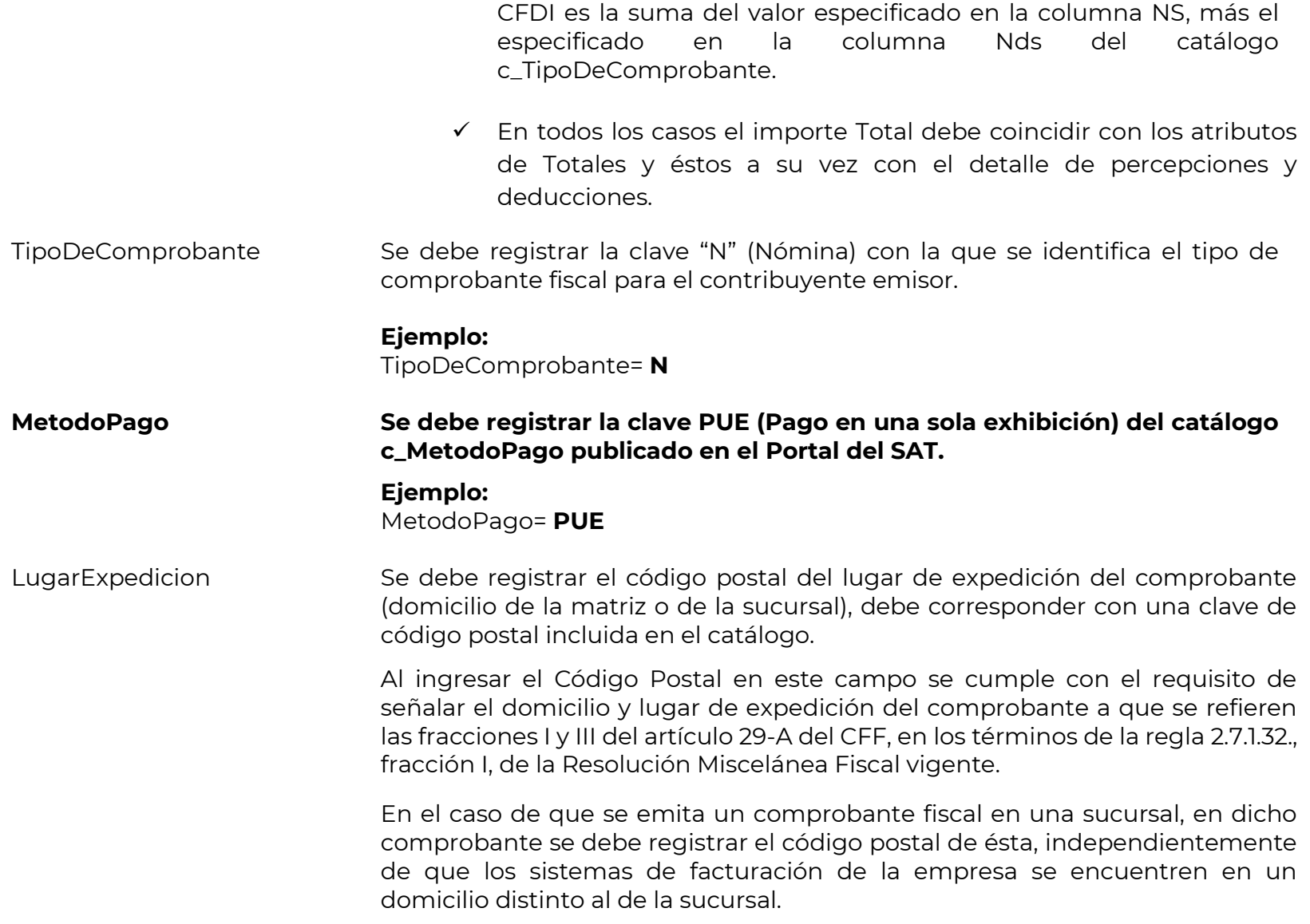

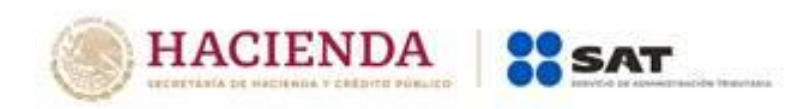

Los distintos códigos postales se encuentran incluidos en el catálogo c\_CodigoPostal publicados en el Portal del SAT.

# **Ejemplo:** LugarExpedicion= **01000**

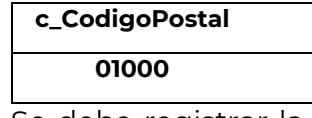

Confirmacion Se debe registrar la clave de confirmación única e irrepetible que entrega el proveedor de certificación de CFDI o el SAT a los emisores (usuarios) para expedir el comprobante con importes fuera del rango establecido.

# **Ejemplo:**

Confirmacion= **ECVH1**

Se deben registrar valores alfanuméricos a 5 posiciones.

### **Nota importante:**

**El uso de esta clave estará vigente únicamente a partir de que el SAT publique en su Portal de Internet los procedimientos para generar la clave de confirmación y para parametrizar los montos y rangos máximos aplicables.**

- **Nodo: CfdiRelacionados** En este nodo se puede expresar la información del comprobante con Tipo de comprobante "N" relacionado que sustituya con los datos correctos al CDFI de nómina emitido anteriormente cuando existan errores.
- TipoRelacion Se debe registrar la clave "04" (Sustitución de los CFDI previos) de la relación que existe entre este comprobante que se está generando y el CFDI que se sustituye.

**Ejemplo:** 

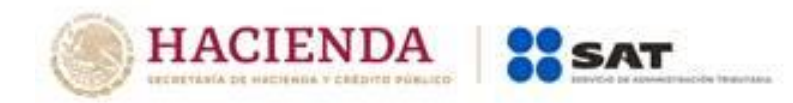

# TipoRelacion= **04**

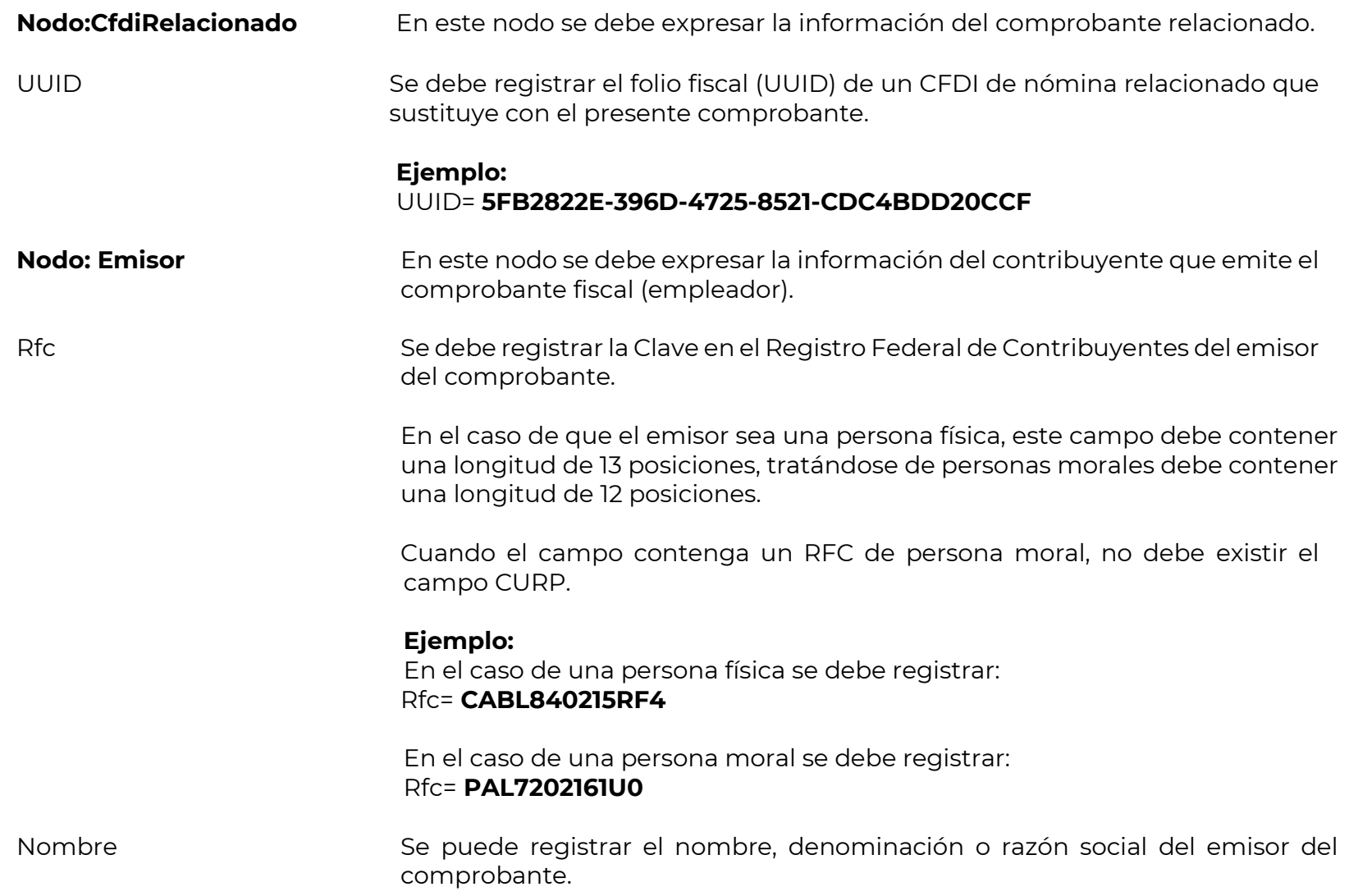

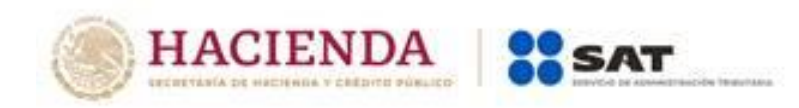

#### **Ejemplo:**

En el caso de una persona física se debe registrar: Nombre = **Marton Aleejandro Sanzi Fierror**

En el caso de una persona moral se debe registrar: Nombre = **La Palma Aei0 S A de C V**

#### RegimenFiscal Se debe especificar la clave del régimen fiscal del contribuyente emisor bajo el cual se está emitiendo el comprobante.

Las claves de los diversos regímenes se encuentran incluidas en el catálogo c\_RegimenFiscal publicado en el Portal del SAT.

**Ejemplo:** En el caso de que el emisor sea una persona moral inscrita en el Régimen General de Ley de Personas Morales, debe registrar lo siguiente:

RegimenFiscal= **601**

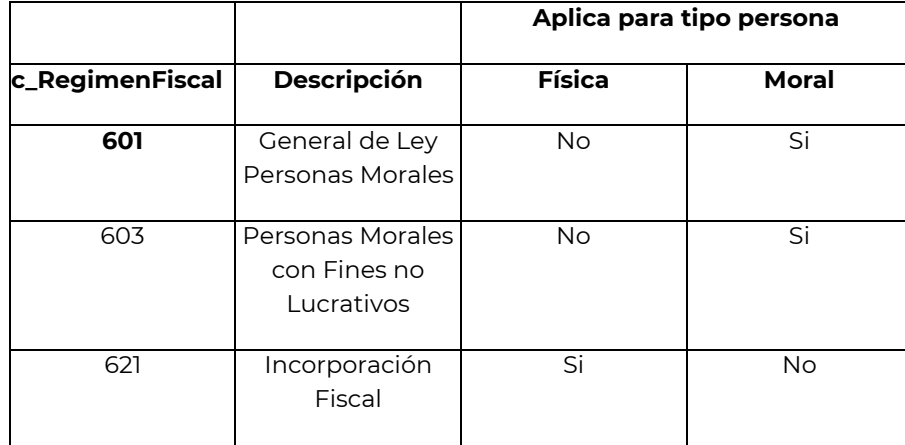

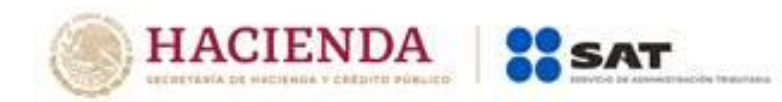

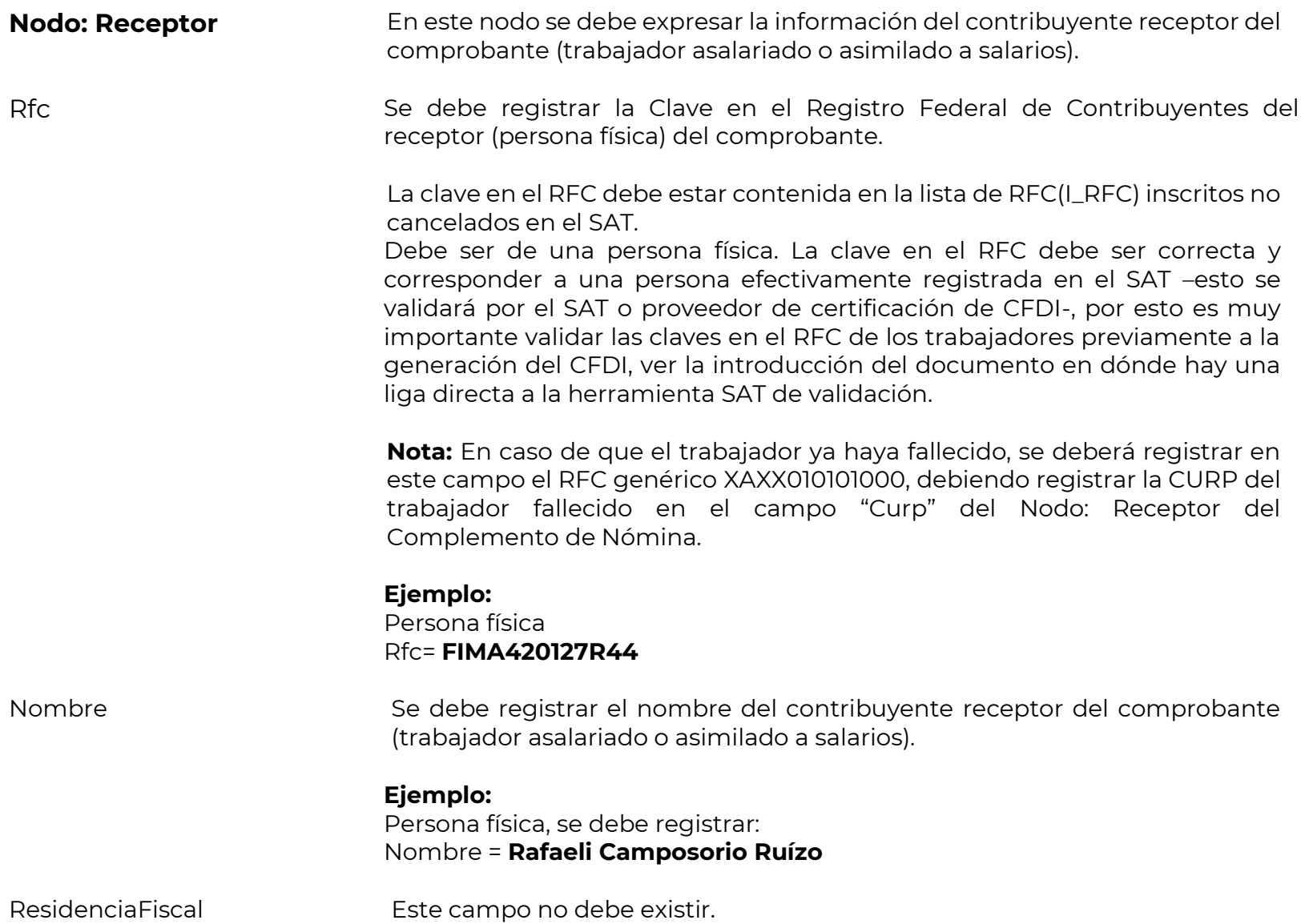

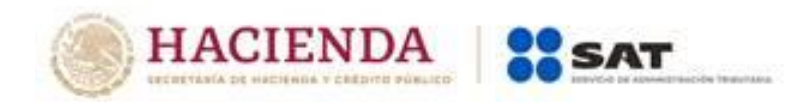

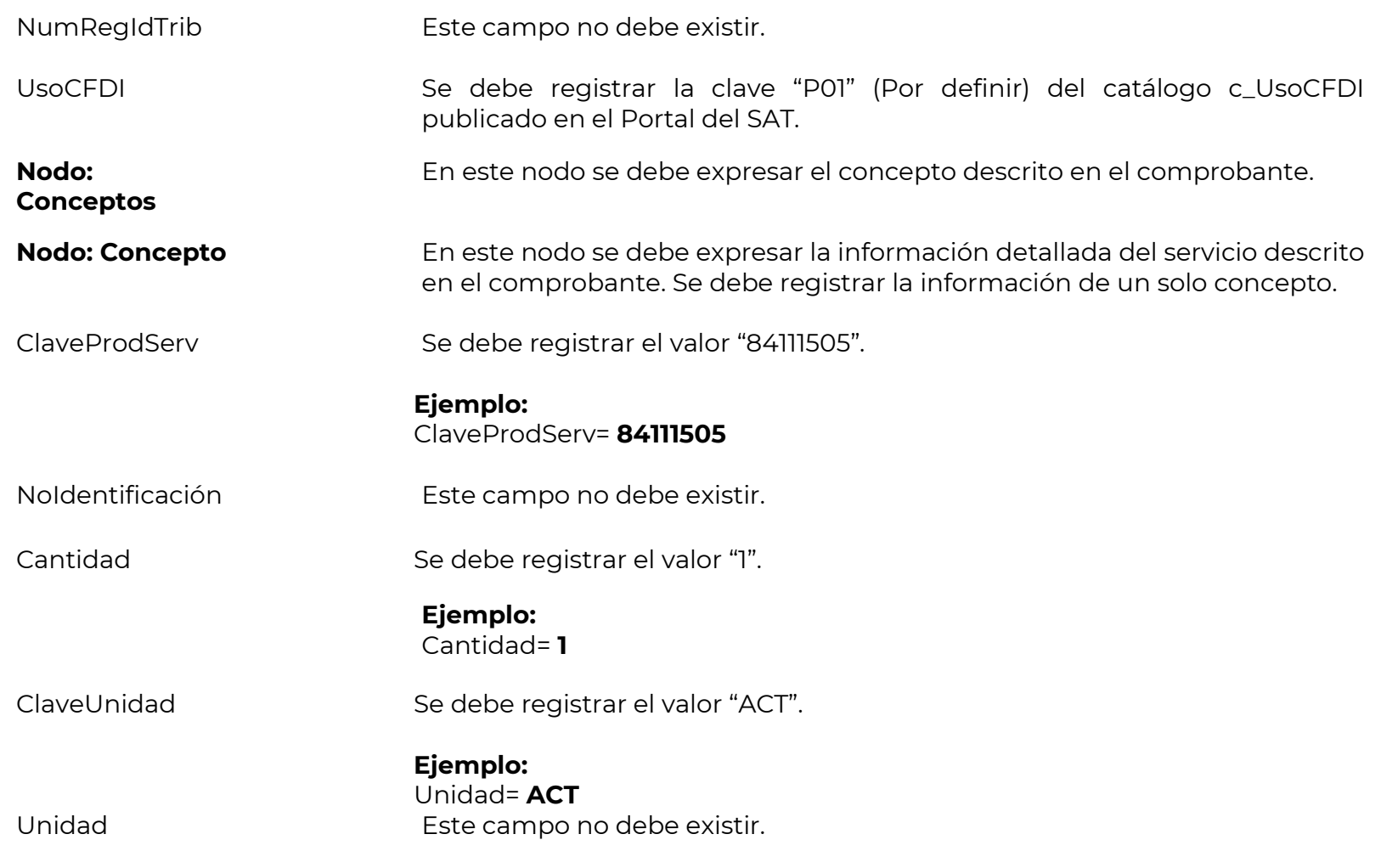

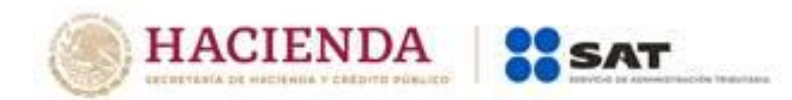

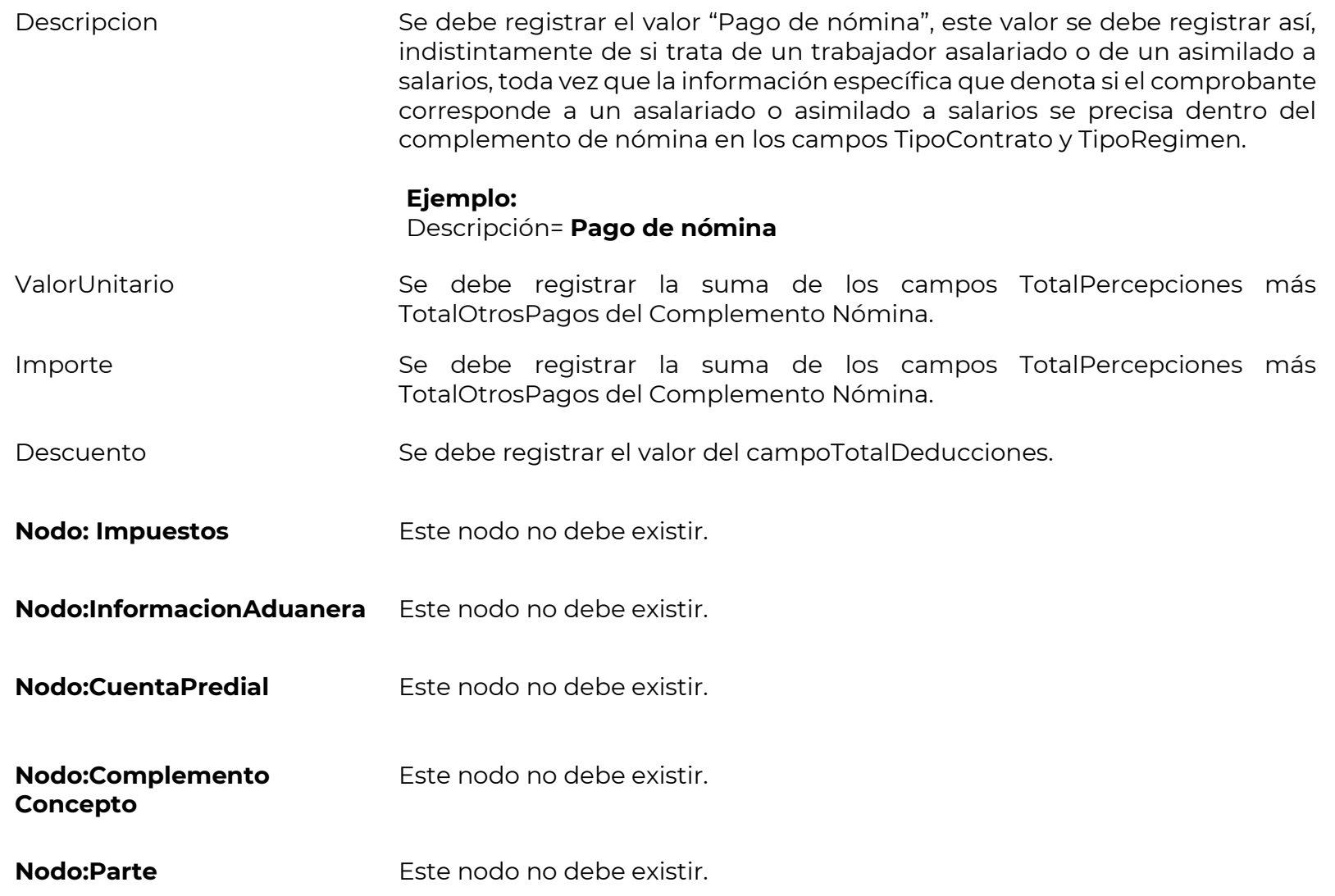

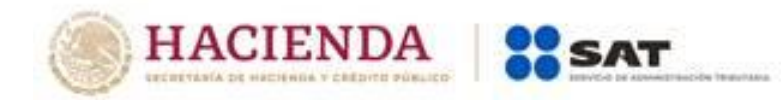

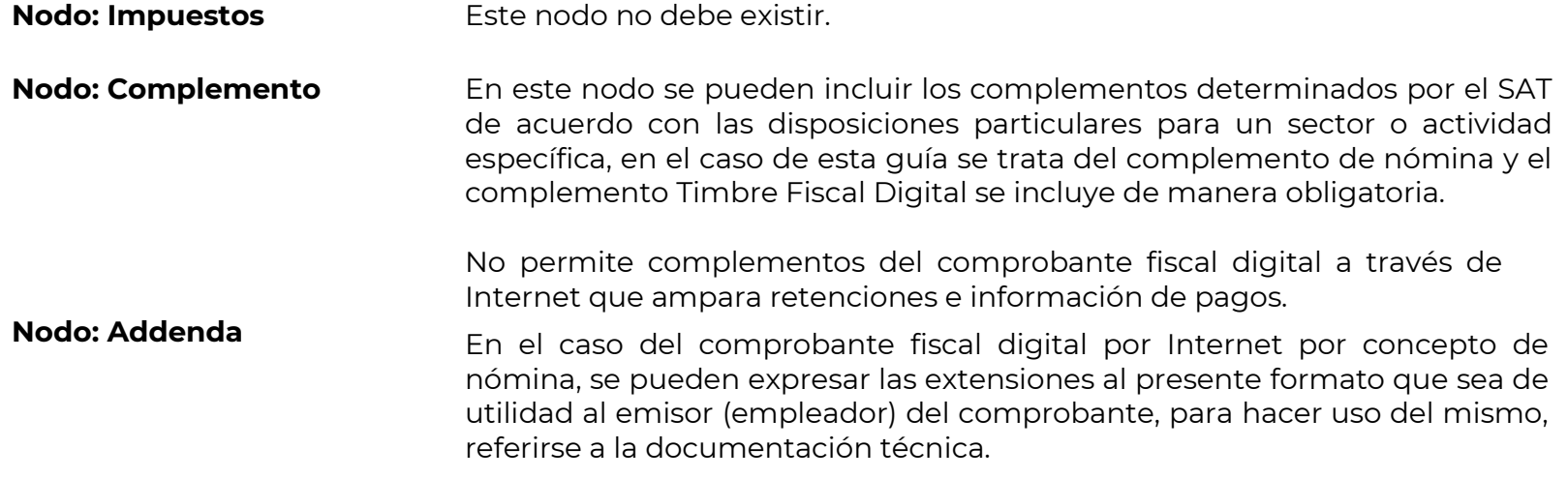

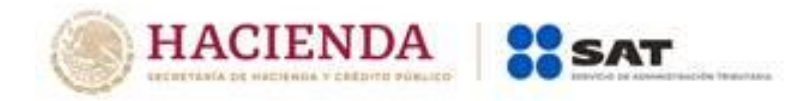

# <span id="page-16-0"></span>*II. Guía de llenado del complemento del recibo de pago de nómina.*

En esta sección se hace la descripción de cómo se debe realizar el llenado de los datos que se deben registrar en el complemento recibo de pago de nómina, mismo que se debe incorporar al comprobante fiscal a que se refiere la sección I del presente documento.

Cuando en las siguientes descripciones se establezca el uso de un valor, éste se señala entre comillas, pero en el complemento debe registrarse sin incluir las comillas respetando mayúsculas, minúsculas, números, espacios y signos de puntuación.

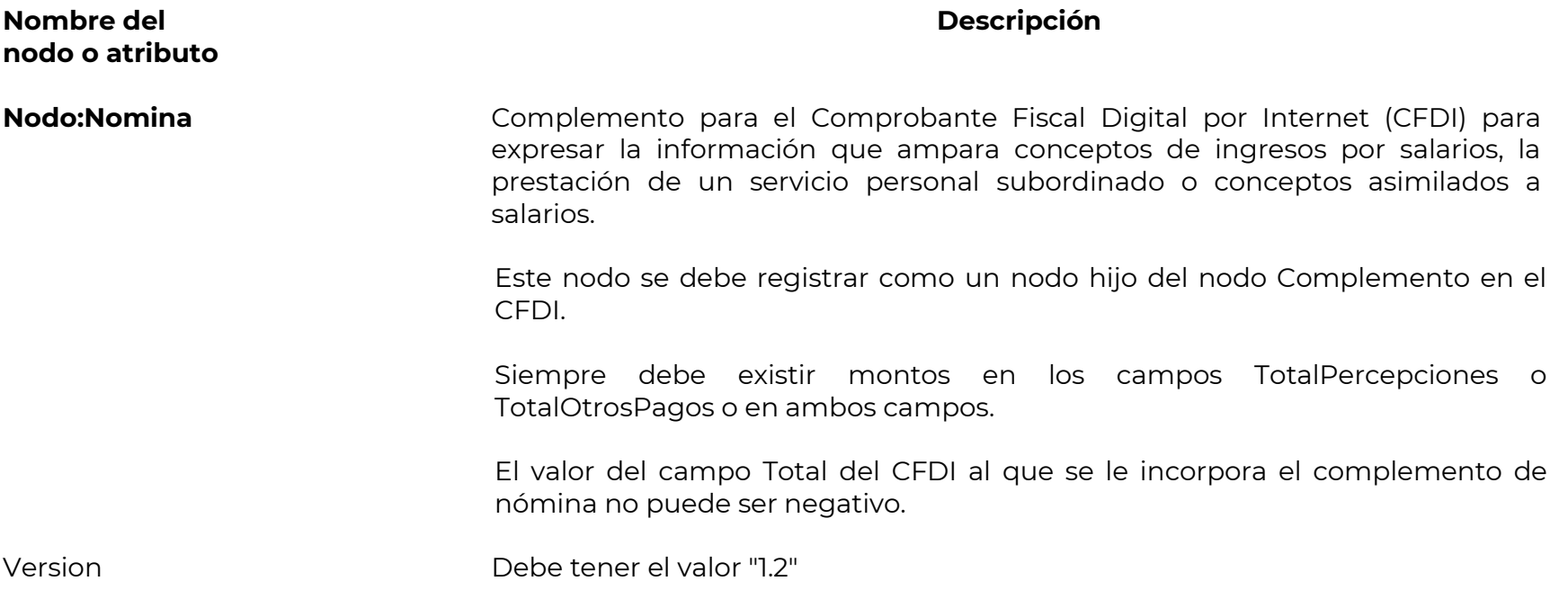

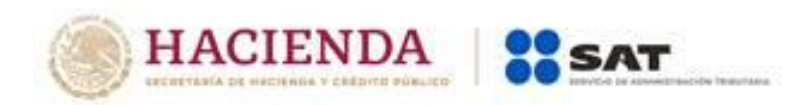

Este dato lo integra el sistema que utiliza el contribuyente para la emisión del comprobante fiscal.

TipoNomina Se debe registrar la clave con la que se identifica el tipo de nómina. Las claves de los tipos de nóminas se encuentran incluidos en el catálogo c\_TipoNomina publicado en el Portal del SAT.

# **Ejemplo:**

TipoNomina= **O**

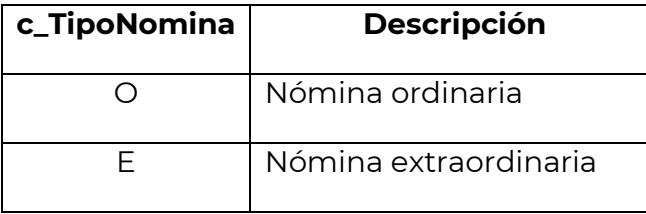

El tipo de nómina puede ser:

Ordinaria o Extraordinaria, ésta clasificación la realiza el patrón al emitir el comprobante, comúnmente se suele clasificar como ordinaria a la nómina que paga conceptos de manera periódica y, por ende, a la que le corresponde una periodicidad determinada, por ejemplo: Diaria, Semanal, Catorcenal, Quincenal, Mensual, Bimestral, Decenal o incluso por unidad de obra, comisión o precio alzado.

Como extraordinaria se clasifica a aquella nómina que incluye conceptos que no son objeto de pago de manera periódica o habitual, por ejemplo, pagos por separación, aguinaldos o bonos.

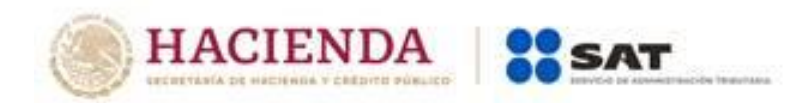

FechaPago Se debe registrar la fecha en que efectivamente el empleador realizó el pago (erogación) de la nómina al trabajador.

Se expresa en la forma aaaa-mm-dd de acuerdo con la especificación ISO 8601.

# **Ejemplo:** FechaPago= **2017-05-15**

La fecha que se debe considerar conforme a la forma en que se realice el pago al trabajador es la siguiente:

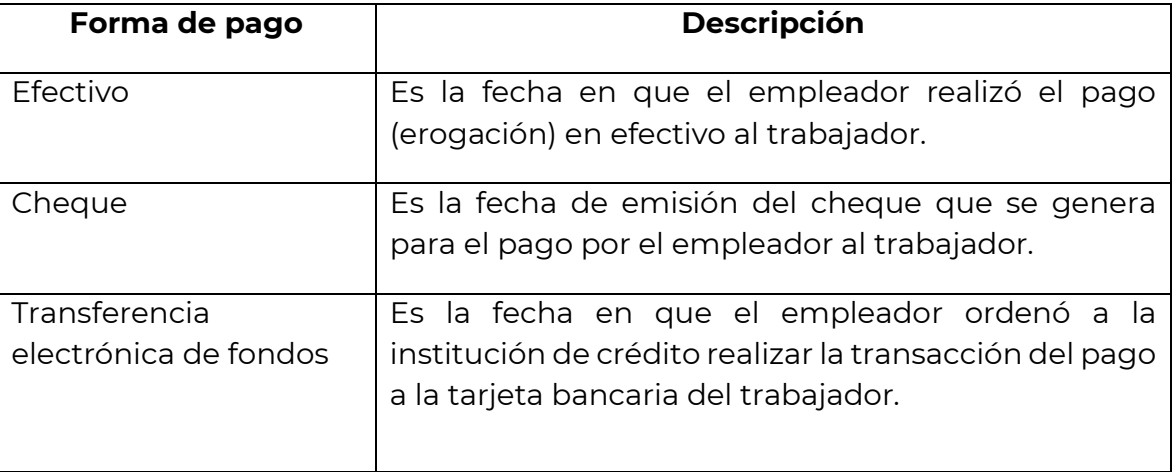

**Fundamento Legal:** Artículo 99 fracción III de la Ley del Impuesto sobre la Renta y regla 2.7.5.1. de la Resolución Miscelánea Fiscal vigente.

FechaInicialPago Se debe registrar la fecha inicial del período de pago, debe de ser menor o igual a la FechaFinalPago.

> Para el caso de nóminas extraordinarias, se puede señalar como FechaInicialPago y FechaFinalPago la misma, es decir la del día en que se realice el pago al trabajador.

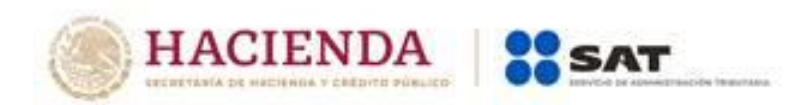

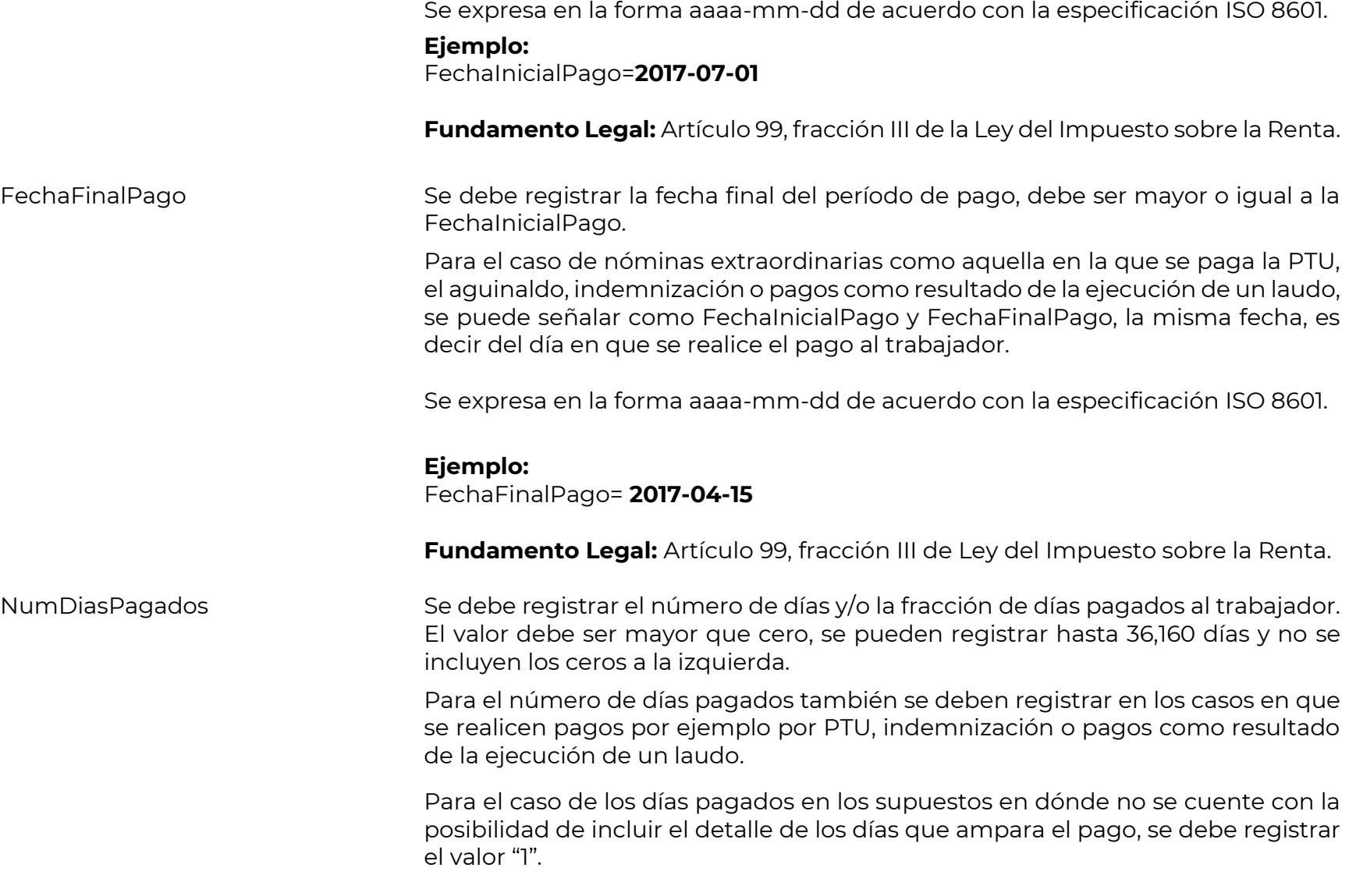

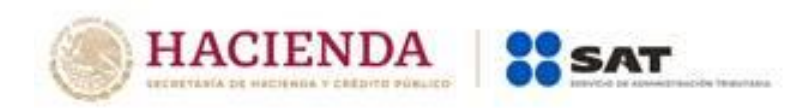

En el caso de fracción, se registran hasta tres decimales.

**Ejemplo:** Se pagan 40 días por concepto de indemnización.

NumDiasPagados= **40.000**

**Ejemplo:** Se pagan 5.5 días de aguinaldo.

NumDiasPagados= **5.500**

**Fundamento Legal:** Artículo 99 fracción III de la Ley del Impuesto sobre la Renta.

TotalPercepciones Es la suma de todas las percepciones que corresponden al trabajador, (Suma de los campos TotalSueldos más TotalSeparacionIndemnizacion más TotalJubilacionPensionRetiro) del nodo Percepciones.

> En el comprobante se pueden registrar percepciones y/u otros pagos. En el caso de que solo se registren otros pagos, este campo no debe existir dado que no hay datos de percepciones.

# **Ejemplo:**

TotalPercepciones= **15000.00**

Nota: Es importante revisar que el TotalPercepciones coincida con la suma de TotalSueldos más TotalSeparacionIndemnizacion más TotalJubilcacionPensionRetiro de todas las percepciones que considere el comprobante.

**Fundamento Legal:** Artículos 93 y 94 de la Ley del Impuesto sobre la Renta.

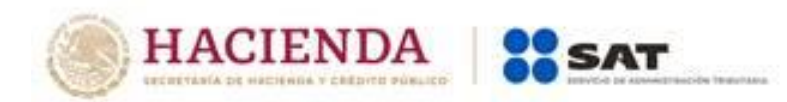

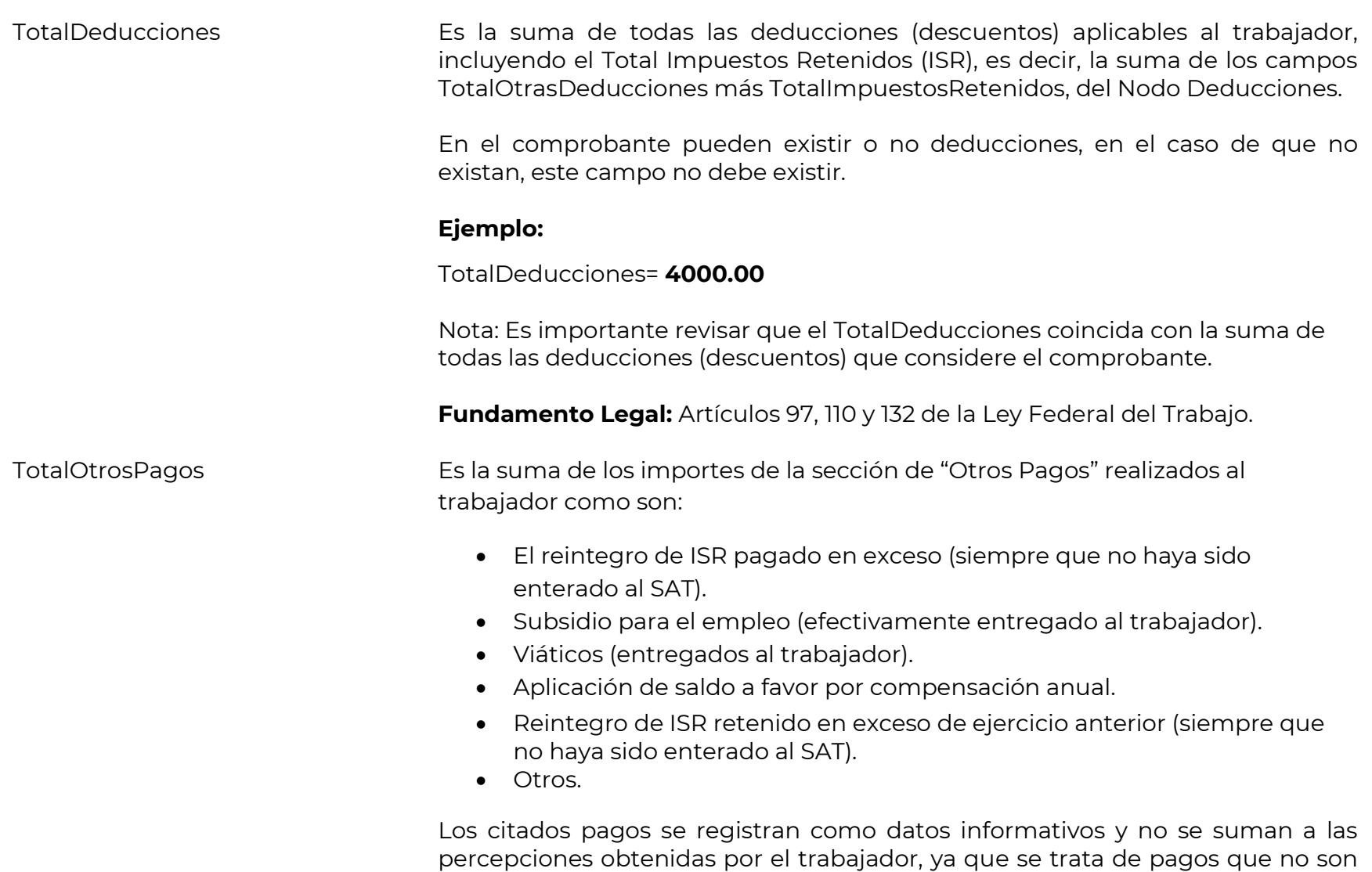

ingresos acumulables para éste.

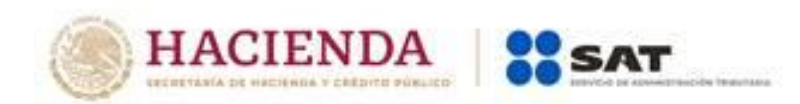

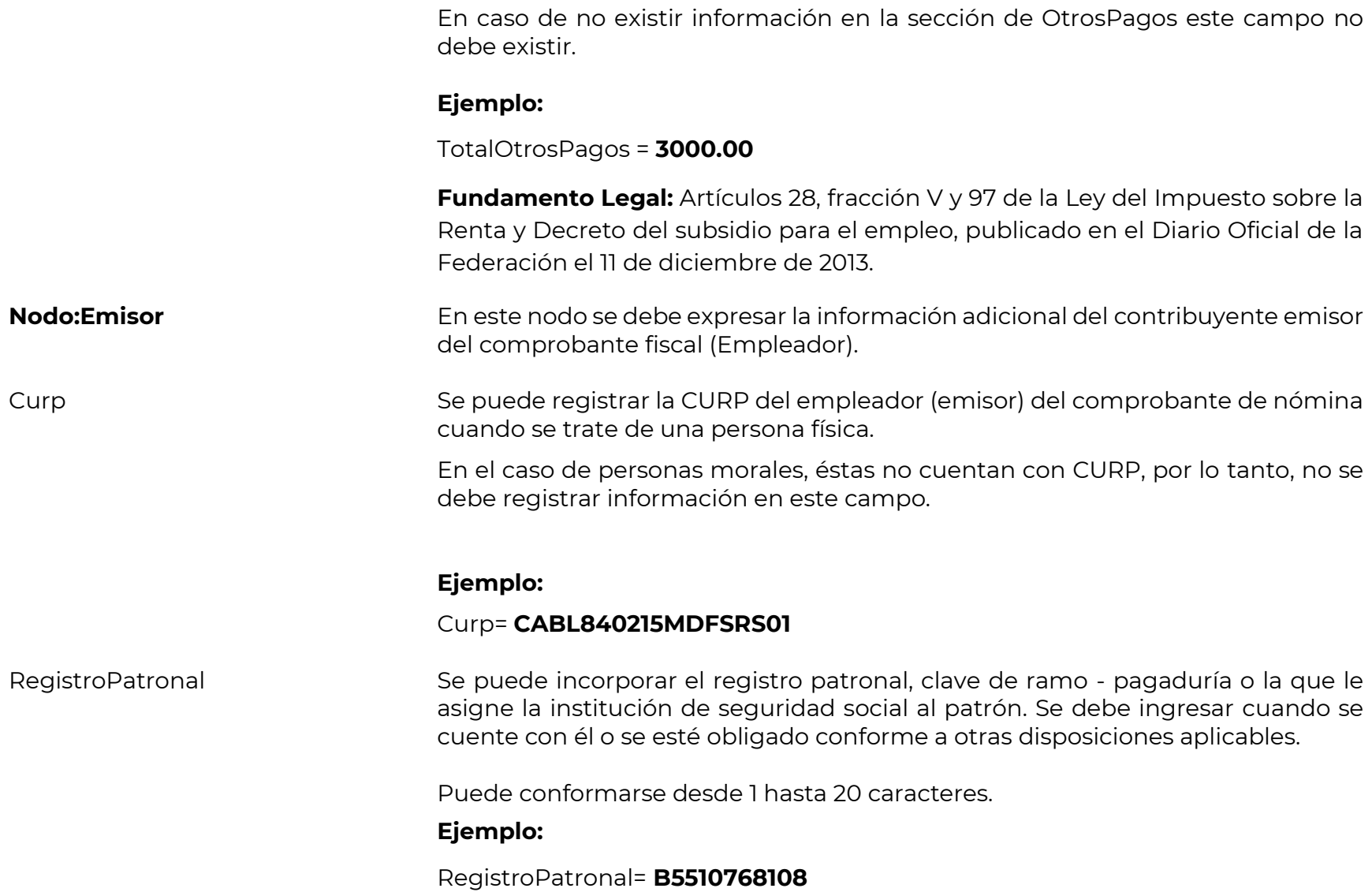

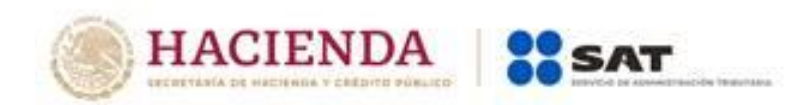

Por excepción, este dato no aplica cuando el empleador realice el pago a contribuyentes asimilados a salarios, no se sitúe en los supuestos contemplados en los artículos 12 y 13 de la Ley del Seguro Social, o bien no cuente con un registro asignado en términos de las disposiciones aplicables.

Este dato debe existir cuando en el campo TipoContrato se haya registrado alguna de las siguientes claves: 01(Contrato de trabajo por tiempo indeterminado), 02 Contrato de trabajo para obra determinada, 03 (Contrato de trabajo por tiempo determinado), 04 (Contrato de trabajo por temporada), 05(Contrato de trabajo sujeto a prueba), 06(Contrato de trabajo con capacitación inicial), 07(Modalidad de contratación por pago de hora laborada), 08 (Modalidad de trabajo por comisión laboral).

Si en este campo se captura un Registro Patronal, también deberán registrarse obligatoriamente los siguientes campos: NumSeguridadSocial, FechaInicioRelLaboral, Antigüedad, RiesgoPuesto, y SalarioDiarioIntegrado, en caso contrario, no debe existir ninguno de los campos anteriormente señalados.

**Fundamento Legal:** Artículo 15 Ley del Seguro Social.

RfcPatronOrigen Se puede registrar la clave en el RFC de la persona que fungió como patrón cuando el pago al trabajador o ex trabajador se realice a través de un tercero como vehículo o herramienta de pago como es el caso de pagos de fondos de jubilación o pensión, pagados a través de fideicomisos, este campo puede ser utilizado por aquellos contribuyentes que deban cumplir obligaciones por cuenta de sus integrantes.

> El proveedor de certificación validará que en los sistemas del SAT exista el RFC del patrón origen como RFC inscrito y no cancelado.

> En el caso de instituciones fiduciarias que realicen pagos derivados de planes de pensiones y jubilaciones manejados a través de un fideicomiso mismo que

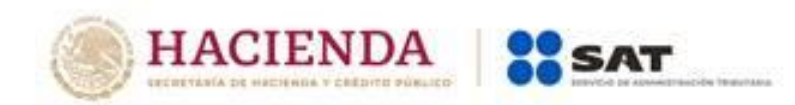

 $\overline{a}$ 

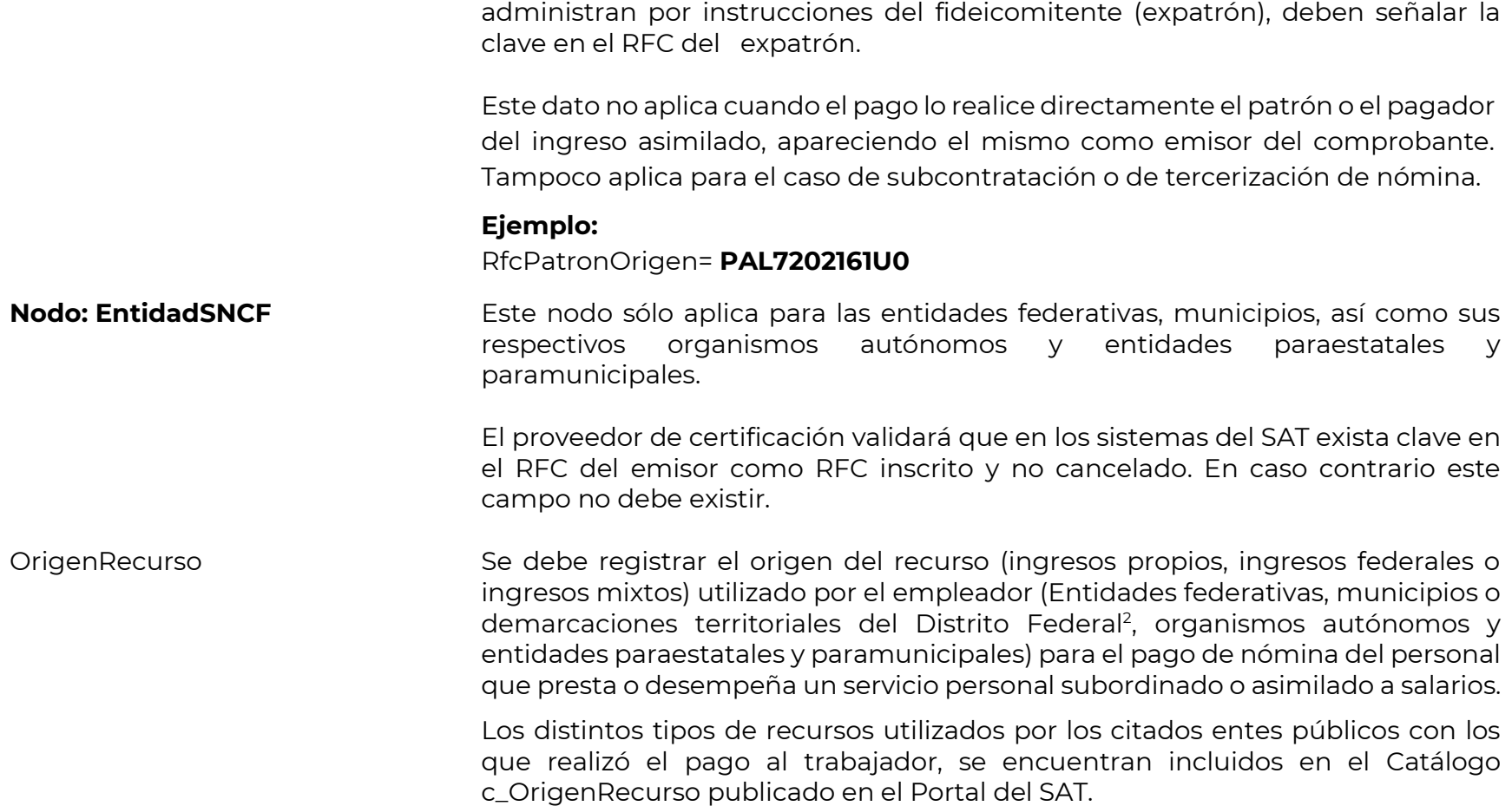

<sup>&</sup>lt;sup>2</sup> Aquí se hace referencia al Distrito Federal conforme al texto vigente de la Ley de Coordinación Fiscal, por lo que para efectos de la guía se debe entender en los términos establecidos en la regla 1.10 de la RMF vigente como hecha a la Ciudad de México.

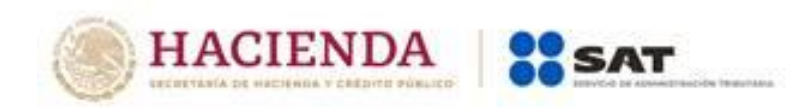

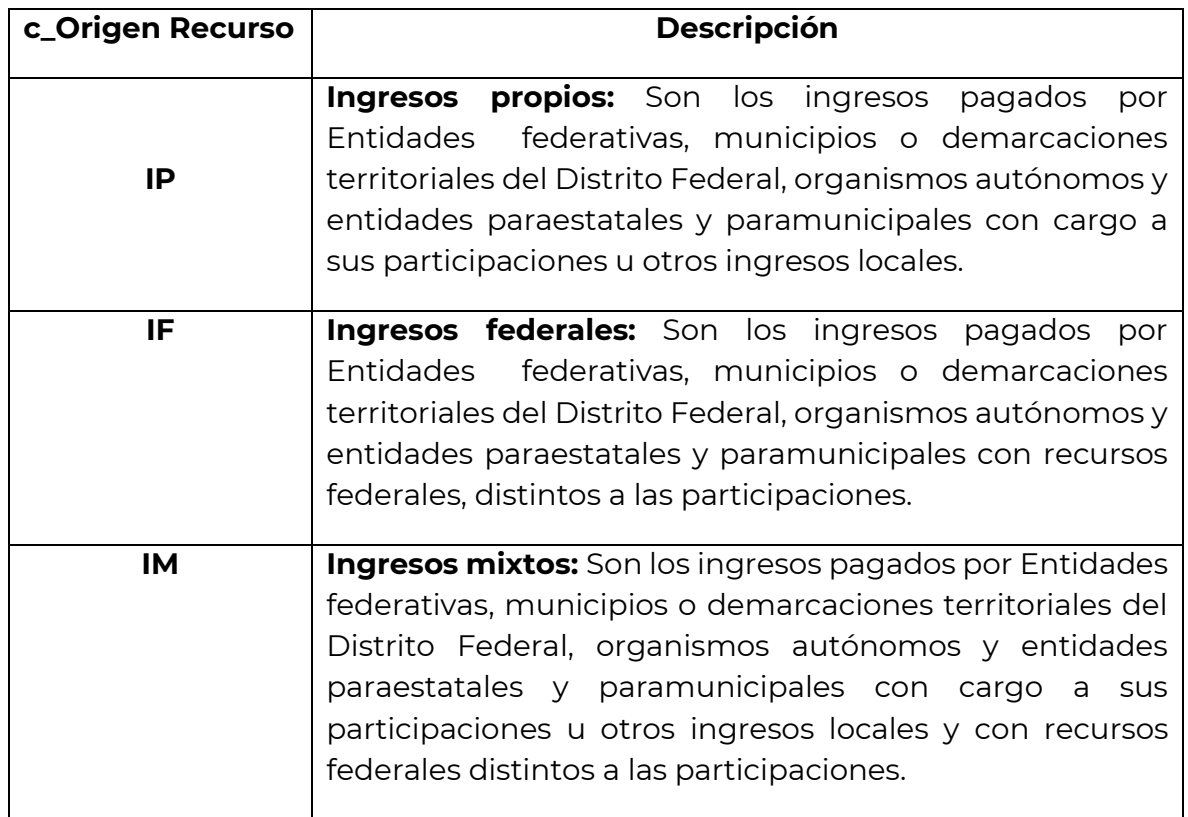

En caso de haber ingresado en este campo la clave OrigenRecurso IM (Ingresos mixtos), el campo MontoRecursoPropio debe existir, en caso contrario no debe existir.

# **Ejemplo:**

OrigenRecurso= **IP**

**Fundamento Legal:** Artículo 3-B de la Ley de Coordinación Fiscal.

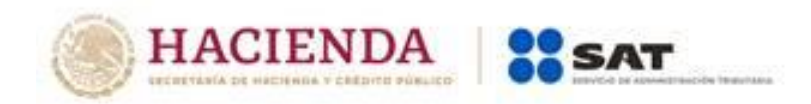

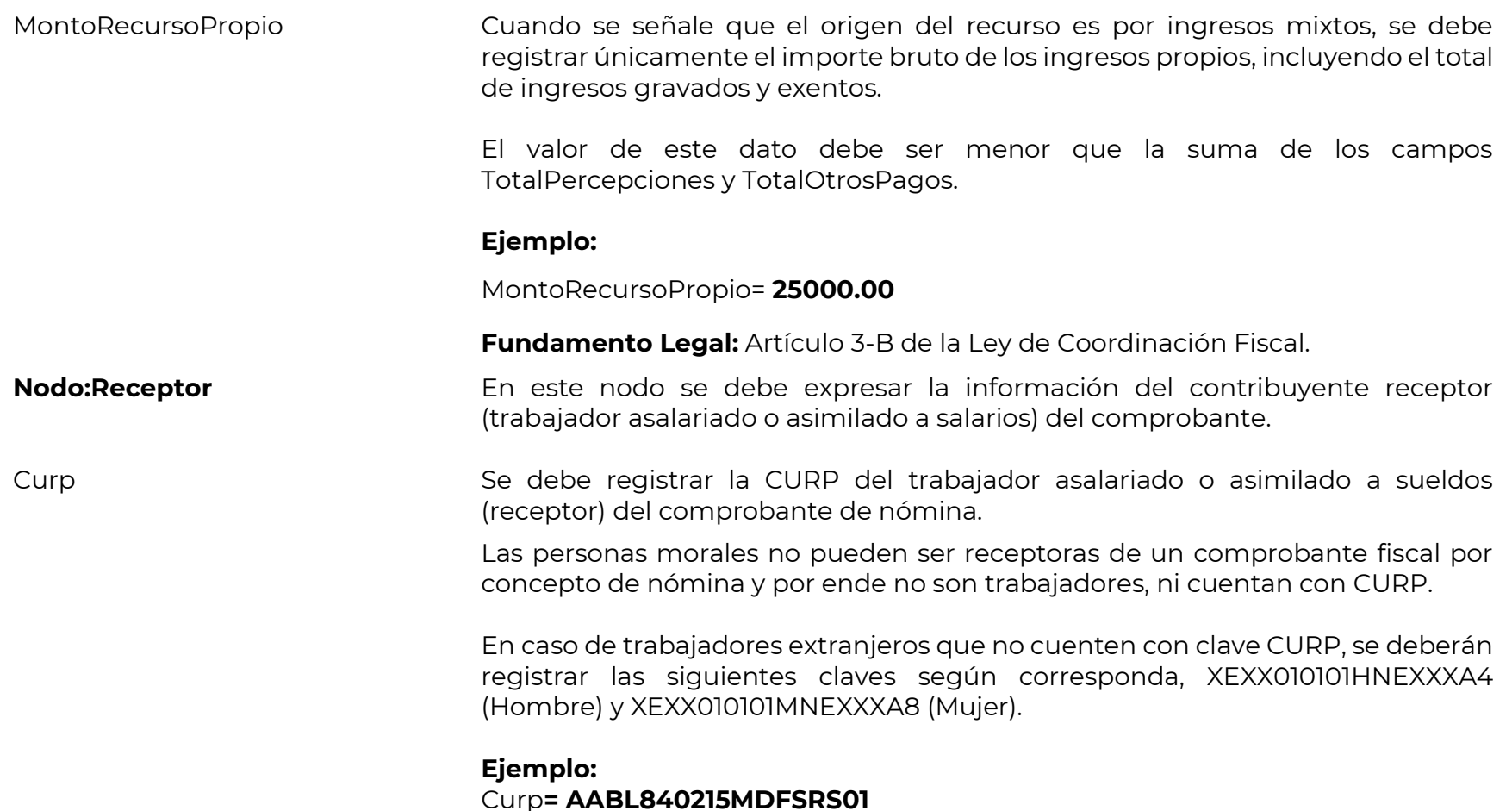

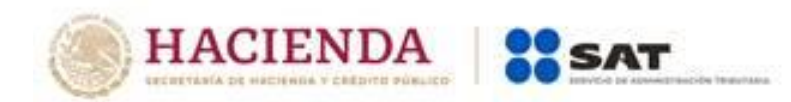

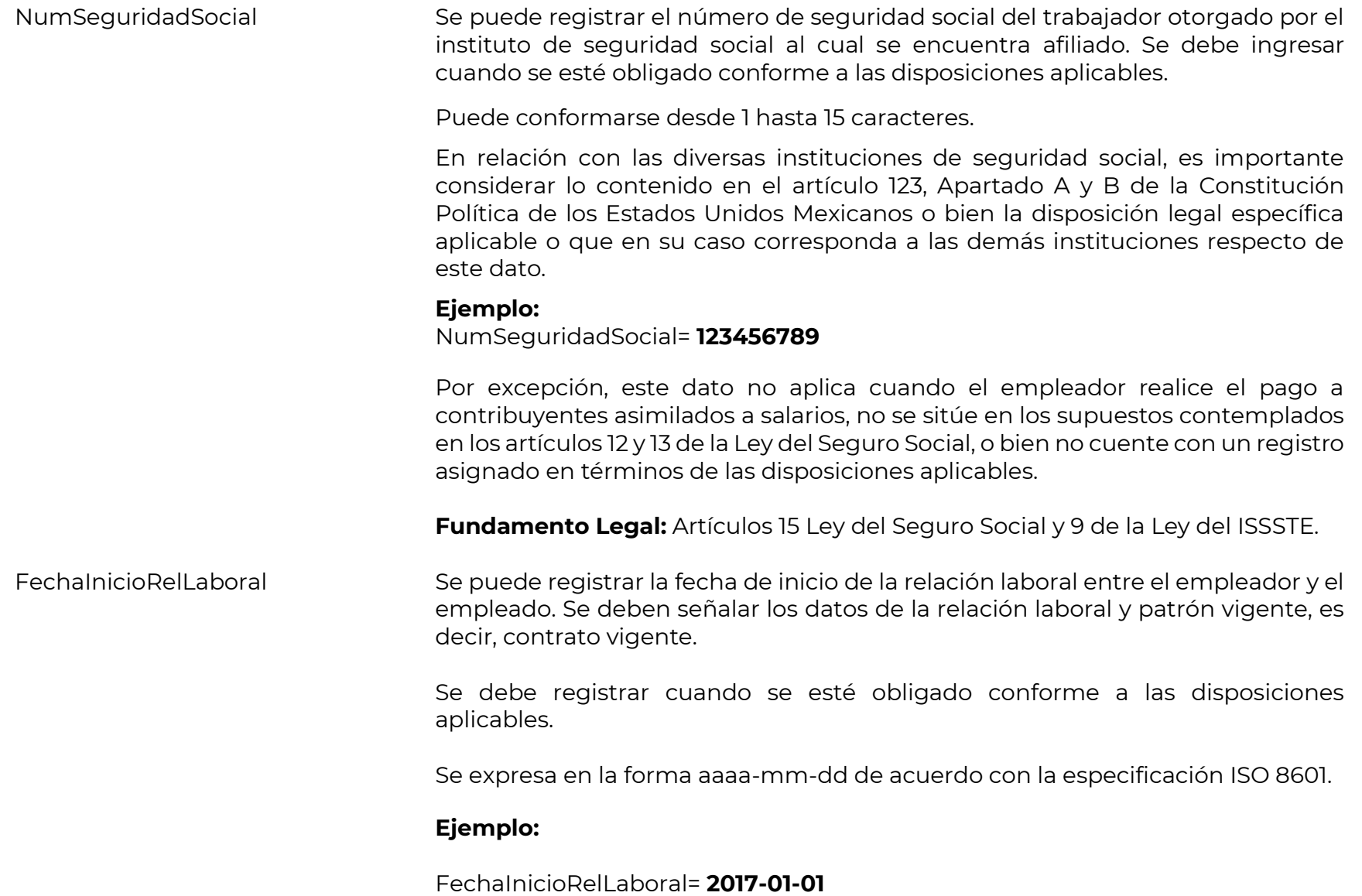

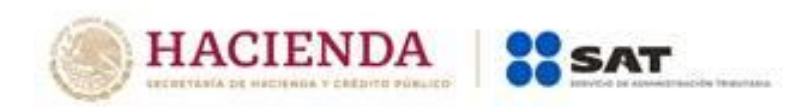

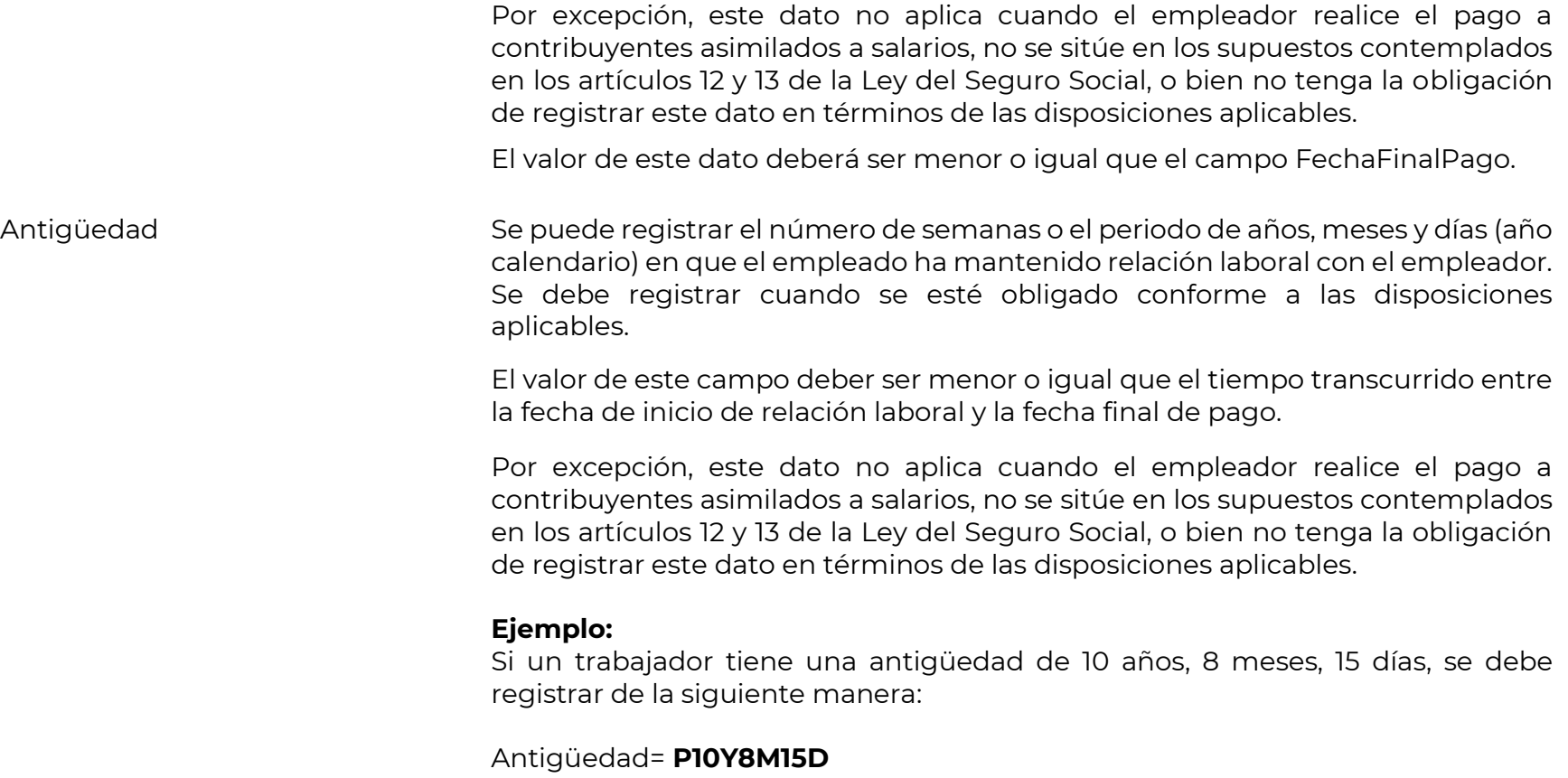

# **Ejemplo:**

Si un trabajador tiene una antigüedad de 0 años, 0 meses 20 días, se debe registrar de la siguiente manera:

Antigüedad= **P20D**

# **Ejemplo:**

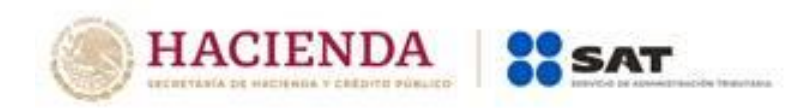

Si un trabajador tiene una antigüedad de 110 semanas, se debe registrar de la siguiente manera:

### Antigüedad= **P110W**

Es importante mencionar que el registro se realiza conforme al año calendario.

### **Ejemplo:**

Si un trabajador tiene una antigüedad de un mes (febrero 2016).

#### Antigüedad**=P29D**

Si un trabajador tiene una antigüedad de un mes (febrero 2017).

#### Antigüedad=**P28D**

**Fundamento Legal:** Artículos 150 y 172 del Reglamento de la Ley del Impuesto sobre la Renta.

TipoContrato Se debe registrar la clave del tipo de contrato laboral que tiene el trabajador con su empleador, en virtud del cual el trabajador se compromete a prestar sus servicios a cambio de una remuneración.

> Las claves de los distintos tipos de contrato se encuentran incluidas en el catálogo c\_TipoContrato publicado en el Portal del SAT.

# **Ejemplo:**

#### TipoContrato= **01**

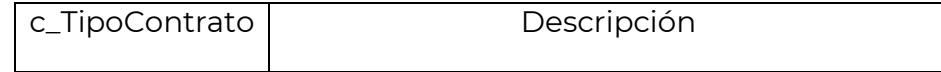

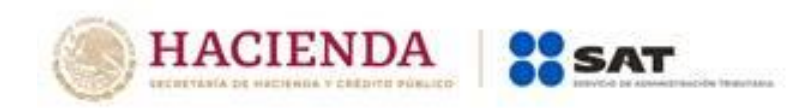

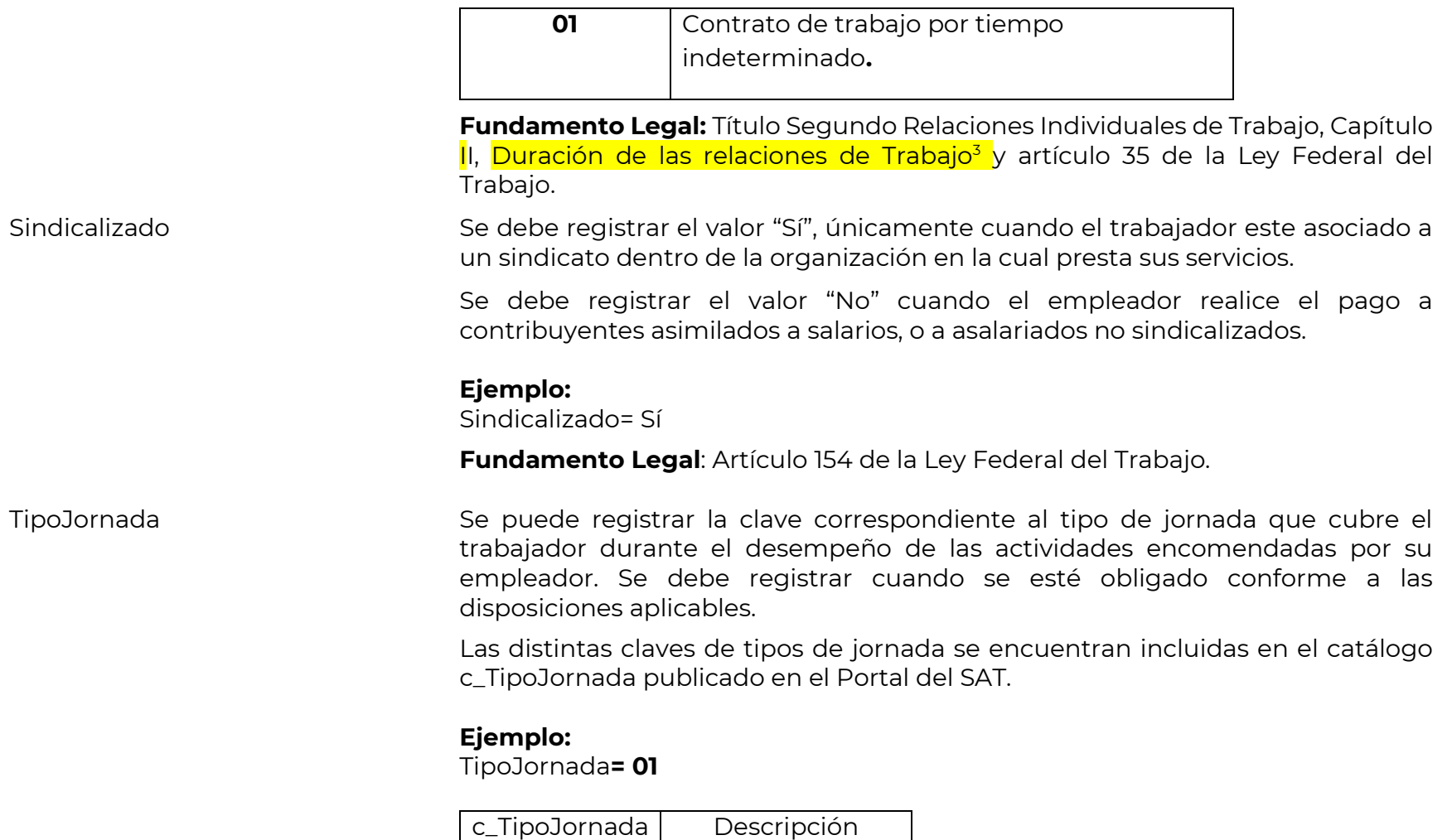

<sup>3</sup> Esta modificación entra en vigor a partir del 1 de enero de 2020.

 $\overline{a}$ 

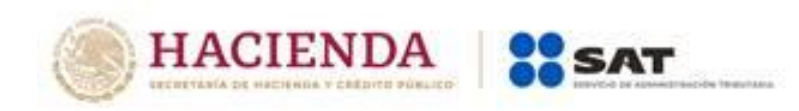

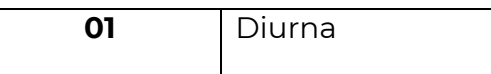

Por excepción, este dato no aplica cuando el empleador realice el pago a contribuyentes asimilados a salarios, no se sitúe en los supuestos contemplados en los artículos 12 y 13 de la Ley del Seguro Social, o bien no tenga la obligación de registrar este dato en términos de las disposiciones aplicables.

**Fundamento Legal:** Artículos 60 y 61 de la Ley Federal del Trabajo y 123, Apartado B), Fracción I de Ia Constitución Política de los Estados Unidos Mexicanos.

TipoRegimen Se debe registrar la clave del régimen por la cual el empleador tiene contratado al trabajador.

> Los distintos tipos de régimen se encuentran incluidos en el catálogo c\_TipoRegimen publicado en el Portal del SAT.

#### **Ejemplo:**

TipoRegimen= **02**

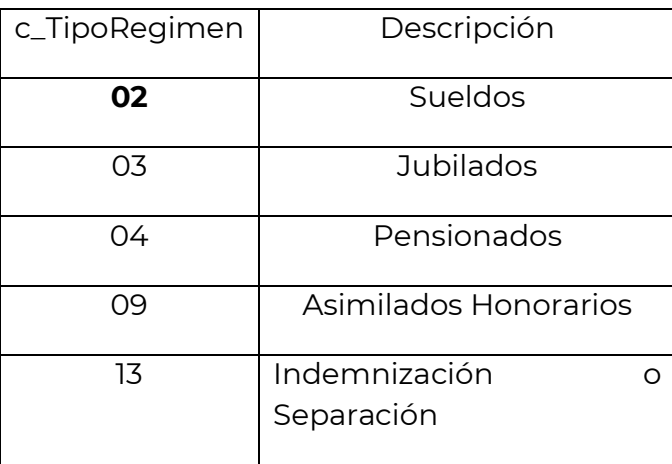

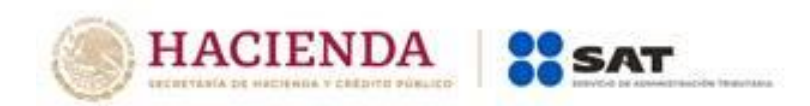

Si el campo TipoContrato tiene una clave entre los valores 01 y 08 del catálogo TipoContrato publicado en el Portal del SAT, entonces este campo deber ser 02, 03 o 04.

Si el campo TipoContrato tiene un valor 09 o superior, entonces este atributo debe contener algún valor del 05 hasta el 99.

Los pagos realizados por indemnizaciones o separaciones deberán identificarse con la clave tipo régimen 13 (Indemnización o Separación), esto con la finalidad de distinguir correctamente este tipo de pago de aquellos pagos ordinarios de salarios.

En caso de que un trabajador se separe de su empleo y en un mismo período se efectué tanto el pago por indemnización o separación y el último pago de sueldos ordinarios, se podrá emitir el o los CFDI conforme a lo siguiente:

- i) dos CFDI, uno por el pago por indemnización o separación y otro por pago de sueldos, o bien,
- un sólo CFDI al que se incorporen dos complementos, uno por el pago por separación y otro por el pago de sueldos y salarios, señalando en <mark>cada caso la clave que corresponda conforme a este catálogo<del>"</del>.</mark>

**Fundamento Legal:** Artículo 94 de la Ley del Impuesto sobre la Renta.

NumEmpleado Se debe registrar el número interno que le asigna el empleador a cada uno de sus empleados para su pronta identificación, puede conformarse desde 1 hasta 15 caracteres.

#### **Ejemplo:**

 $\overline{a}$ 

Esta adición entra en vigor a partir del 1 de enero de 2020.

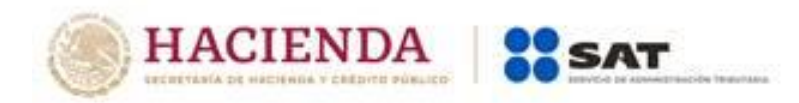

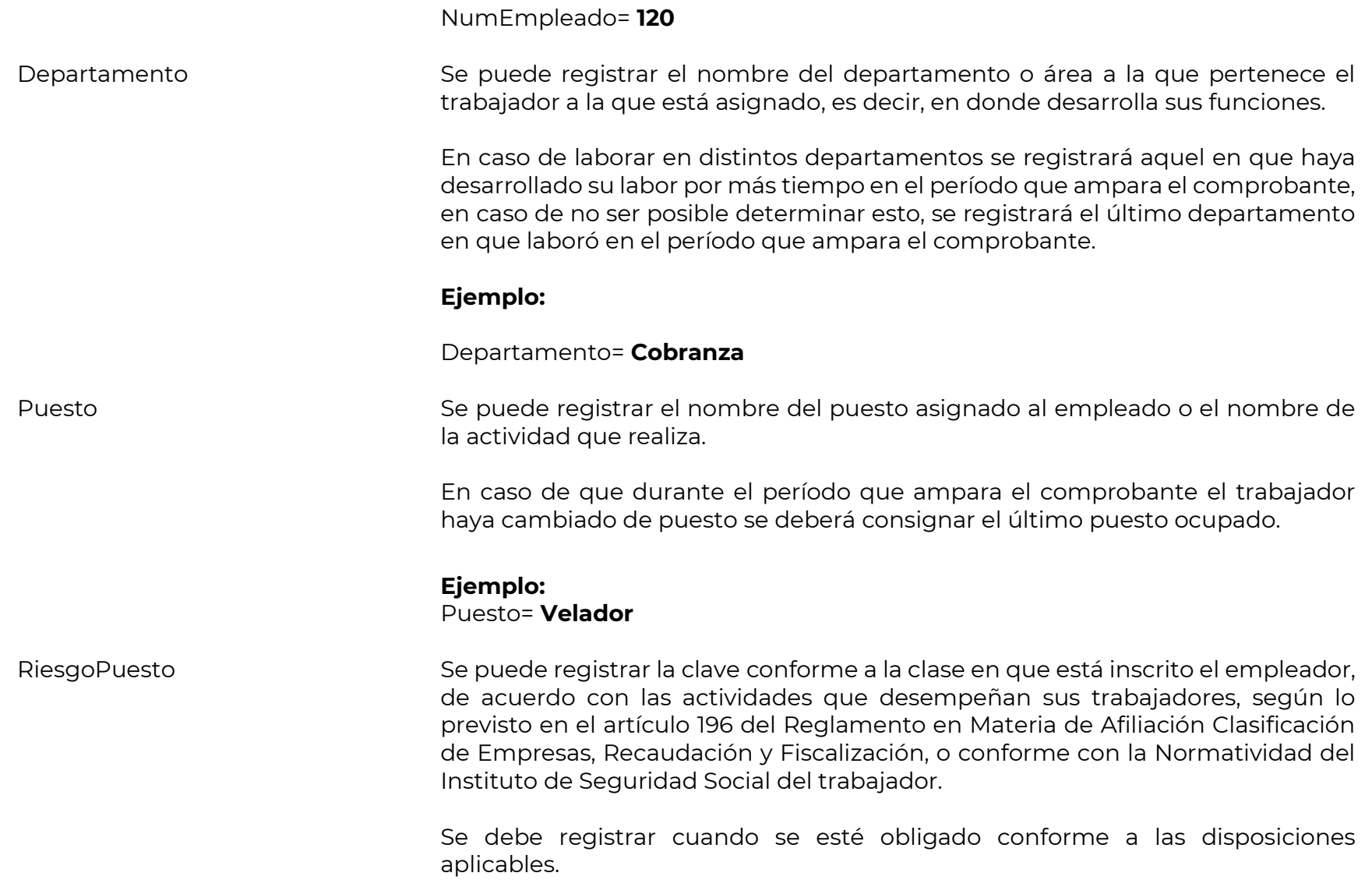

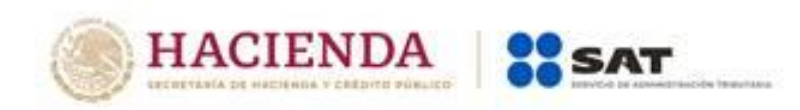

Las claves de las distintas clases de riesgos de puestos, se encuentran incluidas en el catálogo c\_RiesgoPuesto publicado en el Portal del SAT.

En caso de trabajadores que no se encuentren afiliados al IMSS, en este campo se deberá registrar la clave 99 "No aplica" del catálogo c\_RiesgoPuesto.

# **Ejemplo:**

RiesgoPuesto= **1**

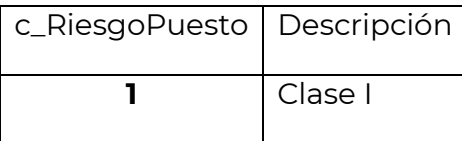

Por excepción, este dato no aplica cuando el empleador realice el pago a contribuyentes asimilados a salarios, no se sitúe en los supuestos contemplados en los artículos 12 y 13 de la Ley del Seguro Social, o bien no tenga la obligación de registrar este dato en términos de las disposiciones aplicables.

**Fundamento Legal:** Artículos 473 de la Ley Federal del Trabajo, 18 y 196 del Reglamento de la Ley del Seguro Social en materia de Afiliación, Clasificación de Empresas, Recaudación y Fiscalización.

### PeriodicidadPago Se debe registrar la clave de periodicidad de pago en que se realiza el pago del salario al empleado o trabajador asimilado.

En el caso de que en un mismo comprobante se incluya nómina ordinaria y un concepto extraordinario, por ejemplo, para la última quincena se realiza el pago del sueldo más el finiquito, con periodicidad de pago como ordinaria, entonces en campo PeriodicidadPago se debe ingresar la clave "04" quincenal correspondiente al pago de nómina ordinaria.

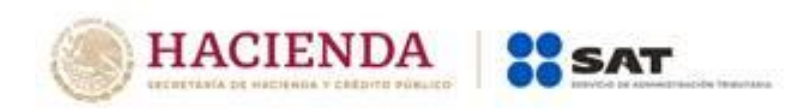

Las claves de periodicidad de pago se encuentran incluidas en el catálogo c\_PeriodicidadPago publicado en el Portal del SAT.

# **Ejemplo:**

PeriodicidadPago= **04**

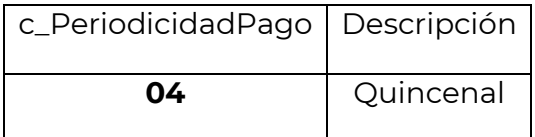

Cuando se clasifique la nómina como ordinaria, pero en ella se incluyan claves de percepciones como pagos por separación o aguinaldo, se debe registrar como PeriodicidadPago alguna de las siguientes claves: 01(Diario), 02(Semanal), 03(Catorcenal), 04(Quincenal), 05(Mensual), 06(Bimestral), 07(Unidad\_obra), 08(Comisión) 09(Precio\_alzado) o 10 (Decenal), la que corresponda.

Cuando el tipo de nómina sea ordinaria, la clave de periodicidad de pago debe ser distinta de la clave 99 (Otra Periodiciad) y si el tipo de nómina es extraordinaria, se debe registrar la clave 99 (Otra Periodicidad).

**Fundamento Legal:** Artículos 25, fracción VII y 88 de la Ley Federal del Trabajo.

Banco Se puede registrar la clave del banco en donde el empleador realiza el depósito de la nómina al trabajador o asimilado a salarios.

> Las claves de los distintos bancos se encuentran incluidas en el catálogo c\_Banco publicado en el Portal del SAT.

### **Ejemplo:**

Banco= **002**
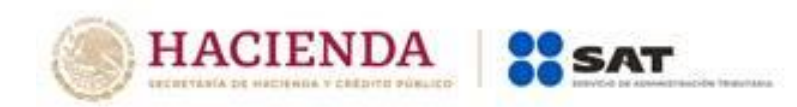

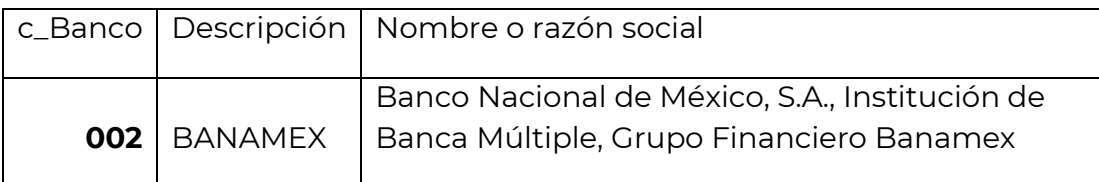

**Fundamento Legal:** Artículo 101 de la Ley Federal del Trabajo.

# CuentaBancaria Se puede registrar el número de cuenta bancaria (11 posiciones), número de teléfono celular (10 posiciones), número de tarjeta de crédito, débito o de servicios (15 o 16 posiciones), la CLABE (18 posiciones), o número de monedero electrónico, en donde el empleador realiza el depósito de la nómina al trabajador.

### **Ejemplo:**

### CuentaBancaria = **002215911558451272**

Si el valor de este campo contiene una cuenta CLABE (18 posiciones), no debe existir el campo Banco, este dato será objeto de validación por el SAT o el proveedor de certificación de CFDI, se debe confirmar que el dígito de control es correcto.

Si el valor de este campo contiene una cuenta de tarjeta de débito (16 posiciones) o una cuenta bancaria (11 posiciones) o un número de teléfono celular (10 posiciones) debe de existir siempre el campo Banco.

**Fundamento Legal:** Artículo 101 de la Ley Federal del Trabajo.

# SalarioBaseCotApor Se puede registrar el importe de la retribución otorgada al trabajador, que se integra por los pagos hechos en efectivo por cuota diaria, gratificaciones, percepciones, alimentación, habitación, primas, comisiones, prestaciones en especie y cualquiera otra cantidad o prestación que se entregue al trabajador por su trabajo, sin considerar los conceptos que se excluyen de conformidad con el artículo 27 de la Ley del Seguro Social, o la integración de los pagos conforme la

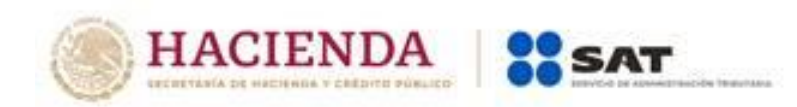

normatividad del Instituto de Seguridad Social del trabajador. (Se emplea para pagar las cuotas y aportaciones de Seguridad Social).

Se debe registrar cuando se esté obligado conforme a las disposiciones aplicables.

### **Ejemplo:**

### SalarioBaseCotApor= **490.22**

Por excepción, este dato no aplica cuando el empleador realice el pago a contribuyentes asimilados a salarios, no se sitúe en los supuestos contemplados en los artículos 12 y 13 de la Ley del Seguro Social, o bien no tenga la obligación de registrar este dato en términos de las disposiciones aplicables.

**Fundamento Legal:** Artículo 27 de la Ley del Seguro Social.

SalarioDiarioIntegrado Se puede registrar el importe del salario que se integra con los pagos hechos en efectivo por cuota diaria, gratificaciones, percepciones, habitación, primas, comisiones, prestaciones en especie y cualquier otra cantidad o prestación que se entregue al trabajador por su trabajo, de conformidad con el Art. 84 de la Ley Federal del Trabajo. (Se utiliza para el cálculo de las indemnizaciones).

> Si se trata de relaciones laborales no sujetas a la Ley Federal del Trabajo, aquí se asentará el salario que sirva de base de cotización para el cálculo de indemnizaciones.

> Se debe registrar cuando se esté obligado conforme a las disposiciones aplicables.

### **Ejemplo:**

SalarioDiarioIntegrado= **146.47**

Por excepción, este dato no aplica cuando el empleador realice el pago a contribuyentes asimilados a salarios, no se sitúe en los supuestos contemplados

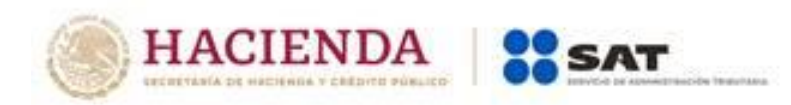

en los artículos 12 y 13 de la Ley del Seguro Social, o bien no tenga la obligación de registrar este dato en términos de las disposiciones aplicables.

**Fundamento Legal:** Artículo 84 de la Ley Federal del Trabajo.

ClaveEntFed Se debe registrar la clave de la entidad federativa en donde el trabajador prestó sus servicios al empleador.

> Si el trabajador prestó servicio en distintas entidades federativas durante el período que ampara el comprobante, se deberá incluir la clave de aquella entidad en dónde prestó la mayor parte del servicio. En caso de no ser posible identificar la entidad en que prestó la mayor cantidad del servicio, se podrá poner la clave de la última entidad en que los prestó.

> Las claves de las distintas entidades federativas se encuentran incluidas en el catálogo c\_Estado publicado en el Portal del SAT.

# **Ejemplo:**

ClaveEntFed= **AGU**

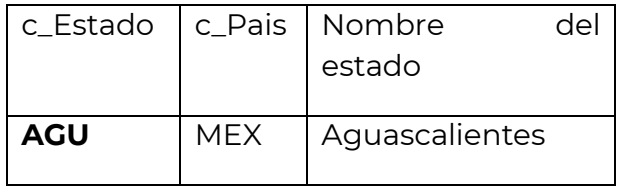

**Nodo:SubContratacion** En este nodo se puede expresar la información relativa a los casos en donde el emisor del comprobante presta servicios de subcontratación o de tercerización de nómina. Se debe ingresar información cuando se esté obligado conforme a las disposiciones aplicables.

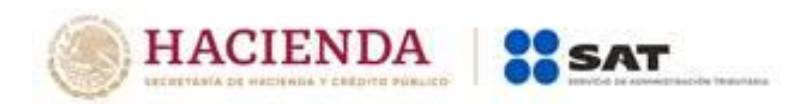

Considerando que a la fecha no existe disposición legal que obligue al uso de este nodo, su uso es opcional.

RfcLabora Se debe registrar el RFC de la persona o empresa que subcontrata o terceriza, es decir de la persona o empresa en donde el trabajador prestó directamente sus servicios, misma que paga a otra que es la que funge como patrón.

> En el caso de contribuyentes residentes en México, que presten servicios de subcontratación laboral a residentes en el extranjero que no están obligados a solicitar su inscripción en el RFC, en este campo se deberá señalar la clave de RFC genérica XEXX010101000.

# **Ejemplos:**

1. La empresa "A" contrata a la empresa "B", para que esta última le proporcione trabajadores que desarrollarán sus actividades para la empresa "A", siendo dichos trabajadores contratados directamente por la empresa "B", misma que funge como su patrón. En este caso el RFC que se requiere es el de la empresa "A".

2. La empresa "A" contrata a la empresa "B", para que esta última le proporcione 5 trabajadores que desarrollarán sus actividades para la empresa "A", de estos 5 trabajadores, uno de ellos trabajo el 70% de su tiempo prestando sus servicios en la empresa "A" y el 30% en la empresa "B". En este caso se deben agregar dos nodos de subcontratación y en cada uno se debe registrar la información del RFCLabora y el porcentaje de tiempo laborado en la empresa A y B.

El RFC registrado en este campo será verificado por el proveedor de certificación de CFDI para validar que existe efectivamente en las bases de datos del SAT como inscrito y no cancelado.

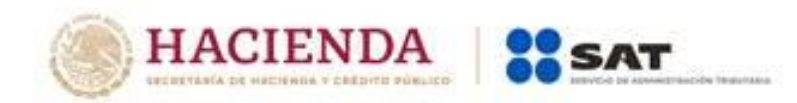

En caso de que el empleado haya trabajado para la misma empresa emisora del recibo, debe registrarse el RFC del emisor (patrón).

PorcentajeTiempo Se debe registrar el valor del porcentaje, en decimales, del tiempo que prestó sus servicios con el RFC que lo subcontrata.

> La suma de los valores de este campo, cuando el trabajador haya prestado servicios para distintas empresas, debe ser igual a 100%.

### **Ejemplo:**

El trabajador prestó los servicios para las empresas "A" 40%, "B" 10% y "C" 50%, en este campo debe ingresarse:

En este caso se deben agregar tres nodos de subcontratación y en cada uno se debe registrar la información del RFCLabora y el porcentaje de tiempo laborado.

Por lo que 40% más 10% más 50% es igual a 100%.

PorcentajeTiempo=**40.000**

### **Ejemplo:**

Si el trabajador sólo laboró para una empresa "A" 100%, en este campo se debe ingresar:

PorcentajeTiempo= **100.000**

**Nodo:Percepciones** En este nodo se pueden expresar las percepciones aplicables.

La suma de los importes de los campos TotalSueldos más TotalSeparacionIndemnizacion más TotalJubilacionPensionRetiro debe ser igual a la suma de los importes de los campos TotalGravado más TotalExento.

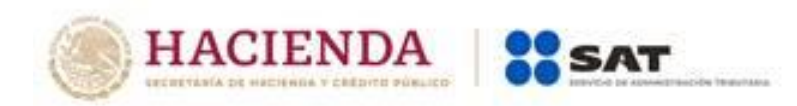

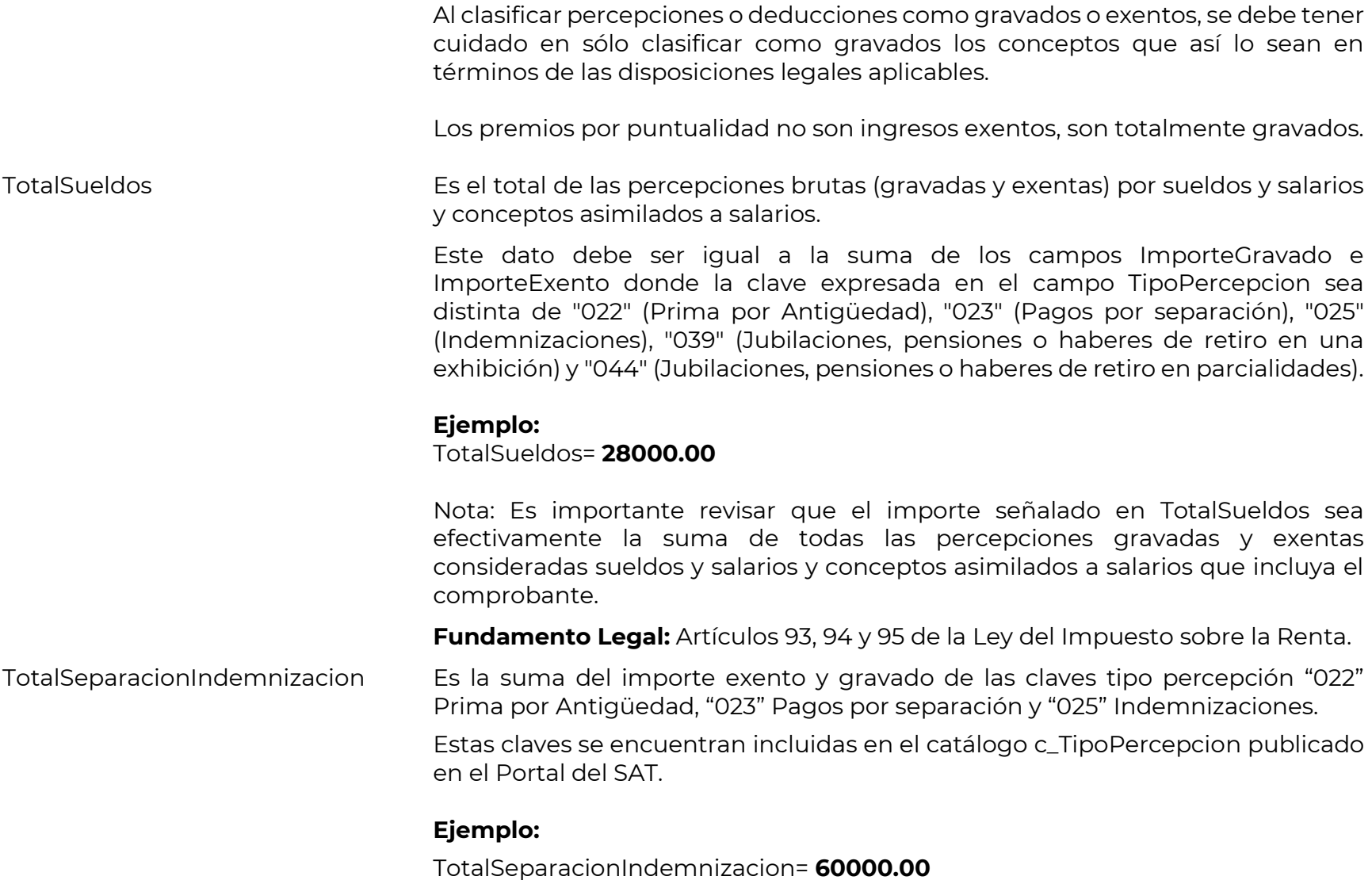

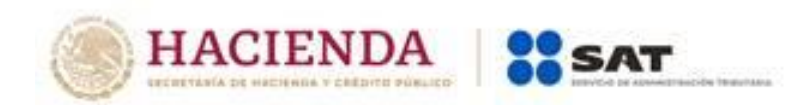

Nota: Es importante revisar que el importe señalado en TotalSeparacionIndemnizacion sea efectivamente la suma de todas las percepciones gravadas y exentas consideradas en este atributo que incluya el comprobante.

**Fundamento Legal:** Artículos 93, 94 y 95 de la Ley del Impuesto sobre la Renta, 172 del Reglamento de la Ley del Impuesto sobre la Renta.

TotalJubilacionPensionRetiro Es la suma del importe exento y gravado de las claves tipo percepción "039" Jubilaciones, pensiones o haberes de retiro en una exhibición y "044" Jubilaciones, pensiones o haberes de retiro en parcialidades.

> Estas claves se encuentran incluidas en el catálogo c\_TipoPercepcion publicado en el Portal del SAT.

### **Ejemplo:**

TotalJubilacionPensionRetiro= **30000.00**

Nota: Es importante revisar que el importe señalado TotalJubilacionPensionRetiro en sea efectivamente la suma de todas las percepciones gravadas y exentas consideradas en este atributo que incluya el comprobante.

**Fundamento Legal:** Artículos 93, 94 y 95 de la Ley del Impuesto sobre la Renta, 171 y 173 del Reglamento de la Ley del Impuesto sobre la Renta.

TotalGravado Es la suma de todas las percepciones gravadas que se relacionan en el comprobante.

> **Ejemplo:** Si un trabajador obtuvo percepciones por concepto de sueldos y comisiones (por llegar a su meta de venta), en este campo se debe considerar el total de las percepciones gravadas.

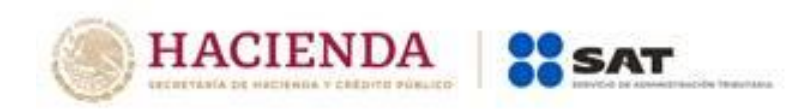

# TotalGravado= **3180.51**

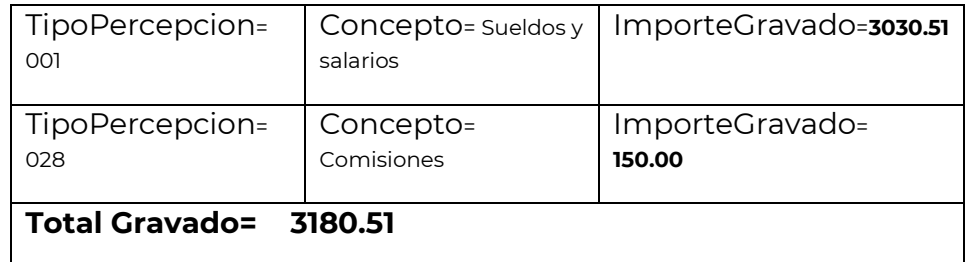

**Fundamento Legal:** Artículos 94 y 95 de la Ley del Impuesto sobre la Renta.

### TotalExento Es la suma de todas las percepciones exentas que se relacionan en el comprobante.

**Ejemplo:** Si un trabajador sólo obtuvo percepciones por concepto de sueldos y gratificación anual (aguinaldo), en este campo se deberá considerar el total de las percepciones exentas.

Percepciones TotalExento = **150.00**

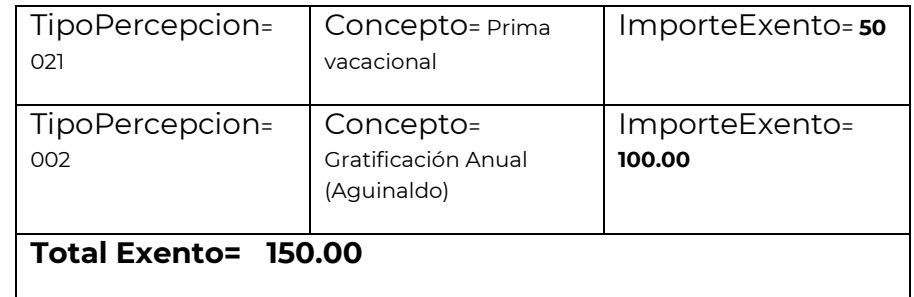

Nota: Es importante revisar que el total de ingresos exentos no puede ser mayor al total de las percepciones que se registraron en el comprobante.

**Fundamento Legal:** Artículo 93 de la Ley del Impuesto sobre la Renta.

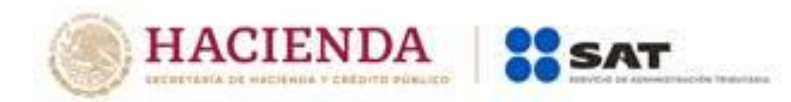

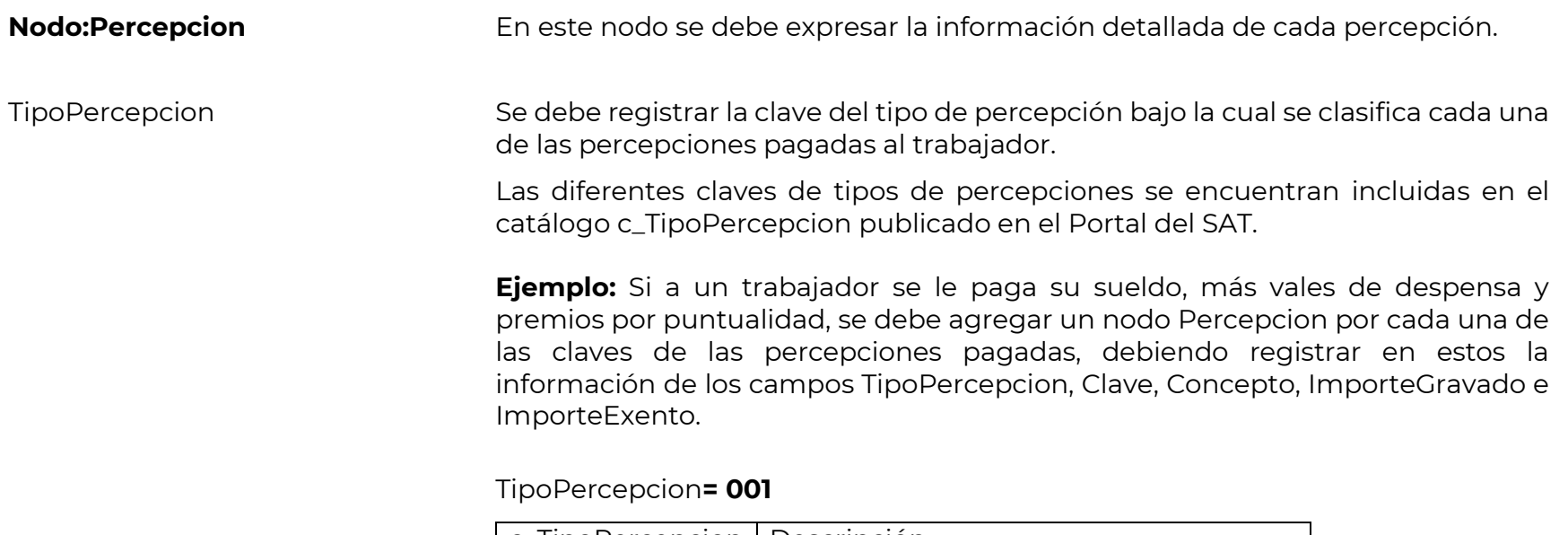

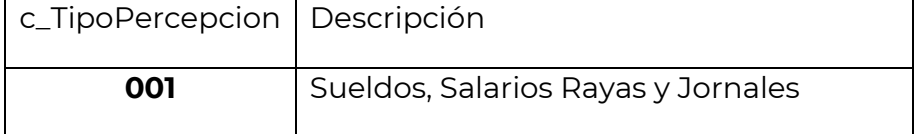

Se pueden registrar otro tipo de percepciones no consideradas en el citado catálogo, usando la clave tipo percepción "038" (Otros ingresos por salarios).

Si se registraron las claves tipo percepción "022" (Prima por Antigüedad), "023" (Pagos por separación), "025" (Indemnizaciones), debe existir el campo TotalSeparacionIndemnizacion y la información de los datos de SeparacionIndemnizacion.

Si se registraron las claves tipo percepción "039" (Jubilaciones, pensiones o haberes de retiro en una exhibición) y "044" (Jubilaciones, pensiones o haberes

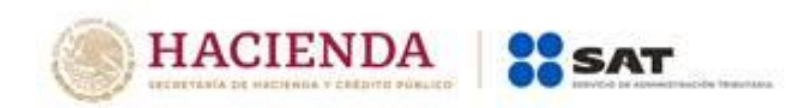

de retiro en parcialidades), debe existir el campo TotalJubilacionPensionRetiro y la información de los datos de JubilacionPensionRetiro.

Si se registró la clave TipoPercepcion "039" (Jubilaciones, pensiones o haberes de retiro en una exhibición) debe existir el campo TotalUnaExhibicion y no deben existir los campos TotalParcialidad, MontoDiario.

Si se registró la clave TipoPercepcion "044" (Jubilaciones, pensiones o haberes de retiro en parcialidades) no debe existir el campo TotalUnaExhibicion y deben existir los campos TotalParcialidad, MontoDiario.

Si se registró la clave TipoPercepcion "045" (Ingresos en acciones o títulos valor que representan bienes) debe existir el campo AccionesOTitulos.

Si se registró la clave TipoPercepcion "019" (Horas extra), debe existir la información de los datos de HorasExtra.

Si se registró la clave TipoPercepcion "014" (Subsidios por incapacidad) debe existir la información de los datos de incapacidades y la suma del valor de los campos ImporteMonetario debe ser igual a la suma del valor de los campos ImporteGravado e ImporteExento de la percepción.

**Fundamento Legal:** Artículos 94 y 95 de la Ley del Impuesto sobre la Renta.

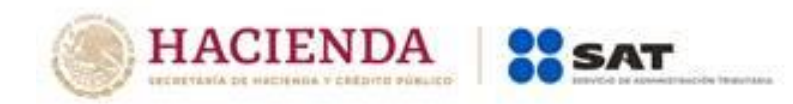

Clave Clave Se debe registrar la clave de control interno que asigna el patrón a cada percepción de nómina propia de su contabilidad, puede conformarse desde 3 hasta 15 caracteres.

### **Ejemplo:**

### Clave= **00500**

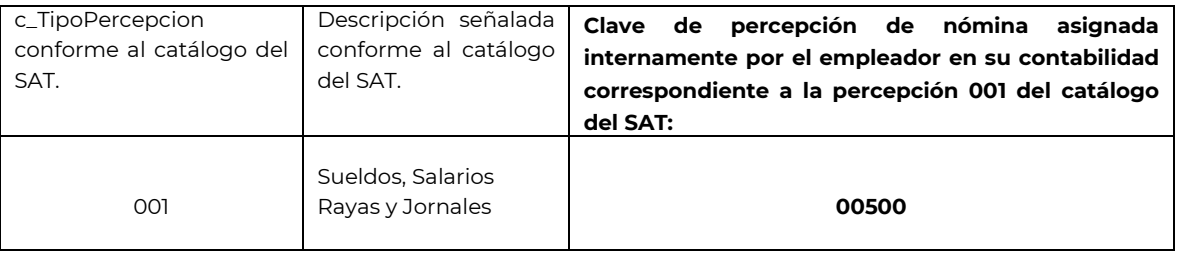

Concepto Se debe registrar la descripción de cada uno de los conceptos de percepción.

Se ingresa el nombre o descripción específica que dé el patrón de cada uno de los conceptos de percepción pagado al trabador que corresponda, esta descripción puede o no coincidir con la descripción del catálogo c\_ TipoPercepcion publicado en el Portal del SAT.

### **Ejemplo:**

Concepto= **Sueldos, Salarios Rayas y Jornales**

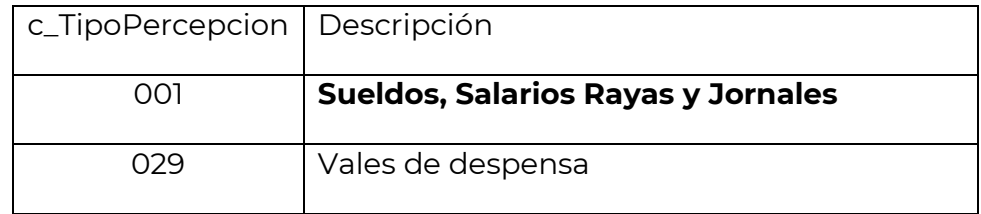

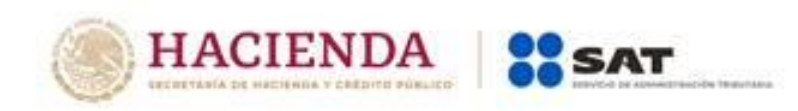

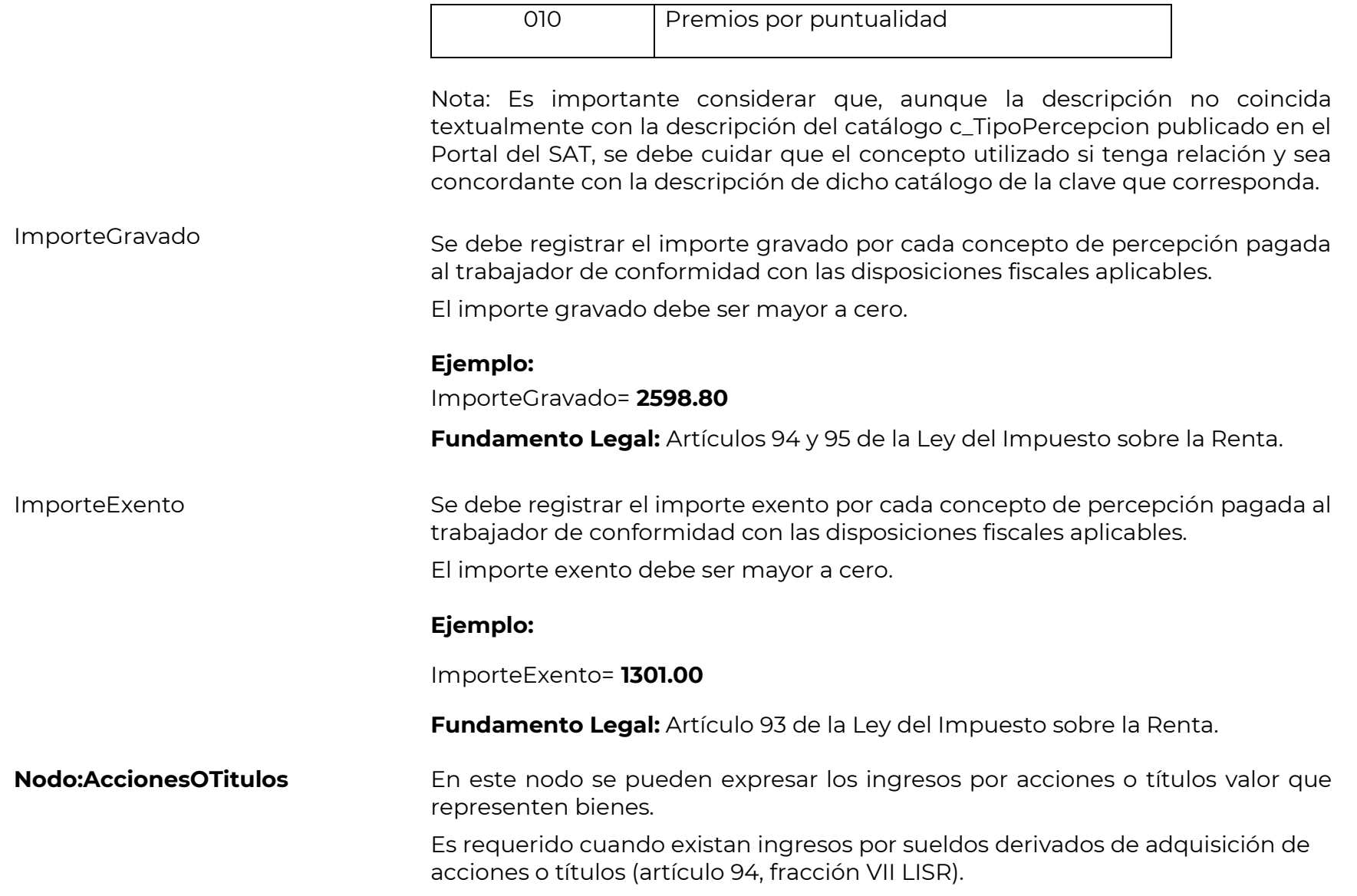

ᄀ

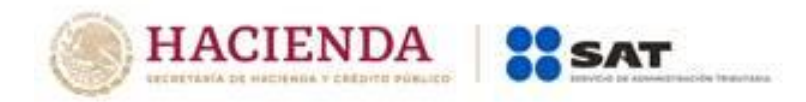

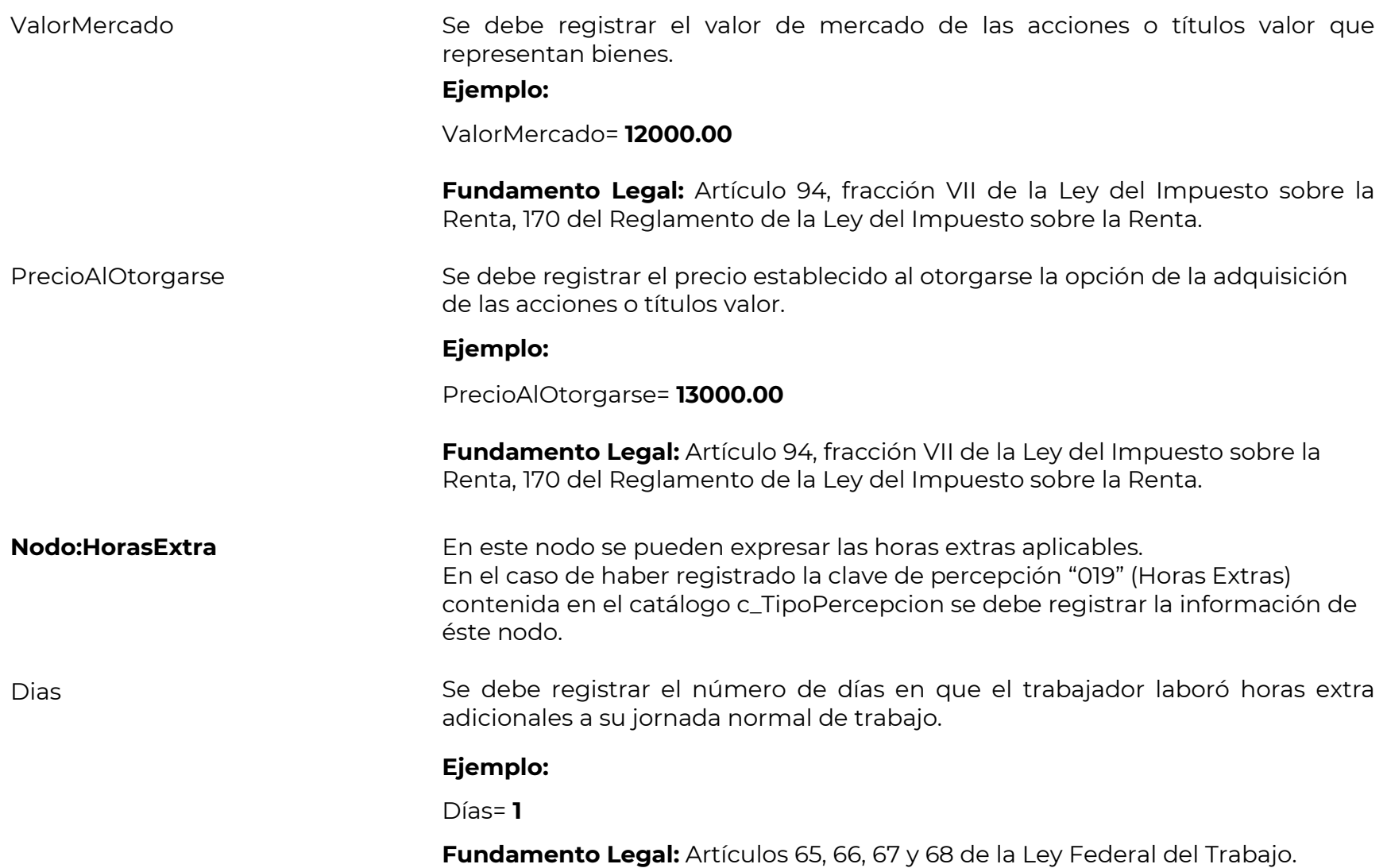

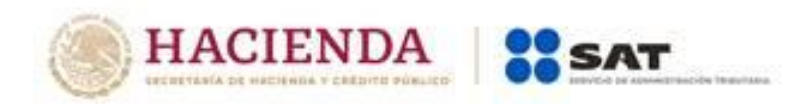

TipoHoras Se debe registrar la clave del tipo de horas extra que laboró el trabajador adicional a su jornada normal de trabajo.

> Las diferentes claves de tipos de horas extra se encuentran incluidos en el catálogo c\_TipoHoras publicado en el Portal del SAT.

# **Ejemplo:**

TipoHoras= **03** 

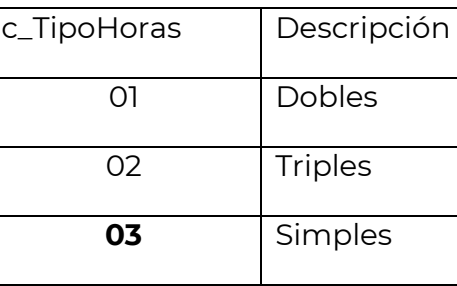

**Fundamento Legal:** Artículos 65, 66, 67, 68 de la Ley Federal del Trabajo.

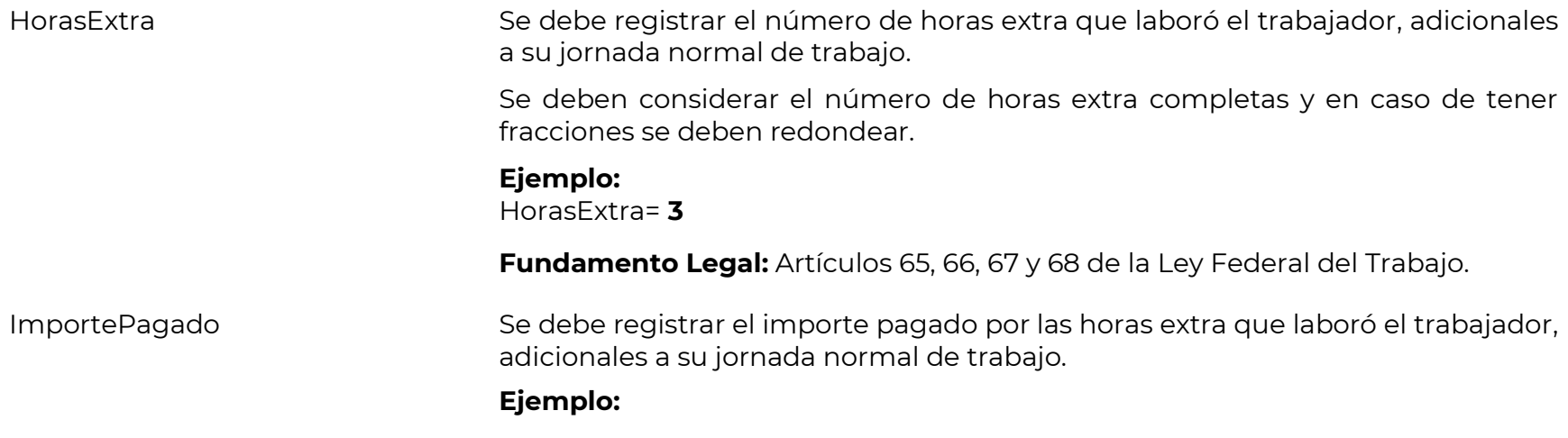

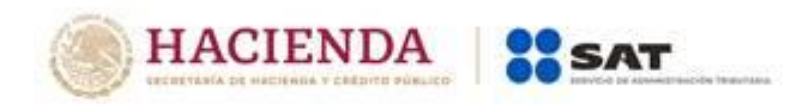

ImportePagado= **300.00**

**Fundamento Legal:** Artículo 93 fracción I de la Ley del Impuesto sobre la Renta, 67 de la Ley Federal del Trabajo.

**Nodo:JubilacionPensionRetiro** En este nodo se puede expresar la información detallada de pagos por jubilación, pensiones o haberes de retiro.

TotalUnaExhibicion Se puede registrar el monto total del pago entregado al trabajador cuando éste se efectúe en una sola exhibición.

> **Ejemplo:**  TotalUnaExhibicion= **20000.00**

En este caso los campos MontoDiario y TotalParcialidad no deben existir.

**Fundamento Legal:** Artículos 93, fracciones IV y V de la Ley del Impuesto sobre la Renta, 171, 172 y 173 del Reglamento de la Ley del Impuesto sobre la Renta.

TotalParcialidad Se puede registrar el monto del pago entregado al trabajador cuando éste se efectúe en parcialidades.

### **Ejemplo:**

TotalParcialidad =**15000.00**

En este caso el campo MontoDiario debe existir y por ende el campo TotalUnaExhibicion no debe existir.

Al calcular el ISR conforme al procedimiento establecido en el artículo 96 de la LISR, en este campo se deberá registrar el monto total del ingreso pagado en el periodo.

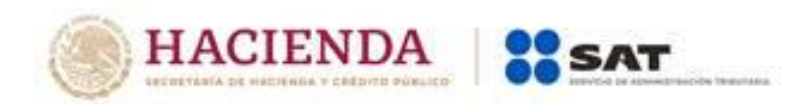

**Fundamento Legal:** Artículos 93, fracción IV y V, 95, 96, sexto párrafo de la Ley del Impuesto sobre la Renta y 173 del Reglamento de la Ley del Impuesto sobre la Renta.

MontoDiario Se puede registrar el monto diario percibido por el trabajador por jubilación, pensiones o haberes de retiro cuando el pago se realiza en parcialidades.

### **Ejemplo:**

MontoDiario=**200.00**

IngresoAcumulable Se deben registrar los ingresos acumulables percibidos por el trabajador.

En el caso de cálculo anual:

Se debe realizar la comparación entre el ingreso gravado con el último sueldo mensual ordinario, siendo el ingreso acumulable por jubilación, pensión o haberes de retiro la cantidad que resulte menor entre dichos conceptos.

### **Ejemplo:**

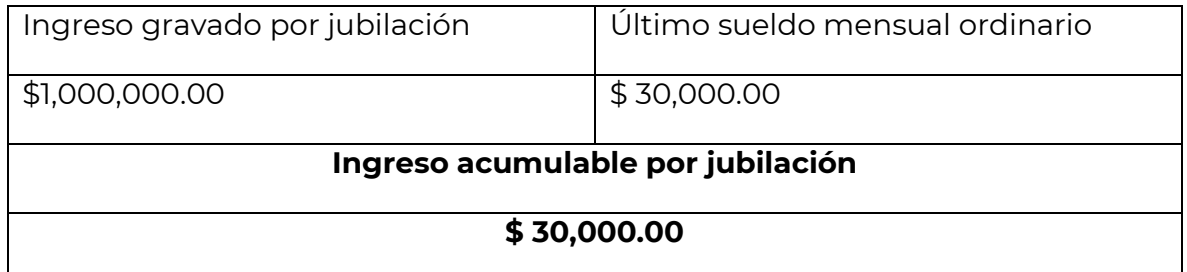

IngresoAcumulable= **30000.00**

En caso de que se aplique el procedimiento establecido en el artículo 96 de la LISR para calcular el ISR retenido como pago provisional, en este campo se deberá registrar el ingreso total por este concepto en el periodo o pago de que se trate.

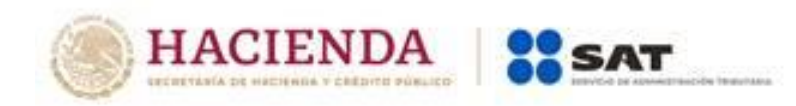

**Fundamento Legal:** Artículos 95 y 96 de la Ley del Impuesto sobre la Renta.

IngresoNoAcumulable Se deben registrar los ingresos no acumulables percibidos por el trabajador.

En el caso de cálculo anual:

Es la diferencia que resulte del ingreso gravado por jubilación menos el último sueldo mensual ordinario.

### **Ejemplo:**

IngresoNoAcumulable= **970000.00**

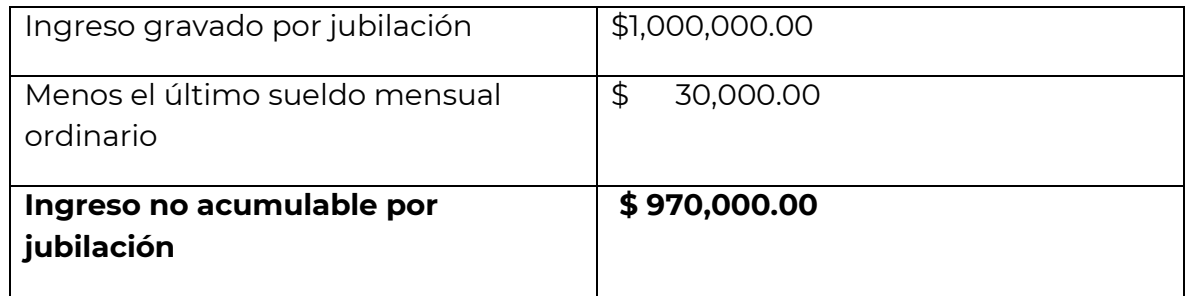

En caso de que se aplique el procedimiento establecido en el artículo 96 de la LISR para calcular el ISR retenido como pago provisional, en este campo se debe ingresar "0".

**Fundamento Legal:** Artículos 95 y 96 de la Ley del Impuesto sobre la Renta.

**Nodo:SeparacionIndemnizacion** En este nodo se puede expresar la información detallada de otros pagos por separación percibidos por el trabajador.

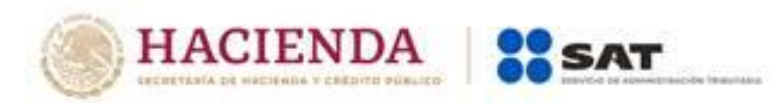

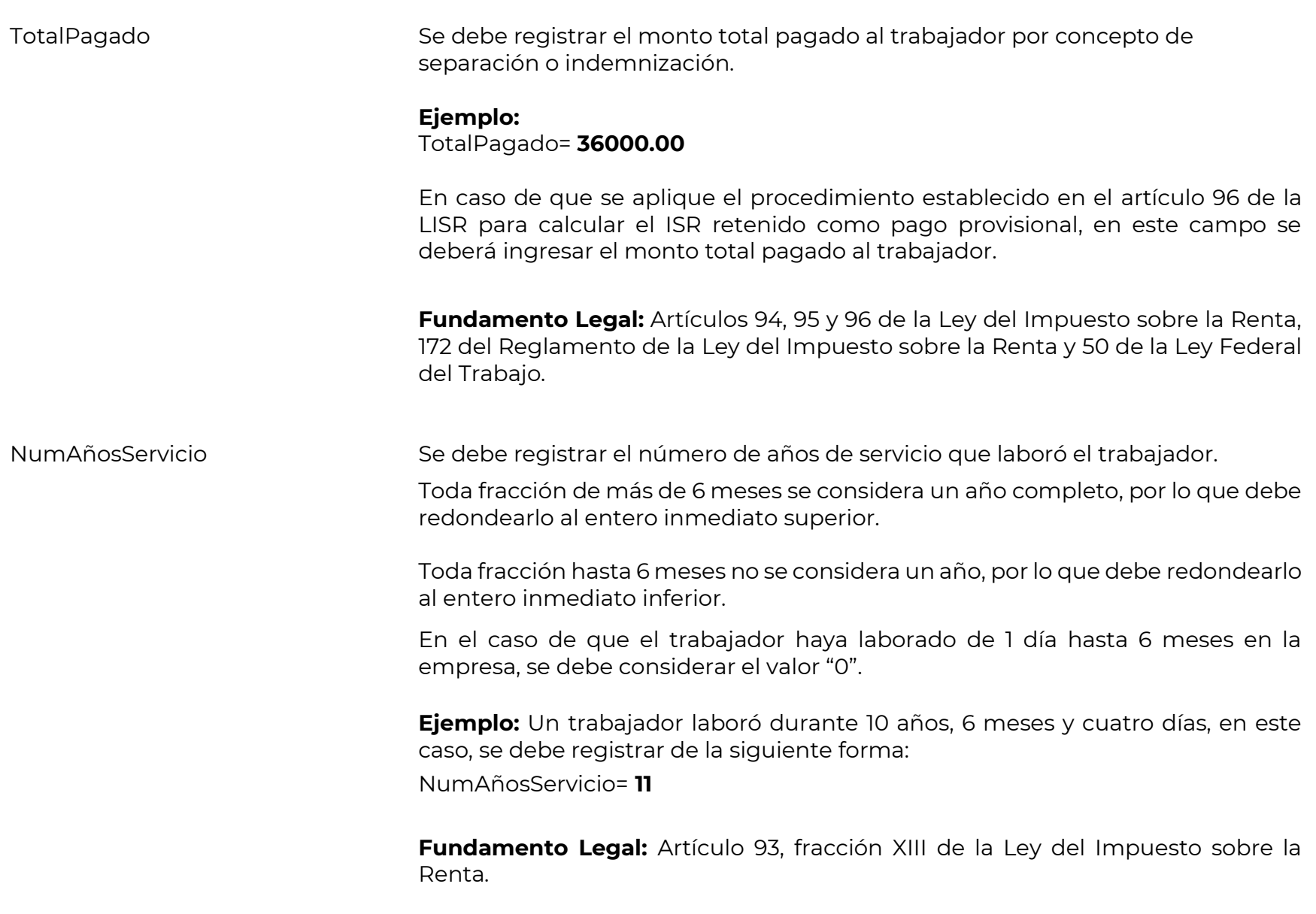

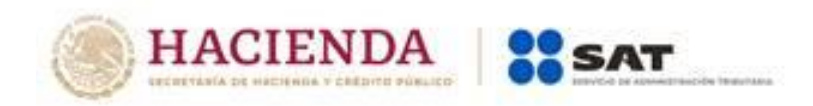

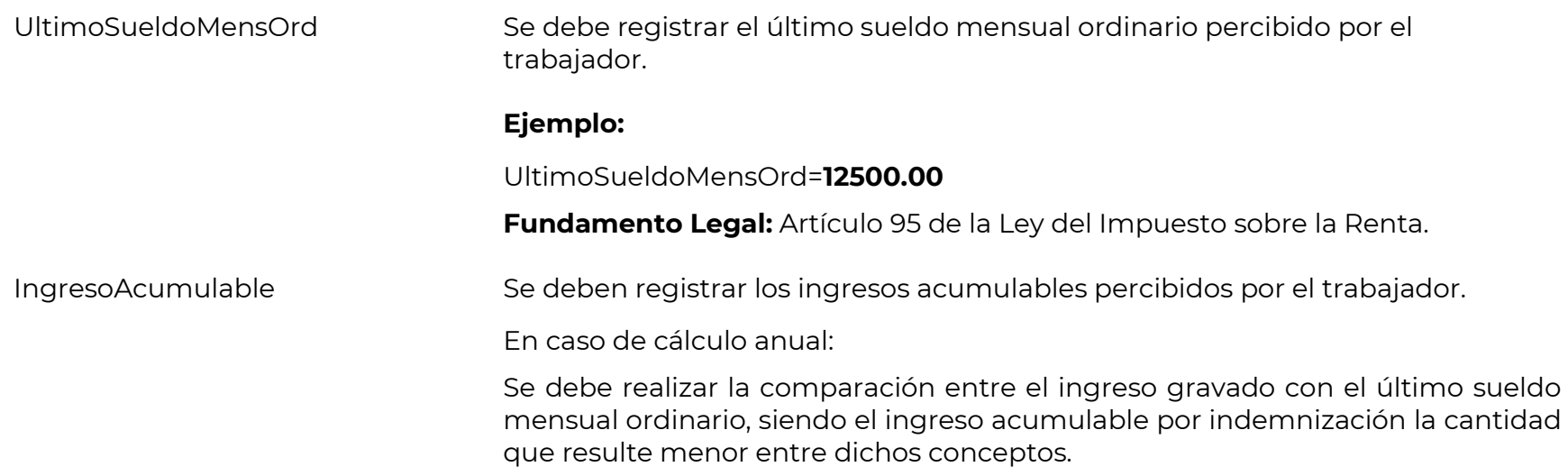

# **Ejemplo:**

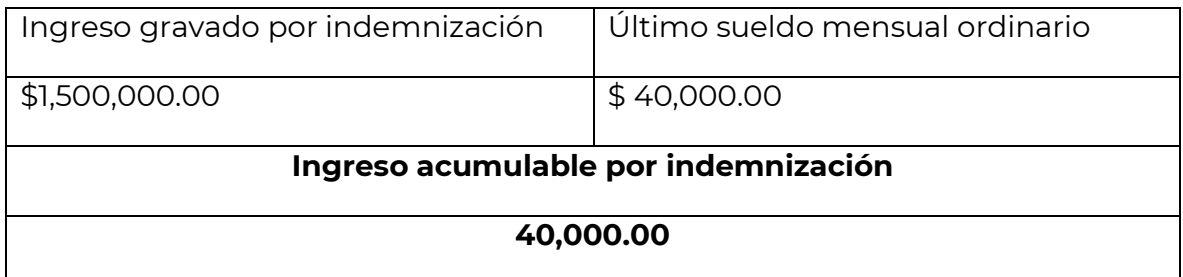

IngresoAcumulable=**40000.00**

En caso de que se aplique el procedimiento establecido en el artículo 96 de la LISR para calcular el ISR retenido, en este campo se deberá poner el ingreso total por este concepto.

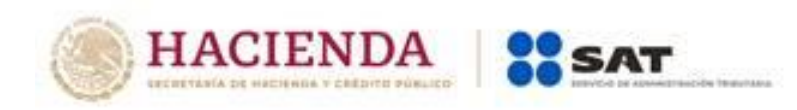

**Fundamento Legal:** Artículos 95 y 96 de la Ley del Impuesto sobre la Renta.

IngresoNoAcumulable Se deben registrar los ingresos no acumulables percibidos por el trabajador.

En caso de cálculo anual:

Es la diferencia que resulte del ingreso gravado por indemnización menos el último sueldo mensual ordinario.

### **Ejemplo:**

IngresoNoAcumulable= **1460000.00**

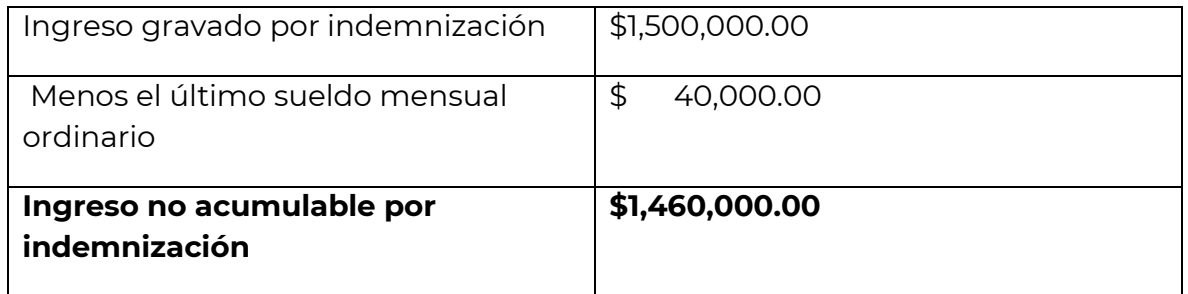

Cuando se realicen pagos por este concepto y el total de las percepciones sean inferiores al último sueldo mensual ordinario, estas se sumarán en su totalidad a los demás ingresos, sin disminuir el último sueldo mensual ordinario, por lo anterior en este campo se deberá ingresar "0".

En caso de que se aplique el procedimiento establecido en el artículo 96 de la LISR para calcular el ISR retenido como pago provisional, en este campo se deberá ingresar "0".

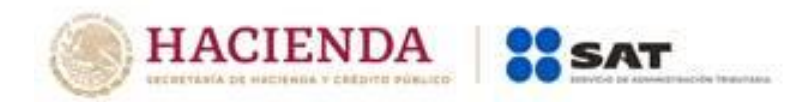

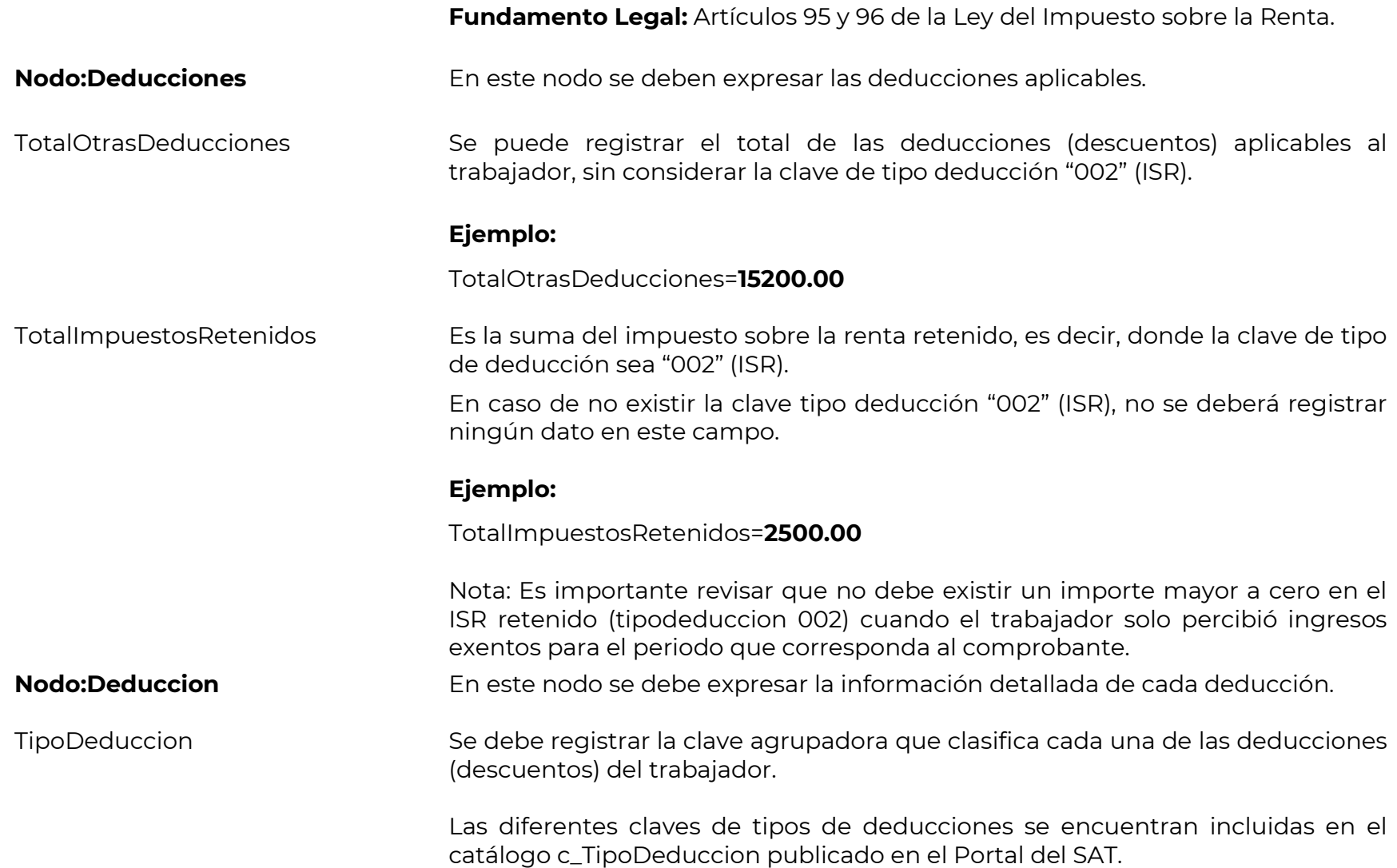

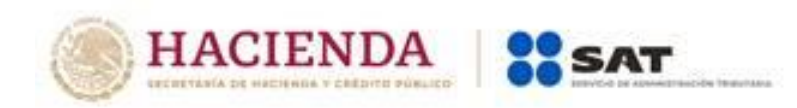

**Ejemplo:** Si a un trabajador se le descuenta de su sueldo un monto de \$100.00 por concepto de seguridad social, se debe registrar de la siguiente forma:

TipoDeduccion= **001**

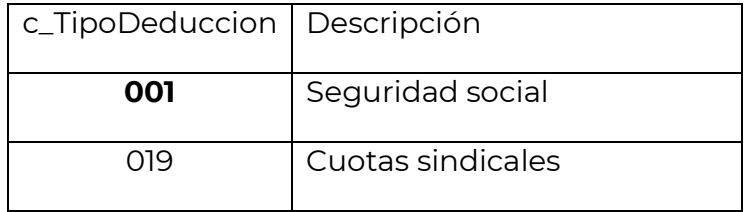

Se puede registrar otro tipo de deducciones no consideradas en el citado catálogo, usando la clave tipo deducción "004" (Otros).

Si se registró la clave "006"(Descuento por incapacidad) se debe expresar la información contenida en el nodo Incapacidad.

La clave "101" (ISR Retenido de ejercicio anterior), se podrá utilizar para retenciones a cargo, establecidas en el artículo 97 de la LISR.

Cuando se hayan tenido errores en la utilización de las claves "065" (Ajuste en jubilaciones, pensiones o haberes de retiro en una sola exhibición exento), "066" (Ajuste en jubilaciones, pensiones o haberes de retiro en una sola exhibición gravado), "069" (Ajuste en jubilaciones, pensiones o haberes de retiro en parcialidades exento) y "070"(Ajuste en jubilaciones, pensiones o haberes de retiro en parcialidades gravado), se deberán cancelar los comprobantes emitidos y volver a expedir con la información correcta.

**Fundamento Legal:** Artículos 97, 110 y 151 de la Ley Federal del Trabajo.

Clave Se debe registrar la clave de control interno que asigna el patrón a cada deducción (descuento) de nómina propia de su contabilidad, puede conformarse desde 3 hasta 15 caracteres.

**Ejemplo:** 

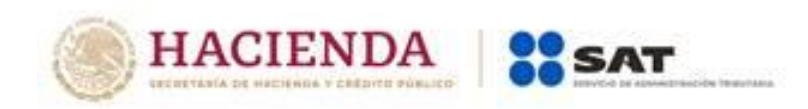

### Clave= **00301**

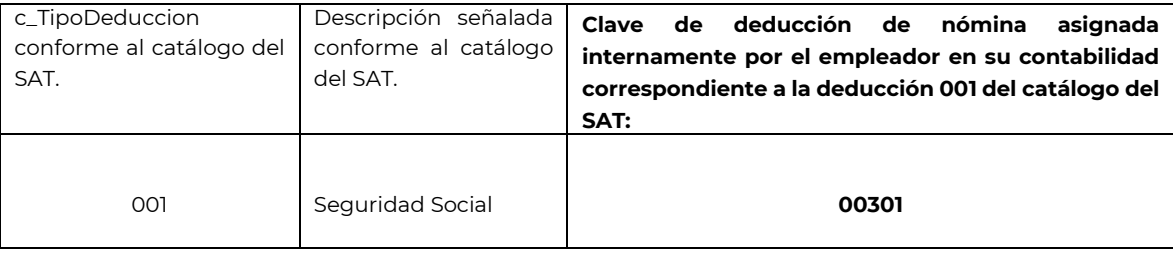

Concepto Se debe registrar la descripción de cada uno de los conceptos de deducción.

Se ingresa el nombre o descripción específica que dé el patrón de cada uno de los conceptos de deducción (descuentos) realizados al trabador que corresponda, esta descripción puede o no coincidir con la descripción del catálogo tipo deducción.

**Ejemplo:** Si a un trabajador se le realiza un descuento por concepto de seguridad social, se debe registrar en este campo la descripción de la deducción (descuento).

Concepto= **Seguridad social** 

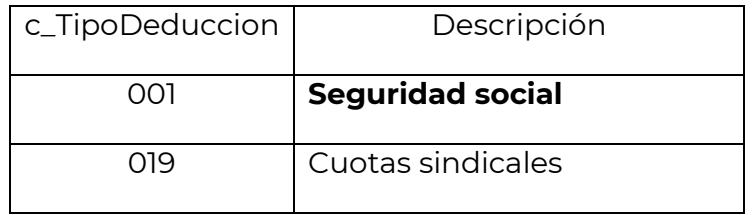

Nota: Es importante considerar que, aunque la descripción no coincida textualmente con la descripción del catálogo c\_TipoDeduccion publicado en el Portal del SAT, se debe cuidar que el concepto utilizado si tenga relación y sea concordante con la descripción de dicho catálogo de la clave que corresponda.

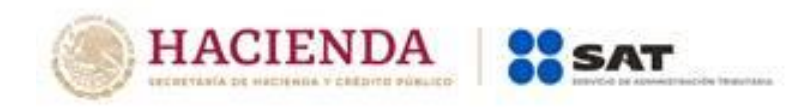

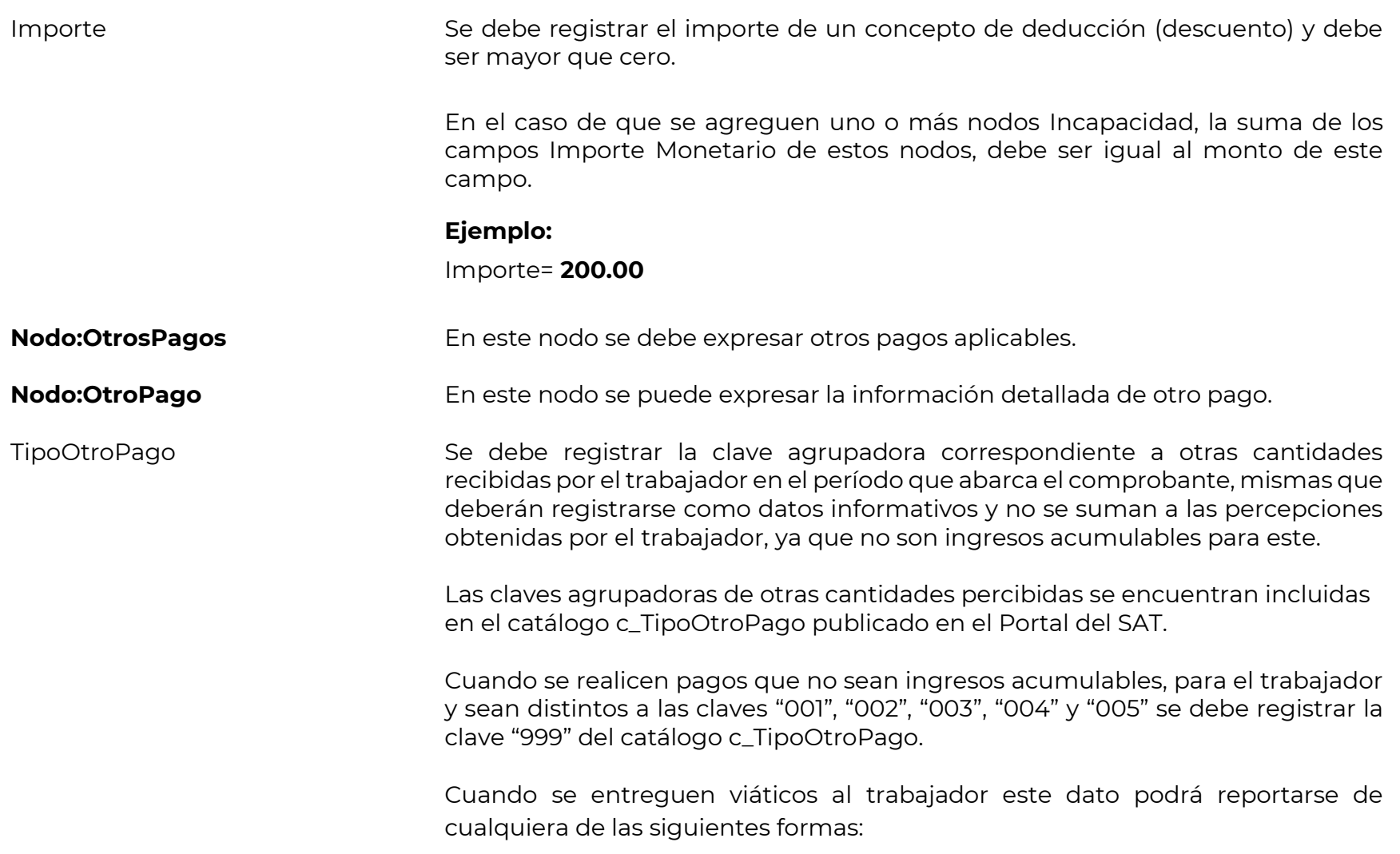

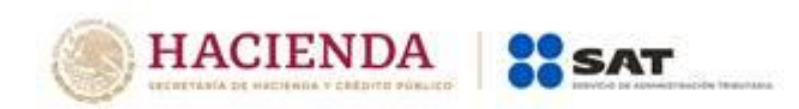

 $\overline{a}$ 

a) En el CFDI de nómina del período que comprenda la fecha en que el recurso fue entregado al trabajador.

b) En el CFDI de nómina siguiente a aquel que corresponda a la fecha en que fue entregado el recurso al trabajador, siempre y cuando se emita dentro de los 30 días naturales siguientes a la fecha de la entrega del recurso al trabajador y dentro del mismo ejercicio fiscal en que se entregó el recurso al trabajador.

c) En un CFDI de nómina independiente, que ampare sólo la entrega del viático, siempre y cuando se emita dentro de los 30 días naturales siguientes a la fecha de la entrega del recurso al trabajador y dentro del mismo ejercicio fiscal en que se entregó el recurso al trabajador.

Tomando en cuenta lo siguiente:

Los viáticos entregados y no comprobados en el mismo periodo que ampara el CDFI de nómina emitido, deben registrarse en el campo "TipoOtroPago" y clasificarlo con la clave "003" (Viáticos entregados al trabajador) del catálogo c\_TipoOtrosPago.

Los viáticos que no se comprueben por parte del trabajador o no reúnan los requisitos fiscales y a los que no les aplique lo dispuesto en el artículo 152 del Reglamento de la Ley del Impuesto sobre la Renta, ni se consideren como gasto no deducible por el patrón<sup>5</sup>, deberán reflejarse en el CFDI de nómina en el campo "TipoPercepcion" como percepciones gravadas del trabajador, usando la clave

<sup>5</sup> El patrón asume el gasto no deducible cuando el viático se haya ejercido mediante tarjeta corporativa y no reúna los requisitos establecidos en las disposiciones fiscales correspondientes.

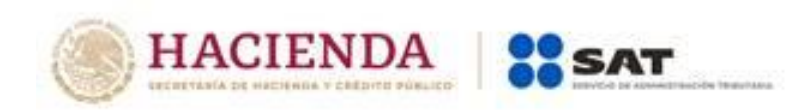

050 (Viáticos) del catálogo de tipo de percepciones, el valor se debe registrar en el campo de importe gravado.

Tratándose de viáticos a los que se aplique lo dispuesto en los artículos 93 fracción XVII de la Ley del impuesto sobre la Renta y 152 del Reglamento de la Ley del impuesto sobre la Renta deberán reflejarse en el CFDI de nómina en el campo "TipoPercepcion" como percepciones exentas del trabajador usando la clave "050" (Viáticos) del catálogo tipo de percepciones, el valor se debe registrar en el campo de importe exento.

Una vez realizado el registro del viático comprobado y del no comprobado, se deberá registrar la misma cantidad como descuento utilizando para ello la clave de descuento "081" (Ajuste en Viáticos entregados al trabajador), esto a efecto de realizar el "neteo" de las cantidades que ya fueron previamente entregadas.

En caso de existir un error en el registro este se corregirá usando la clave "080" (Ajuste en Viáticos gravados) o la clave "100" (Ajuste en Viáticos exentos) del catálogo de tipo de deducciones, según sea el caso, registrando el monto a corregir usando para ello la clave tipo percepción "050" (Viáticos).

En el caso de que se emita un comprobante fiscal de nómina que tenga errores en Otros pagos, se puede realizar su corrección de cualquiera de las siguientes formas:

- I. Cancelando el CFDI emitido con errores y expidiendo uno nuevo con los datos correctos.
- II. De manera alternativa se podrá realizar lo siguiente:

En el caso de viáticos entregados al trabajador, si el importe entregado fue menor a lo comprobado, se deberá registrar en el siguiente comprobante dicha diferencia dentro de "Otros pagos" con la clave

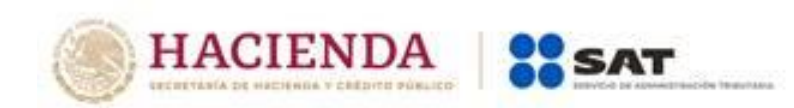

"003", y en el mismo comprobante reflejar esa cantidad también como ingreso exento clave "050" y como descuento el mismo importe con la clave "081" (Ajuste en Viáticos (entregados al trabajador) del catálogo c\_TipoDeduccion publicado en el Portal del SAT.

En caso de que el trabajador no haya realizado la comisión o no haya gastado el monto total del importe entregado como viático, y lo reintegre al patrón, se deberá resguardar el documento que ampare dicho reintegro.

En el caso del subsidio para el empleo, cuando se haya entregado un importe mayor al determinado, se deberá registrar como un descuento la diferencia utilizando la clave TipoDeduccion "071" (Ajuste en Subsidio para el empleo (efectivamente entregado al trabajador)). En caso contrario se deberá ingresar en Otros Pagos la clave TipoOtroPago "002" (Subsidio para el empleo efectivamente entregado al trabajador).

**Ejemplo**: La empresa **La Palma Aei0 S A de C V** (empleador), le deposita el 10 de julio \$1,000.00 a Juanito Pérez (empleado) para que se vaya de comisión a la ciudad de Puebla el 11 de Julio. Juanito Pérez acude a su comisión y gasta en el ejercicio de la misma los \$1,000.00, de los cuales tiene comprobantes sólo por el monto de \$500.00, 200.00 son aplicados de conformidad con el artículo 152 de Reglamento de ISR, y los \$300.00 restantes al no tener comprobante fiscal se consideran ingresos gravados para él, derivado de lo anterior, la información se registra en los siguientes campos:

TipoOtroPago= **003** Importe= **1000.00** TipoPercepcion= **050** ImporteGravado= **300.00** ImporteExento= **700.00**

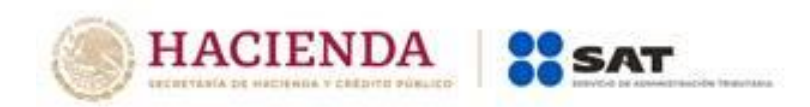

# TipoDeduccion=**081** Importe=**1000.00**

Si se registró la clave "002" (Subsidio para el empleo) efectivamente entregado al trabajador), se debe de registrar información en el nodo SubsidioAlEmpleo.

Nota: En caso de que no exista subsidio entregado en efectivo al trabajador, se deberá verificar el Apéndice 5 de esta guía.

Si se registró la clave "004" (Aplicación de saldo a favor por compensación anual), se debe de registrar información en el nodo CompensacionSaldosAFavor.

**Ejemplo:** Si a un trabajador se le entregó subsidio para el empleo, se debe registrar la clave "002".

TipoOtroPago= **002**

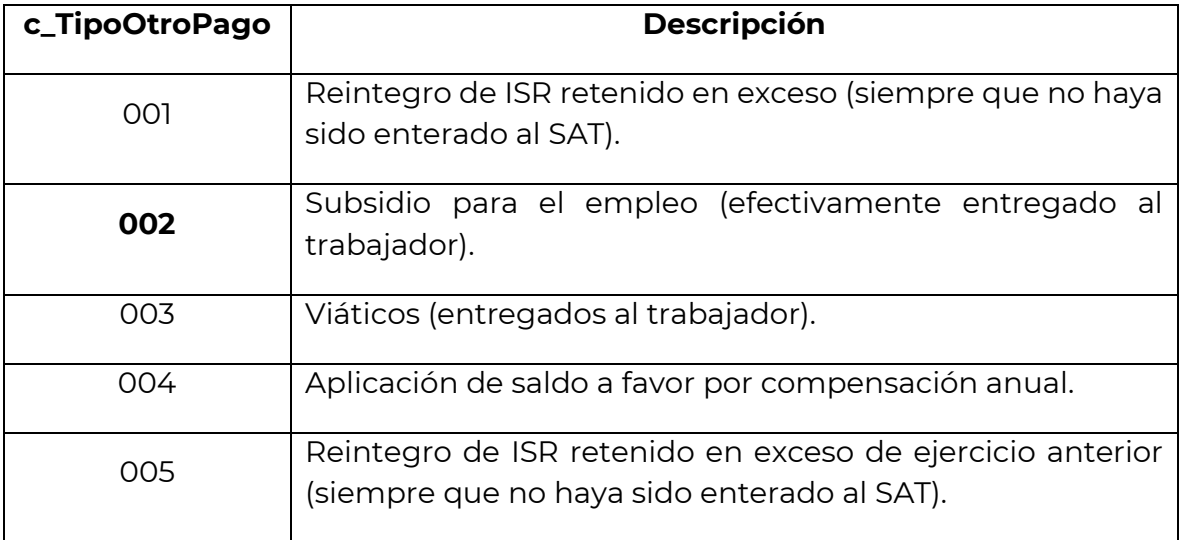

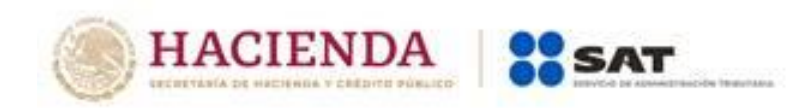

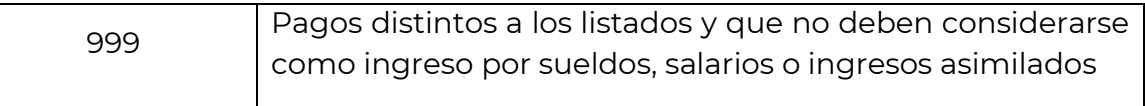

**Fundamento Legal:** Artículos 27, fracción XIX, 28 fracción I y V, 93, fracción XVII y 97 de la Ley del Impuesto sobre la Renta, 152 y 179 del Reglamento de la Ley del Impuesto sobre la Renta, Decreto del subsidio para el empleo, publicado en el Diario Oficial de la Federación el 11 de diciembre de 2013.

Clave Clave Se debe registrar la clave de control interno que asigna el patrón a cada concepto -otro pago- propia de su contabilidad, puede conformarse desde 3 hasta 15 caracteres.

### **Ejemplo:**

### Clave= **00101**

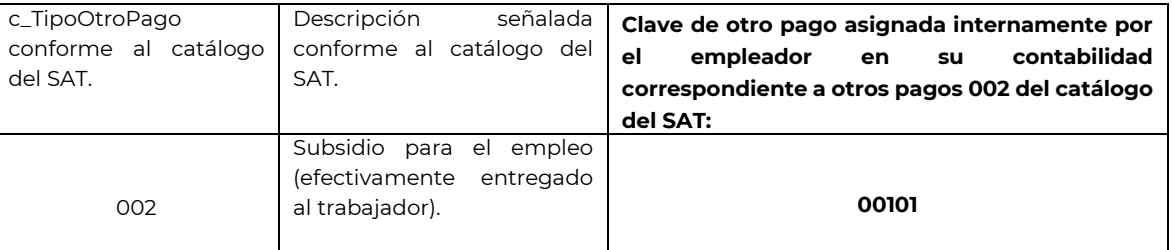

Concepto Se debe registrar la descripción de cada uno de los conceptos -otros pagospercibidos por el trabajador.

> Se ingresará el nombre o descripción específica que dé el patrón de cada uno de los conceptos de otras cantidades percibidas por el trabajador que corresponda, esta descripción puede o no coincidir con la descripción del catálogo tipo otros pagos.

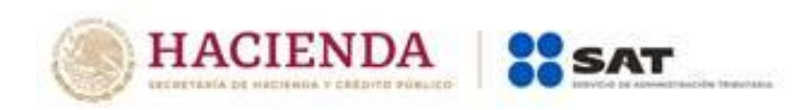

**Ejemplo:** Si a un trabajador se le entrega subsidio para el empleo se puede registrar en este campo la descripción de este pago.

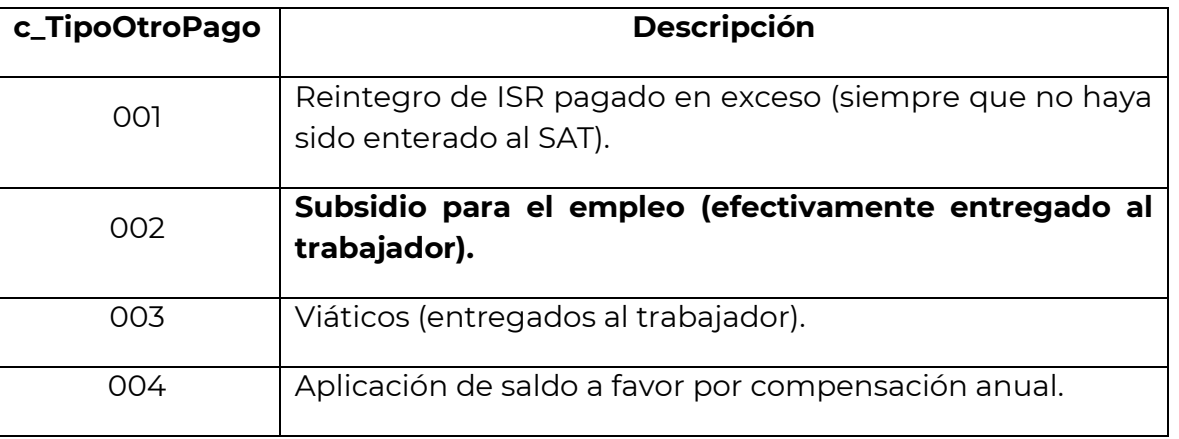

Concepto= **Subsidio para el empleo (efectivamente entregado al trabajador).**

Importe Se debe registrar el importe de un concepto de otro pago percibidos por el trabajador y debe ser mayor que cero.

### **Ejemplo:**

Importe= **110.00**

**Nodo:SubsidioAlEmpleo** En este nodo se debe expresar la información referente al subsidio al empleo del trabajador.

SubsidioCausado Se debe registrar el subsidio causado conforme a la tabla del subsidio para el empleo publicada en el Anexo 8 de la Resolución Miscelánea Fiscal vigente.

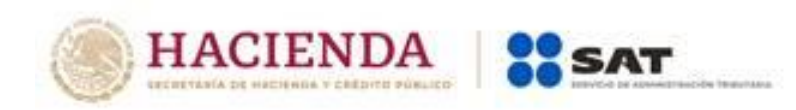

El valor de este dato debe ser mayor o igual que el valor del campo **"Importe"** de la Información de OtroPago.

Tabla del subsidio para el empleo aplicable a la tarifa del numeral 4 del rubro B.

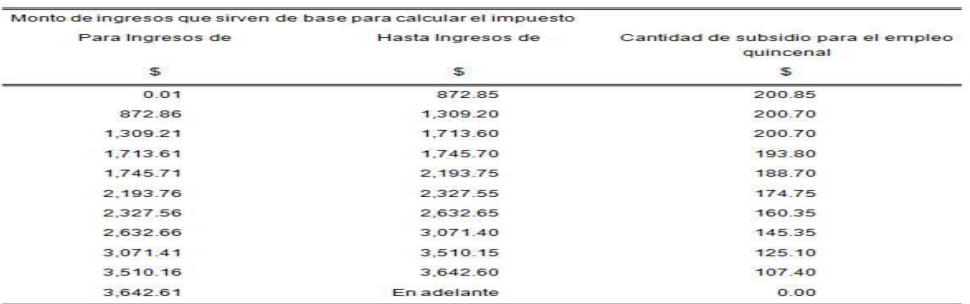

# **Ejemplo:**

SubsidioCausado= **200.85**

Nota: En caso de que no exista subsidio entregado en efectivo al trabajador, se deberá verificar el Apéndice 5 de esta guía.

**Fundamento Legal:** Artículos 98 fracción IV y 147 fracción XV de la Ley del Impuesto sobre la Renta, Decreto del subsidio para el empleo, publicado en el Diario Oficial de la Federación el 11 de diciembre de 2013.

### **Nodo:CompensacionSaldos AFavor**

En este nodo se puede expresar la información referente a la compensación de saldos a favor de un trabajador.

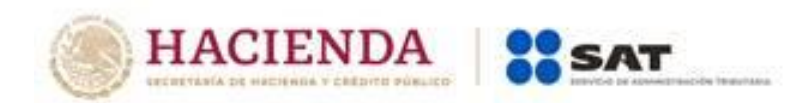

| SaldoAFavor | Se debe registrar el saldo a favor determinado por el patrón al trabajador en el<br>ejercicio al que corresponde el comprobante o del ejercicio inmediato anterior <sup>6</sup> ,<br>debe ser mayor o igual que el valor del campo RemanenteSalFav.                   |
|-------------|----------------------------------------------------------------------------------------------------|
|             | Es la diferencia que resulte a favor del contribuyente derivado del cálculo del<br>impuesto anual -ajuste anual- realizado por el empleador, siempre que el<br>trabajador preste sus servicios a un mismo patrón y no esté obligado a presentar<br>declaración anual. |
|             | Ejemplo:                                                                                                    |
|             | SaldoAFavor= 600.00                                                                                                    |
|             | Fundamento Legal: Artículos 97 de la Ley del Impuesto sobre la Renta, 179 del<br>Reglamento de la Ley del Impuesto sobre la Renta.                                                                                                    |
| Año         | Se debe registrar el año en que se determinó el saldo a favor del trabajador por<br>el patrón que se incluye en el campo "RemanenteSalFav".                                                                                                    |
|             | El valor de este campo debe ser igual al año inmediato anterior o igual al año en<br>curso siempre que el período de pago sea diciembre. <sup>7</sup>                                                                                                    |
|             | Se precisa que para determinar al año en curso se deberá considerar el atributo<br>"FechaPago" <sup>8</sup> .                                                                                                    |
|             | <b>Nota:</b> Este campo sólo podrá utilizarse en comprobantes generados a partir del<br>año 2017.                                                                                                    |
|             | Ejemplo:                                                                                                    |

<sup>&</sup>lt;sup>6</sup> Esta adición entra en vigor a partir del 01 de enero de 2018, y los contribuyentes que deseen utilizarlo antes de dicha fecha lo podrán utilizar a partir del 01 de diciembre de 2017.

 $\overline{a}$ 

<sup>&</sup>lt;sup>7</sup> Esta validación entra en vigor a partir del 01 de enero de 2018, y los contribuyentes que deseen utilizarlo antes de dicha fecha lo podrán utilizar a partir del 01 de diciembre de 2017.

<sup>8</sup> Esta adición entra en vigor a partir del 1 de enero de 2020.

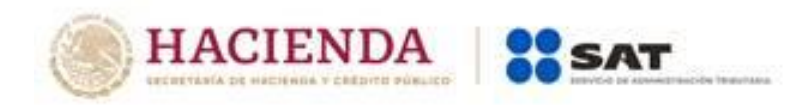

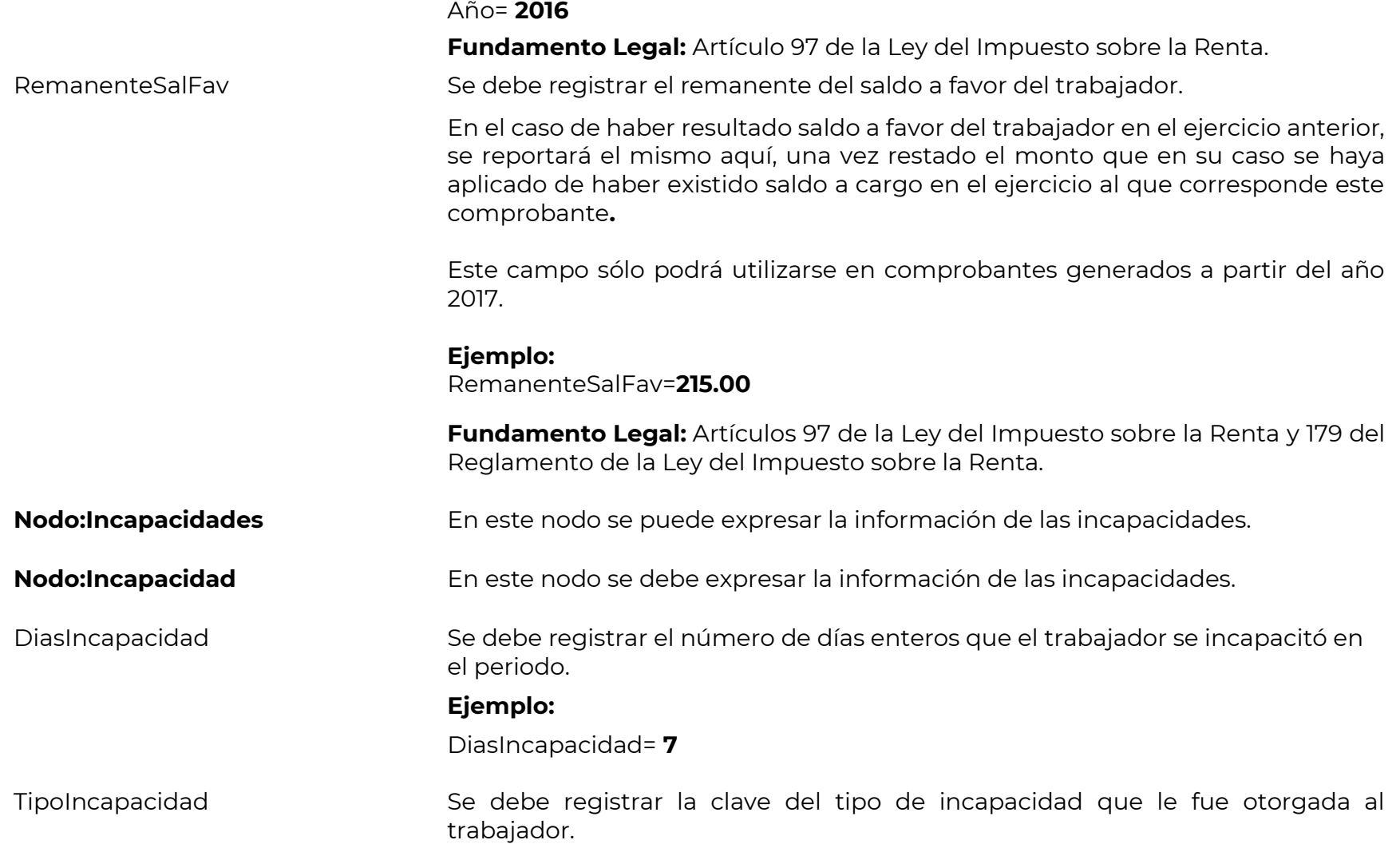

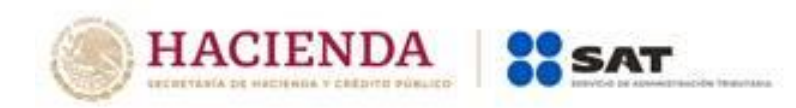

Las diferentes claves de tipos de incapacidad se encuentran incluidas en el catálogo c\_TipoIncapacidad publicado en el Portal del SAT.

**Ejemplo:** Si una trabajadora se encuentra con incapacidad por maternidad, en este campo se deberá registrar la clave "03".

TipoIncapacidad= **03**

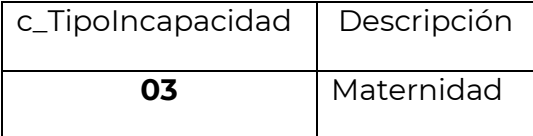

ImporteMonetario Se puede registrar el monto del importe monetario de la incapacidad.

### **Ejemplo:**

ImporteMonetario= **1100.00**

**Fundamento Legal:** Artículo 58 de la Ley del Seguro Social.

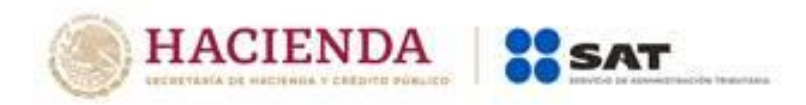

# *Glosario*

# **Nodo, elemento, apartado o sección:** Conjunto de datos.

**Atributo o campo:** Es un dato.

**NS:** Es el valor máximo del importe en el caso del comprobante de nómina, por ingresos por sueldos y asimilados a salarios.

**NdS:** Es el valor máximo del importe en el caso del comprobante de nómina, por ingresos distintos a sueldos y asimilados a salarios.

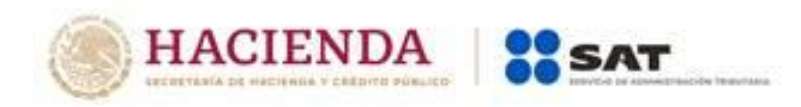

# *Apéndice 1 Notas Generales*

**Nota 1:** El documento incluye ejemplos de carácter didáctico y hace uso de información ficticia para ello.

**Nota 2:** Cuando se haga el uso de la facilidad a que se refiere la regla 2.7.5.1 de la Resolución Miscelánea Fiscal vigente, los contribuyentes podrán emitir a cada trabajador o asimilado a salario un solo CFDI mensual debiendo incorporar al mismo el complemento de nómina por cada uno de los pagos realizados durante el mes, debidamente requisitados.

**Nota 3:** En el caso de que se emita un comprobante fiscal de nómina que tenga errores consistentes en reflejar percepciones en exceso, se puede realizar su corrección de cualquiera de las siguientes formas:

- I. Cancelando el CFDI emitido con errores y expidiendo uno nuevo con los datos correctos.
- II. Reflejando como deducción el descuento de las percepciones en exceso, esto en el siguiente CFDI de nómina que se expida–siempre que sea en el mismo ejercicio fiscal-.

**Nota 4:** Los contribuyentes que hayan tenido errores en la utilización de las claves tipo deducción "065"(Ajuste en jubilaciones, pensiones o haberes de retiro en una sola exhibición exento), "066" (Ajuste en jubilaciones, pensiones o haberes de retiro en una sola exhibición gravado), "069" (Ajuste en jubilaciones, pensiones o haberes de retiro en parcialidades exento) y "070"(Ajuste en jubilaciones, pensiones o haberes de retiro en parcialidades gravado), deberán cancelar los comprobantes emitidos, volver a elaborarlos y expedirlos "timbrar" y relacionarlos con los cancelados, siempre que sea en el mismo ejercicio fiscal.

**Nota 5:** Los pagos que se realicen de manera adicional a los jubilados (extrabajadores) bajo conceptos denominados <mark>como gratificaciones, primas o cualquier otro<sup>9</sup>,</mark> deberán registrarse con la clave "051" (Pagos por gratificaciones, primas, compensaciones, recompensas u otros a extrabajadores derivados de jubilación en parcialidades) del catálogo tipo percepción de nómina.

 $\overline{a}$ 

<sup>&</sup>lt;sup>9</sup> Esta adición entra en vigor a partir del 1 de enero de 2020.
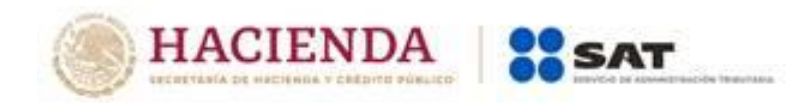

**Nota 6:** Los pagos que se realicen a extrabajadores que obtengan una jubilación en parcialidades derivados de la ejecución de una resolución judicial o de un laudo, deberán registrarse con la clave tipo percepción "052" (Pagos que se realicen a extrabajadores que obtengan una jubilación en parcialidades derivados de la ejecución de resolución judicial o de un laudo), asimismo, los pagos a extrabajadores que obtengan una jubilación en una sola exhibición derivados de la ejecución de una resolución judicial o de un laudo deberán registrarse con la clave tipo percepción "053" (Pagos que se realicen a extrabajadores que obtengan una jubilación en una sola exhibición derivados de la ejecución de resolución judicial o de un laudo).

**Nota 7:** En caso de que se realicen pagos por conceptos de prima quinquenal, concepto que usualmente se utiliza en el sector público y de presentarse el caso con patrones del sector privado que se encuentren en una situación análoga, estos conceptos deberán ser registrados en percepciones gravadas con la clave tipo percepción "038" (Otros ingresos por salarios), para la identificación en el comprobante.

**Nota 8:** En caso de realizar pagos a trabajadores asimilados a salarios identificados con nombre como: gratificaciones, bonos e indemnizaciones o cualquier otro, dichos conceptos se deberán registrar siempre con la clave tipo percepción "046" (Ingresos asimilados a salarios) como percepciones gravadas.

**Nota 9:** En el caso del pago de jubilaciones, estas sólo pueden ser, en una sola exhibición o en parcialidades, por lo que estos conceptos son excluyentes y no se pueden combinar.

**Nota 10:** Se recomienda que para mejorar la calidad de la información en la emisión de comprobantes de nómina los emisores consideren el contenido de las notas ingresadas en los campos Total del Comprobante, y los campos TotalPercepciones, TotalDeducciones, TotalOTrosPagos del Nodo: Nómina, así como los campos TotalSueldos, TotalSeparacionIndemnizacion, TotalJubilacionPensionRetiro y TotalExento del Nodo:Percepciones y el campo TotalImpuestosRetenidos del Nodo:Deducciones del complemento, en el registro de información.

**Nota 11.** En caso de que el trabajador reciba anticipo de salarios, el empleador deberá emitir un comprobante de nómina de tipo extraordinario en el cual se registre el importe del anticipo de sueldo con el clave tipo de percepción 038 " Otros ingresos por salarios". en el momento en el que se otorgan al trabajador, los descuentos que posteriormente se realicen

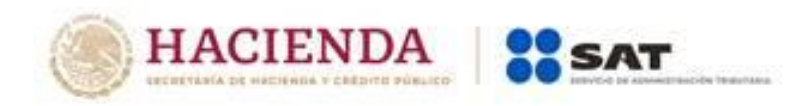

vía nómina al trabajador, se registrarán utilizando la clave tipo deducción "012" (Anticipo de salarios), en los CFDI en los que se expidan cuando se registre el impuesto.

En el caso de préstamos que no son anticipos de salarios sólo se reportaran, con carácter informativo, en la sección de OtrosPagos con la clave "999" (Pagos distintos a los listados), si el pago del préstamo otorgado, se descuenta vía nómina, se deberá utilizar la clave de deducción "004" correspondiente a Otros, en el CFDI que se expida cuando se realice el descuento.

### **Nota 12. Entrada en vigor de las actualizaciones:**

Las notas 4, 5, 6 y 7 de este Apéndice, la clave 13 correspondiente a Indemnización o Separación del catálogo TipoRegimen, así como el propio Apéndice 5 de esta guía, serán de aplicación obligatoria a partir del 1 de enero de 2019. No obstante, lo señalado, a partir de la fecha de publicación en el Portal de Internet del SAT de esta guía su utilización es optativa, en tanto no inicie su uso obligatorio.

Quienes opten por poner en práctica las indicaciones contenidas en el Apéndice 5, antes del 1 de enero de 2019, deberán aplicar dicho criterio en la emisión de comprobantes por cada trabajador, durante todo el ejercicio 2018.

La información contenida en las notas 8, 9, 10 y 11, de este Apéndice, serán obligatorias a partir de la fecha de publicación en el Portal de Internet del SAT de esta guía.

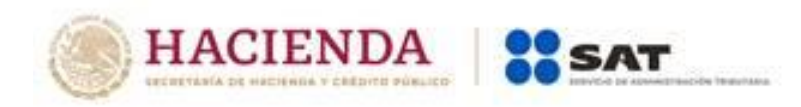

# *Apéndice 2 Catálogos del comprobante*

Los catálogos del complemento de nómina contienen el detalle de las claves y descripciones que facilitan el llenado del comprobante y se pueden consultar <mark>dando clic en el botón de la siguiente dirección electrónica<sup>10</sup>:</mark> <https://www.sat.gob.mx/consultas/97722/comprobante-de-nomina>

 $\overline{a}$ 

<sup>10</sup> Esta modificación entra en vigor a partir del 1 de enero de 2020.

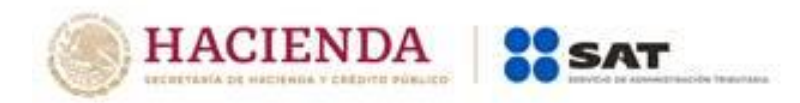

# *Apéndice 3 Preguntas y respuestas sobre el Complemento de nómina versión 1.2*

### **1. ¿A partir de cuándo se tiene que implementar la actualización a los recibos de nómina versión 1.2?**

A partir del 1 enero del 2017 entró en vigor la actualización, no obstante, lo anterior, los contribuyentes que así lo requieran, podrán expedir los CFDI por las remuneraciones que cubren a sus trabajadores durante el primer trimestre del ejercicio fiscal 2017 usando el complemento de nómina versión 1.1 (versión anterior), debiendo reexpedirlos a más tardar el 01 de abril de 2017 conforme al complemento de nómina versión 1.2.

*Fundamento legal: Artículos 29, primer y último párrafos y 29-A, segundo párrafo del CFF; artículo 99, fracción III de la Ley del ISR; regla 2.7.1.8., segundo párrafo y regla 2.7.5.1 de la Resolución Miscelánea Fiscal 2017 y artículo Trigésimo Segundo Transitorio de la RMF 2017.*

# **2. ¿Se deberán cancelar los CFDI de nómina emitidos en 2017 con la versión 1.1 conforme a la facilidad del artículo Trigésimo Segundo Transitorio de la RMF 2017?**

No será necesario cancelar los CFDI de nómina emitidos conforme a la versión 1.1 siempre y cuando sean reexpedidos conforme a la versión 1.2**.**

*Fundamento legal: Artículos 29, primer y último párrafos y 29-A, segundo párrafo del CFF; artículo 99, fracción III de la Ley del ISR; regla 2.7.1.8., segundo párrafo y regla 2.7.5.1 de la Resolución Miscelánea Fiscal 2017 y artículo Trigésimo Segundo Transitorio de la RMF 2017.*

#### **3. Para el CFDI de nómina versión 1.2 ¿Qué método de pago se debe utilizar?**

En el caso de los comprobantes fiscales digitales por Internet que se emitan por concepto de nómina bajo la versión 1.2 del complemento, se deberá señalar la clave "PUE" (Pago en una sola exhibición).

#### *Fundamento Legal: Guía de llenado del complemento de nómina, publicada en el Portal del SAT.*

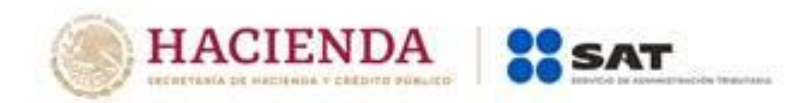

# **4. En los casos donde el trabajador está de incapacidad y el patrón no le realiza pago debido a que no tiene obligación de hacerlo, es decir "incapacidad sin goce de sueldos", ¿Se debe expedir el CFDI de nómina?**

No; cuando no exista un pago al trabajador no se debe emitir el CFDI con el complemento de nómina, esto ya que la obligación de emitir el comprobante se genera por el hecho de hacer el pago de sueldos y salarios, entendiéndose por este las percepciones, comisiones, prestaciones en especie y cualquiera otra cantidad o prestación que se entregue al empleado por su trabajo.

# *Fundamento legal: Artículos 99 fracción III de la Ley del Impuesto Sobre la Renta, 132 fracción VII y 804 primer párrafo fracción II de la Ley Federal del Trabajo.*

# **5. ¿En el CFDI de nómina versión 1.2 se podrán registrar cantidades en negativo?**

No, en la versión del complemento de nómina 1.2 no aplica el uso de números negativos para ningún dato, por lo que deberán analizar cada uno de los casos en los que conforme a su operación actual reportan montos negativos para determinar cómo debe informarse en el nuevo complemento utilizando los nodos de Percepciones, Deducciones u Otros Pagos.

#### *Fundamento Legal: Guía de llenado del complemento de nómina, publicada en el Portal del SAT.*

#### **6. ¿Los campos condicionales del CFDI son de uso obligatorio?**

Los campos condicionales deberán informarse siempre que aplique el supuesto conforme al CFDI de Nómina que se está expidiendo, así como las obligaciones del patrón y la información proporcionada en algún otro campo.

Por ejemplo, el dato CURP en el Nodo Emisor, el cual corresponde a la CURP del patrón (emisor), deberá informarse cuando se trate de una persona física. En el caso de personas morales, toda vez que estas no cuentan con CURP, no se deberá informar.

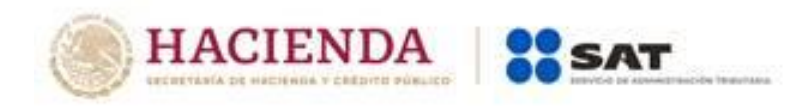

Para mayor referencia sobre el registro y detalle de cada uno de los campos del CFDI de nómina, se recomienda verificar la Guía de llenado publicada en el Portal.

### **7. ¿Cómo se reflejarán en el CFDI de nómina versión 1.2 las correcciones por percepciones pagadas en exceso?**

En el caso de que se emita un CFDI de nómina que tenga errores consistentes en reflejar percepciones pagadas en exceso, se puede realizar su corrección de cualquiera de las siguientes formas:

- I. Cancelando el CFDI emitido con errores y expidiendo uno nuevo con los datos correctos.
- II. Reflejando como deducción el descuento de las percepciones en exceso, esto en el siguiente CFDI de nómina que se expida, siempre que sea en el mismo ejercicio fiscal. A efecto de que se especifique claramente las deducciones gravadas y exentas se deberán utilizar las claves correspondientes incluidas en el catálogo c\_TipoDeduccion.

# *Fundamento Legal: Artículos 94 y 95 de la Ley del Impuesto sobre la Renta y Guía de llenado del complemento de nómina, publicada en el Portal del SAT.*

#### **8. ¿Cómo se registran en el CFDI de nómina versión 1.2 los préstamos otorgados a los empleados?**

Se reportarían en la sección de OtrosPagos con la clave 999 Pagos distintos a los listados y que no deben considerarse como ingreso por sueldos, salarios o ingresos asimilados.

#### *Fundamento Legal: Guía de llenado del complemento de nómina, publicada en el Portal del SAT.*

#### **9. Si la clave de percepción asignada en la contabilidad del empleador a las percepciones es mayor a 15 caracteres ¿Cómo debe indicarse?**

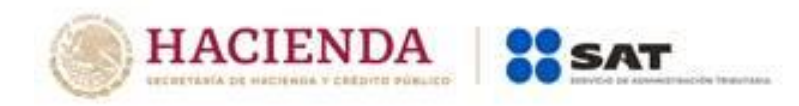

Si la clave contiene más sólo se indicarán los primeros 15.

# *Fundamento Legal: Guía de llenado del complemento de nómina, publicada en el Portal del SAT.*

# **10. ¿La facilidad de emitir CFDI de nómina versión 1.1. durante el primer trimestre de 2017 se debe aplicar por mes completo?**

No necesariamente, la facilidad se puede aplicar por un periodo menor, es decir, sólo se puede aplicar por el periodo en el que se realizan los pagos de la nómina con la versión 1.1 y se puede migrar a la versión 1.2 en el siguiente pago de nómina sin esperarse a completar el mes.

# *Fundamento legal: Artículo 99, fracción III de la Ley del Impuesto sobre la Renta, regla 2.7.1.8 de la Resolución Miscelánea Fiscal para 2017 y Artículo Trigésimo Segundo Transitorio de la Resolución Miscelánea Fiscal para 2017.*

# **11. ¿Los nodos "HorasExtra" e "Incapacidades" son de uso obligatorio?**

Son nodos condicionales:

- El nodo "HorasExtra" se deberá informar si se incluye en percepciones la clave 019 "Horas Extra".
- El nodo "Incapacidades" se deberá informar si se incluye en percepciones la clave 014 "Subsidios por Incapacidad" o bien en deducciones la clave 006 "Descuento por incapacidad".

### *Fundamento Legal: Guía de llenado del complemento de nómina, publicada en el Portal del SAT.*

**12. ¿A qué se refiere el campo "Importe monetario" del nodo "Incapacidades"?**

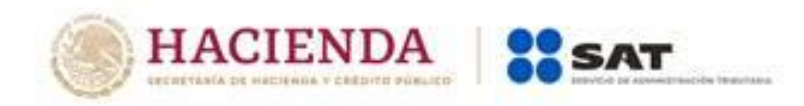

Si se registró como una deducción con la clave 006, el importe monetario corresponde al descuento que por motivo de la incapacidad la empresa realiza. Si se registra como una percepción corresponde al pago que realiza la empresa por lo que corresponde respecto a la incapacidad.

#### *Fundamento Legal: Artículo 58 de la Ley del Seguro Social y Guía de llenado del complemento de nómina, publicada en el Portal del SAT.*

### **13. Si el número de cuenta es de una longitud diferente a las especificadas como longitudes válidas para un número de cuenta en la versión 1.2 del Complemento de Nómina (10, 11, 16 o 18 dígitos) ¿Cómo debe procederse?**

Siempre que se confirme que es un número de cuenta válido, se deberá rellenar con ceros a la izquierda hasta completar la longitud más cercana a la longitud real del número de cuenta. Por ejemplo, si se tiene un número de cuenta de 12 dígitos, deberá rellenar con ceros a la izquierda hasta completar 16 dígitos.

# **14. Se cuenta con algunos empleados que se les paga la nómina a dos cuentas bancarias, ¿Cómo se debe registrar el campo de CuentaBancaria en el CFDI de nómina?**

En este caso, se deberá incluir la cuenta bancaria del empleado donde se deposita la mayor cantidad del pago de nómina.

### *Fundamento Legal: Guía de llenado del complemento de nómina, publicada en el Portal del SAT.*

### **15. Soy patrón y cumplo con otorgar seguridad social a mis trabajadores, pero esta se otorga mediante prestadores de servicios privados debido a que tenemos convenio de subrogación con el IMSS ¿Qué dato debo asentar en el campo RegistroPatronal del CFDI de nómina?**

Debe asentar precisamente su clave de Registro Patronal con independencia de que exista un convenio se subrogación con el IMSS, el patrón debe contar con dicho registro y es precisamente éste el dato a asentar en este campo.

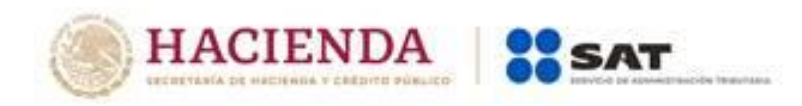

Si tiene alguna duda sobre cómo se obtiene el registro patronal se sugiere acercarse a las áreas de atención del IMSS.

**16. Soy una institución pública y lógicamente tenemos trabajadores asalariados, cumplimos con la obligación de otorgar seguridad social a nuestros trabajadores, pero esta se otorga mediante prestadores de servicios privados debido a que tenemos convenio de subrogación con el Instituto Mexicano de Seguridad Social, ¿Qué dato debo asentar en el campo RegistroPatronal del CFDI de nómina?**

Se debe asentar la clave de ramo-pagaduría o aquella que por la afiliación le asigne el instituto de seguridad social que conforme a ley corresponda (federal, Estatal o municipal), si tiene duda acerca de cuál es el dato, se sugiere verificar con el Instituto de seguridad social correspondiente.

*Fundamento Legal: Guía de llenado del complemento de nómina, publicada en el Portal del SAT.*

# **17. En 2017, al emitir el CFDI de nómina de pagos correspondientes a ejercicios anteriores, ¿Cuál versión del complemento de nómina se debe utilizar?**

Se deben emitir con la versión del complemento vigente en el momento de la generación del comprobante, es decir con la versión 1.2, aún y cuando se trate de comprobantes de pagos correspondientes a ejercicios anteriores.

# *Fundamento legal: Artículos 6, 29, primer y último párrafos y 29-A, segundo párrafo del CFF; artículo 99, fracción III de la Ley del ISR; reglas 2.7.1.8., segundo párrafo y 2.7.5.1 de la Resolución Miscelánea Fiscal vigente.*

**18. En un mismo periodo de pago, un trabajador tiene percepciones de subsidios por incapacidad que se registran como TipoPerccepcion con la clave "014" y se le aplican descuentos por incapacidad que se registran como TipoDeduccion con la clave "006", ¿Cómo debe registrarse la información (percepción y deducción) en el Nodo Incapacidades?**

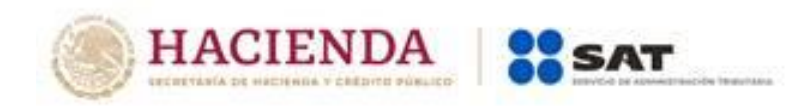

Es posible que se reporte en 2 CFDI o bien en 1 CFDI con 2 complementos de nómina.

En un complemento de nómina o CFDI independiente se podrá incluir sólo la información de la percepción "014" Subsidios por incapacidad con el correspondiente nodo de Incapacidades y en un segundo complemento o CFDI incluir las demás percepciones u otros pagos, así como la Deducción "006" Descuento por incapacidad con el correspondiente nodo de Incapacidades, a efecto de cumplir con las validaciones.

# **19<sup>11</sup>. ¿Cómo se deben reportar en el CFDI de nómina el reintegro, devolución o las cantidades descontadas al trabajador por concepto de viáticos entregados que no fueron utilizados?**

En el caso de descuento vía nómina por concepto de viáticos, se deberá reflejar en el apartado de deducciones con la clave TipoDeduccion 004 Otros.

Los reintegros o devoluciones de viáticos que realice el trabajador directamente al patrón (ejemplo depósito, efectivo, transferencia) no se reportarán a través del CFDI de nómina.

# *Fundamento legal: Artículos 28, fracción V y 93, fracción XVII de la Ley del Impuesto sobre la Renta.*

# **20. ¿Qué debo registrar en el campo LugarExpedicion, cuando el Código Postal no exista en el catálogo c\_CodigoPostal publicado en el Portal del SAT?**

El catálogo c\_CodigoPostal integra los códigos postales registrados en SEPOMEX y en los domicilios fiscales registrados ante el RFC, por lo que, en caso de no encontrarse el código postal, se deberá registrar el código más cercano al domicilio de que se trate, en tanto se actualiza el catálogo.

El catálogo se actualizará de manera mensual.

 $\overline{a}$ 

# **21. Si genero un comprobante de nómina de un trabajador asimilado a salario ¿Es correcto ingresar en la factura, en el campo "descripción" del nodo Conceptos del comprobante de nómina el valor "Pago de**

<sup>&</sup>lt;sup>11</sup> Se eliminó la pregunta 19 por ende se recorre la numeración de las preguntas. Este cambio entra en vigor el 1 de enero de 2020.

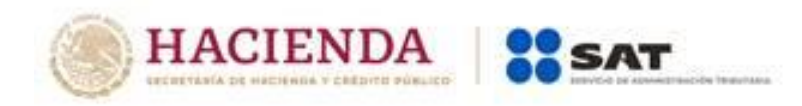

### **nómina", como lo señala la Guía de llenado y estándar del comprobante, aunque se trate de un asimilado?**

Sí, es correcto el ingreso del valor "Pago de nómina" en el campo descripción del nodo Conceptos del CFDI de nómina en la factura, toda vez que aun cuando se trata de un comprobante de un asimilado a salario, la información específica que denota si el comprobante corresponde a un asimilado a sueldos o a un asalariado, se precisa dentro del complemento de nómina en los campos "Tipo contrato y "Tipo régimen", por lo que no hay lugar a error de interpretación acerca de si se trata de un asalariado o un asimilado.

### **22. Si soy un contribuyente que presto servicios de subcontratación laboral, ¿Me encuentro obligado a ingresar la información que se solicita en el nodo subcontratación del complemento de nómina?**

El uso del nodo subcontratación resulta actualmente como opcional, esto mientras no exista alguna disposición legal que establezca para algún contribuyente la obligación de su uso.

El estándar del comprobante se clasifica como "condicional" esto significa que mientras no exista la referida disposición legal que lo haga obligatorio, entonces prácticamente su uso es opcional.

# **23. Para el caso del fondo de ahorro de los trabajadores, con el objeto de no duplicar el registro de los ingresos del trabajador, ¿Cómo debe registrarse en el Complemento de sueldos, salarios e ingresos asimilados?, ¿Cómo un ingreso en cada pago y una deducción por aportación patronal al fondo de ahorro? ¿O se registra hasta que se cobra el monto ahorrado y los intereses?**

Al ser las aportaciones patronales al fondo de ahorro una prestación derivada de la relación laboral, son ingresos por la prestación de un servicio personal subordinado; de esta forma deben registrarse en el catálogo de percepciones del Complemento en cada pago de salarios que se realice, al mismo tiempo que debe registrarse en el catálogo de deducciones del Complemento el descuento correspondiente para realizar el depósito al fondo.

Al momento de percibir el monto ahorrado y los intereses, el pagador de éstos debe expedir un CFDI por este concepto, es decir por intereses, ya que se trata de estos y no de un sueldo, salario o ingreso asimilado a estos.

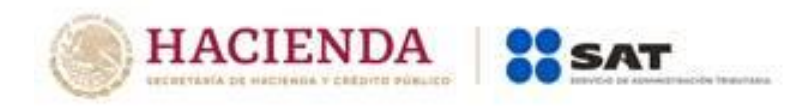

*Fundamento Legal: Artículos 27, fracción XI, 93, fracción XI y 94 de la Ley del Impuesto sobre la Renta.*

# **24. ¿En qué momento y cómo se deberán reportar los gastos médicos mayores y el seguro de vida, se reportan cómo concepto de percepción del empleado?**

Las primas que amparen estos seguros (por ambos conceptos) que sean otorgadas al trabajador por cuenta del patrón, al ser prestaciones derivadas de la relación laboral, se reportan en el Complemento, las primas a cargo del patrón primero como percepción y luego como deducción por pago de prima a cargo del patrón.

Cuando se realice el siniestro y esto de origen al pago de la cantidad asegurada por parte de la empresa asegurada, dichas cantidades no tienen el carácter de sueldos y salarios, y por ende no requieren ser incluidas en el Complemento.

# *Fundamento Legal: Artículos 27, fracción XI, 93, fracción XXI y 94 de la Ley del Impuesto sobre la Renta.*

# **25.En el caso de la deducción por pago de prima de gastos médicos mayores, ¿Se puede incluir una sola vez al año en un recibo de nómina?**

La deducción por pago de prima se debe reflejar en el CFDI conforme se vaya devengando.

### *Fundamento Legal: Artículos 27, fracción XI, 93, fracción XXI y 94 de la Ley del Impuesto sobre la Renta.*

# **26. Cuando se deba emitir un CFDI que sustituye a otro CFDI, ¿Qué debo hacer?**

Se debe actuar en este orden:

1.- Primero se debe cancelar el CFDI que se va a sustituir, y

2.- Se debe emitir el nuevo CFDI en el cual se debe registrar en el campo TipoRelacion la clave "04" (Sustitución de los CFDI previos) y en el campo UUID del Nodo CFDIRelacionado se debe registrar el folio fiscal del comprobante que se va a sustituir.

### *Fundamento Legal: Guía de llenado del complemento de nómina, publicada en el Portal del SAT.*

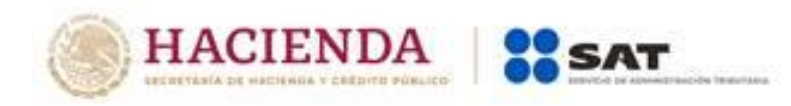

# *Apéndice 4 Caso de Uso Reporte de viáticos en el recibo de nómina*

# **Disposiciones Generales**

Todos los contribuyentes por los actos o actividades que realicen, por los ingresos que perciban, por el pago de sueldos, salarios o por las retenciones de impuestos que efectúen, deben emitir factura electrónica.

Los contribuyentes que hagan pagos por concepto de sueldos y salarios podrán dar por cumplidas las obligaciones de expedir la constancia y el comprobante fiscal del monto total de los viáticos pagados en el año de calendario mediante la expedición y entrega en tiempo y forma a sus trabajadores del CFDI de nómina, siempre que en dicho CFDI hayan reflejado la información de viáticos que fueron entregados, así como los importes comprobados y no comprobados.

**Fundamento:** Artículos 29 y 29-A del Código Fiscal de la Federación, 93 fracción XVII, 99 fracción III y VI de la Ley del Impuesto sobre la Renta, 152 del Reglamento de la Ley del Impuesto sobre la Renta, regla 2.7.5.3. de la Resolución Miscelánea Fiscal vigente.

# **Planteamiento**

El 27 de julio 2017, el consultor Aurelio Sánchez Vázquez debe asistir a la ciudad de Guadalajara para brindar asesoría a uno de los clientes de la empresa "Aprendiendo a Facturar, S.A. de C.V" (patrón), por lo que ésta le realiza el depósito de los viáticos por un monto de \$3,000.00 a su trabajador en su cuenta de nómina junto con el pago de su quincena (\$15,000.00) el día 15 de julio.

La empresa "Aprendiendo a Facturar, S.A. de C.V" puede elegir cualquiera de las 3 modalidades referidas en el campo "TipoOtroPago" de la "Guía de llenado del comprobante del recibo de pago de nómina y su complemento", para registrar el viático entregado a su trabajador, para este caso eligió la opción:

*a) En el CFDI de nómina del período que comprenda la fecha en que el recurso fue entregado al trabajador, para lo cual debe emitir el CFDI de nómina conforme a lo siguiente:*

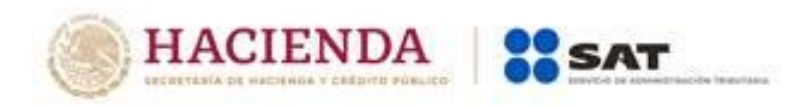

La entrega del monto de los viáticos debe reflejarse en el CFDI de nómina del trabajador en el campo "OtrosPagos", usando la clave 003 (Viáticos entregados al trabajador).

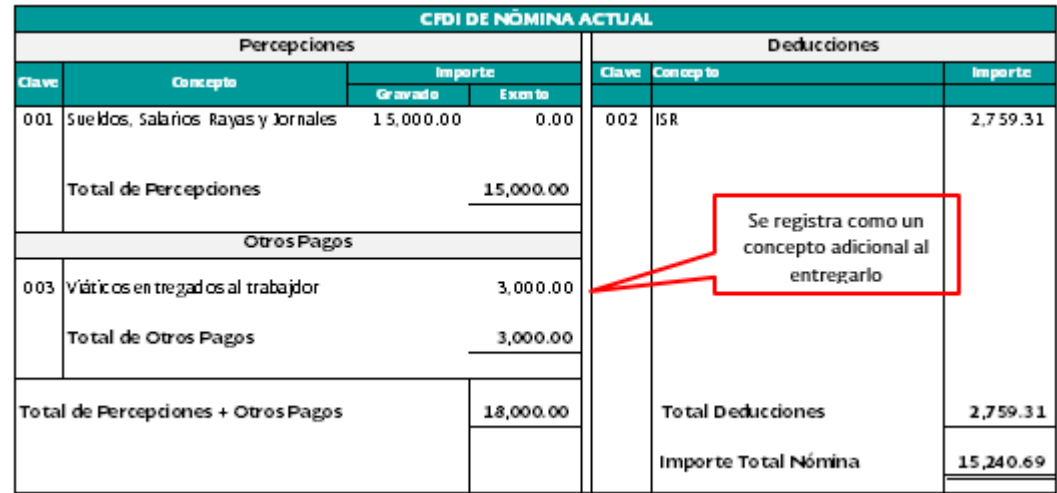

*Nota: Cuando se registra algún importe en la sección "OtrosPagos", éste no se considera un ingreso acumulable o exento para el trabajador (no es sueldo o salario).*

El 27 de julio, Aurelio Sánchez Vázquez acudió a la ciudad de Guadalajara para atender a los clientes de su patrón, por lo que obtiene la factura de lo pagado en el hotel por un monto de \$2,500.00, sin embargo, no obtuvo factura, solo un ticket, por los demás gastos que realizó por \$500.00.

El 28 de julio, Aurelio Sánchez Vázquez presenta su reporte de gastos realizados por concepto de viáticos a la empresa "Aprendiendo a Facturar, S.A. de C.V." por los siguientes conceptos:

- Hospedaje: \$2,500.00, con factura
- Alimentos: \$500.00, ticket simple (No factura).

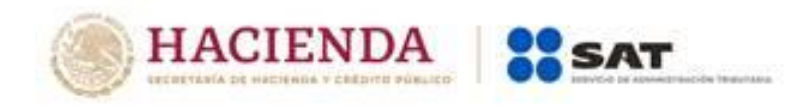

Derivado de lo anterior, la empresa "Aprendiendo a Facturar, S.A. de C.V" decide emitir de forma inmediata el CFDI de nómina por los viáticos comprobados sin esperar a incluirlos en el comprobante de la siguiente quincena, conforme a lo siguiente:

En el campo "TipoPercepcion" se debe registrar la clave 050 (Viáticos) de conformidad con el catálogo c\_TipoPercepcion, en el campo "ImporteExento" se debe registrar el monto del viatico comprobado (\$2,500.00), más el viático no comprobando por un monto de (\$500.00), este último porque se considera exento de conformidad con el artículo 152 del RLISR, por último, se debe registrar con la clave 081(Ajuste de viáticos entregados al trabajador) del catálogo c\_TipoDeduccion, la misma cantidad en el campo "Importe" (\$ 3,000.00).

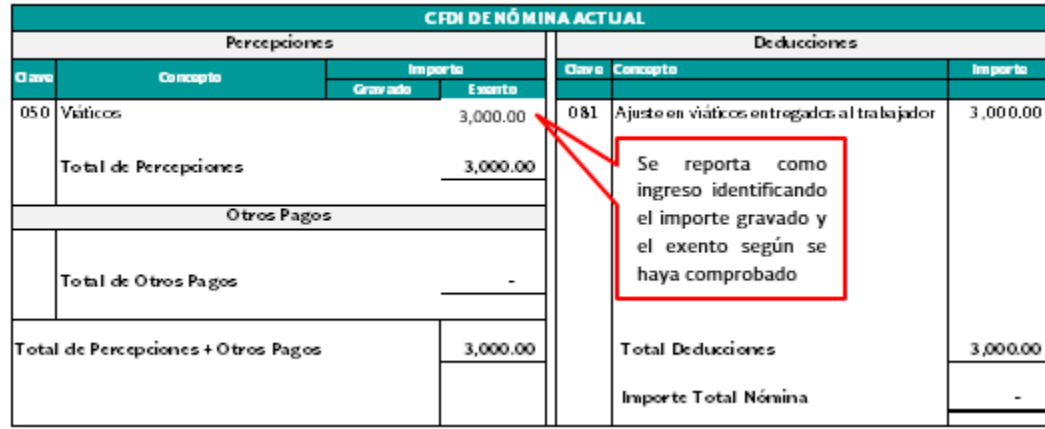

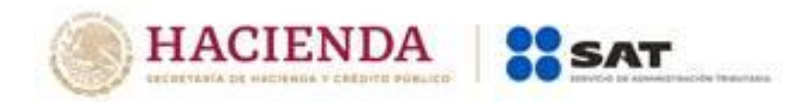

# *Apéndice 5 Procedimiento para el registro de Subsidio para el empleo causado, cuando no se entregó en efectivo.*

En este Apéndice, se especifica la forma en que se debe registrar la información del subsidio para el empleo causado, en los casos en los que no se entrega en efectivo al trabajador.

Es importante resaltar que para el cálculo anual del trabajador se requiere contar con el total del subsidio para el empleo que le correspondió en el ejercicio conforme a la tabla correspondiente, por ello cuando no se entregó subsidio en efectivo al trabajador es necesario realizar lo siguiente:

- En el campo: TipoOtroPago, se ingresará la clave "002" (Subsidio para el empleo (efectivamente entregado al trabajador) del catálogo c\_TipoOtroPago publicado en el Portal del SAT.
- En el campo: Concepto del Nodo:OtrosPagos, se ingresará la siguiente descripción: Subsidio para el empleo (efectivamente entregado al trabajador).
- En el campo Importe del Nodo:OtrosPagos se capturará lo siguiente: 0.01, el ingreso de este valor servirá para habilitar la sección de SubsidioAlEmpleo.
- En el campo: SubsidioCausado del Nodo: SubsidioAlEmpleo, se debe registrar el subsidio causado conforme a la tabla del subsidio para el empleo publicada en el Anexo 8 de la Resolución Miscelánea Fiscal vigente, la suma de este importe se tomará como base para la precarga de la declaración anual.

Los nodos y campos no mencionados en este procedimiento, se deben registrar en el comprobante fiscal conforme a las especificaciones contenidas en ésta Guía.

*Ejemplo:* El comprobante *debería expedirse de la siguiente forma*

Un asalariado tiene un sueldo quincenal de \$3,500.00, el ISR causado del periodo es de \$263.21 y el Subsidio Aplicado que le correspondió fue de \$107.40, por lo que ISR a retener en el periodo es de \$155.81.

Representación:

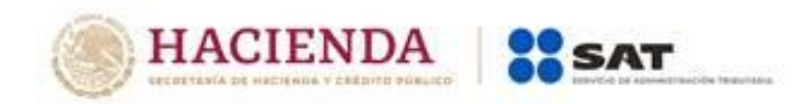

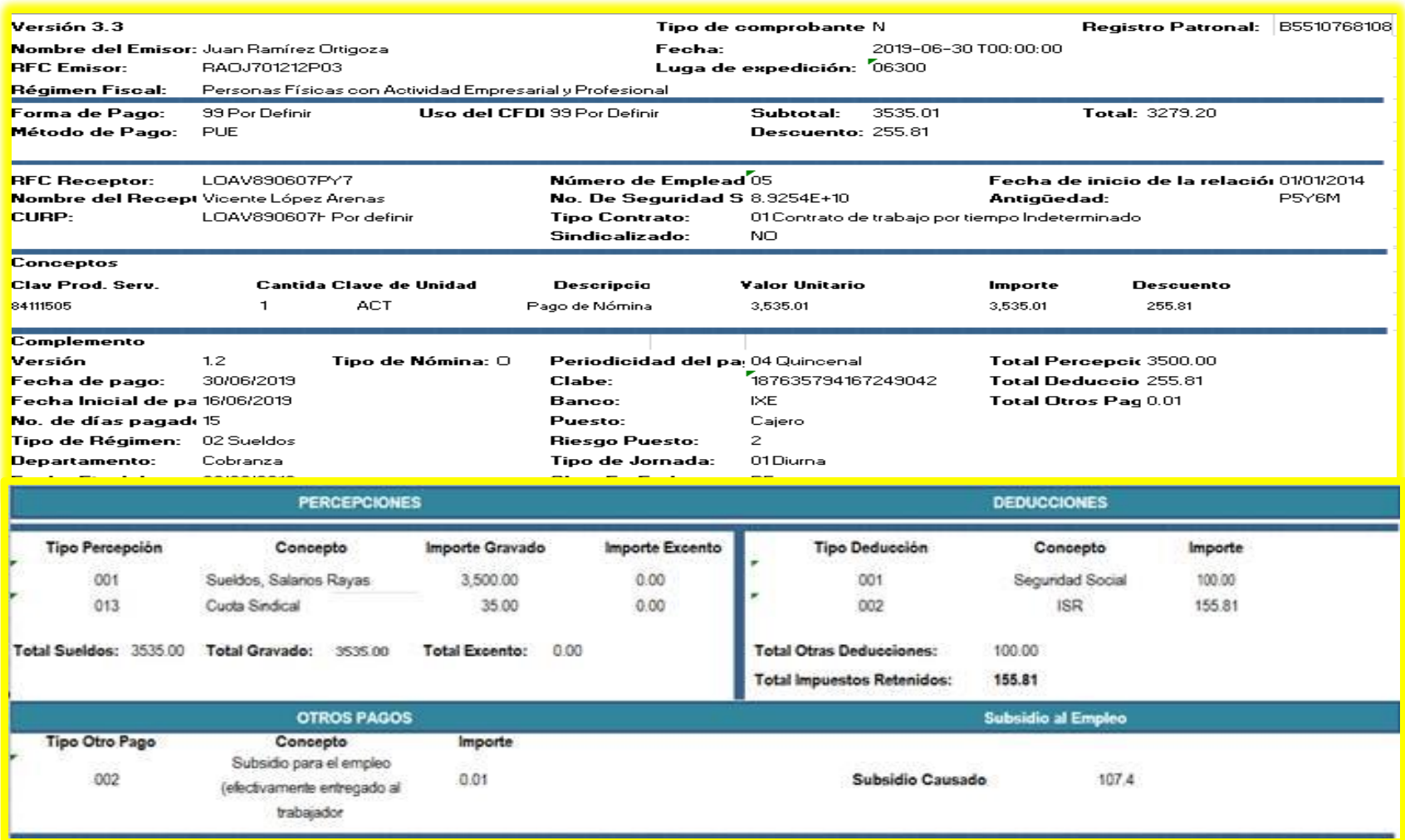

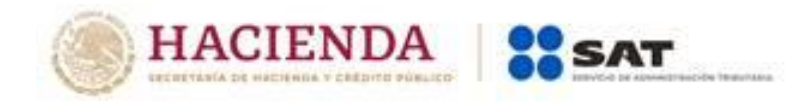

# **Apéndice 6 Matriz de percepciones y deducciones para el pre llenado de la declaración anual de nómina**

En este Apéndice, se especifica a manera de orientación para el mejor llenado del CFDI de nómina, la clasificación de los conceptos de percepciones y deducciones por cada tipo de régimen, que el Servicio de Administración Tributaria considera para determinar la información anualizada de los ingresos y retenciones por concepto de sueldos y salarios con base a los CFDI de nómina que emiten los patrones y se utiliza para el pre llenado de la declaración anual.

# **Para el TipoRegimen "002-Sueldos" -Percepciones y Deducciones-:**

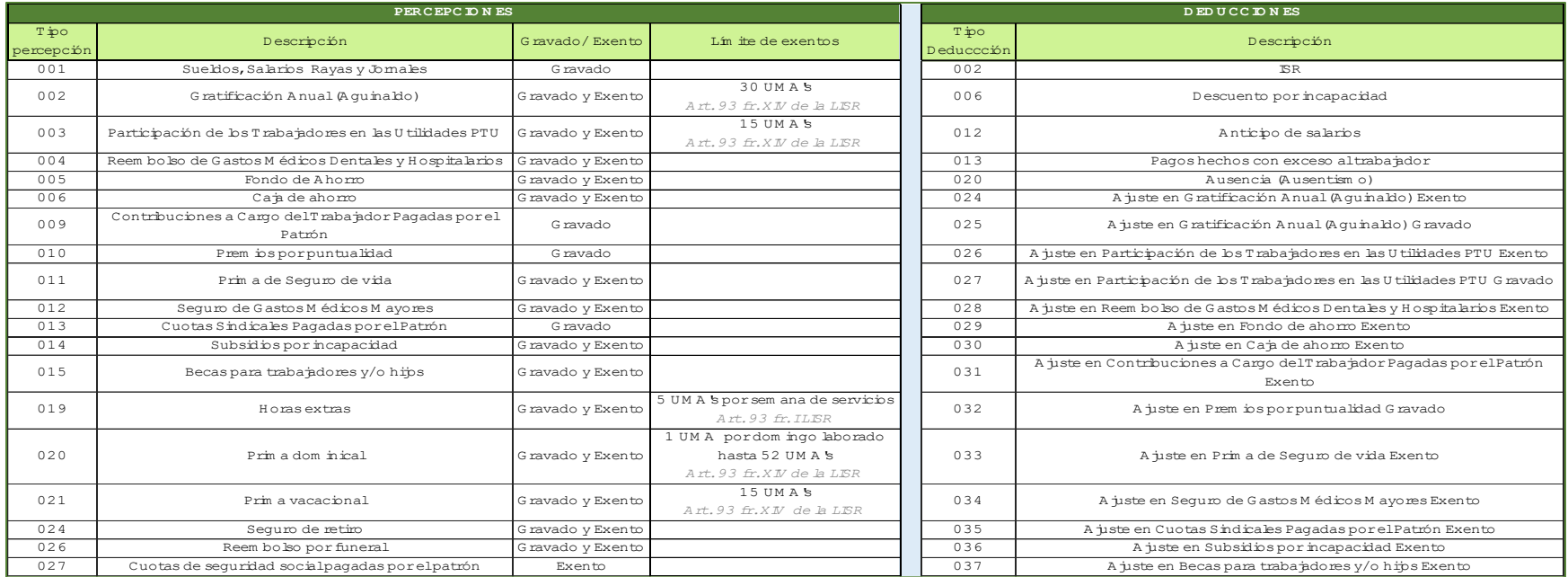

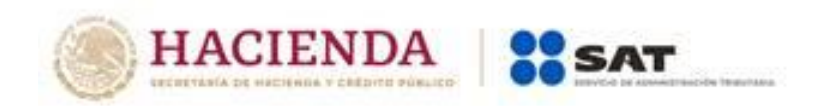

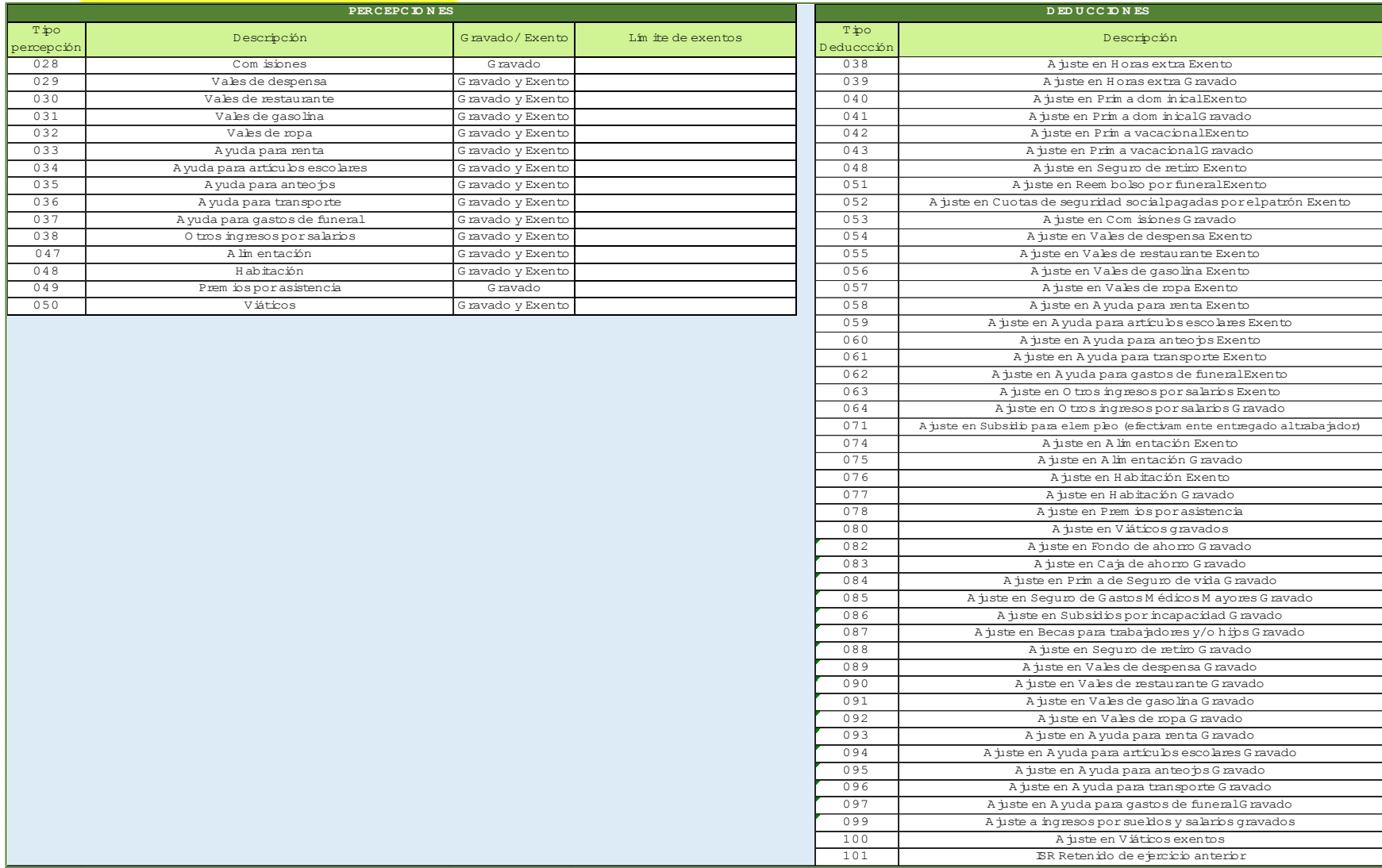

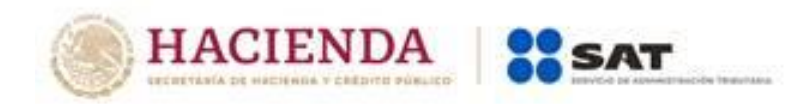

Alimentación diferentes a los establecidos en el Art 94<br>último párrafo LISR

# 12 **Para el TipoRegimen "002-Sueldos" -Otros y Atributos-**

.

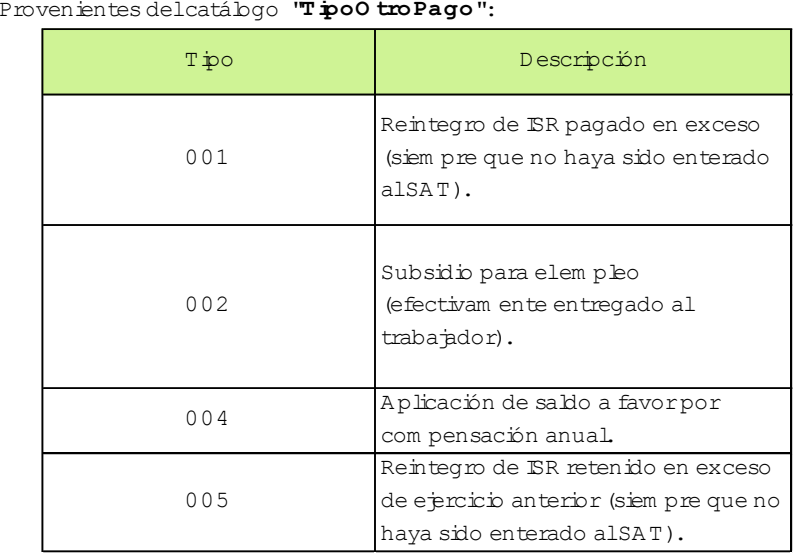

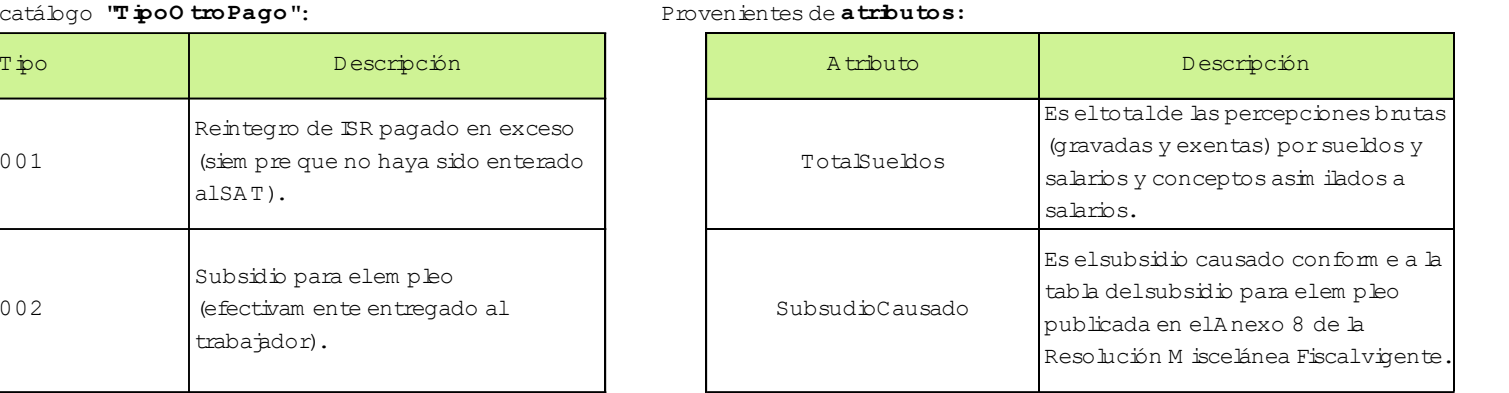

#### Se especifica que las claves y atributos referidos sólo corresponden a bsm apeados en el sum arizado de nóm ina para efectos de la declaración anual de sueldos y salarios.

Por b anterior, se indica que dentro del catálogo de deducciones existen otras claves que pueden ser utilizadas para este régim en, pero que al no tener efecto fiscal para los ingresos por salarios no form an parte de la estructura que antecede. Ej.: "*001-Seguridad social*", "*003-A portaciones a retiro, cesantía en edad avanzada y vejez*", "*005-A portaciones a Fondo de vivienda* ".

 $\overline{a}$ 

<sup>&</sup>lt;sup>12</sup> Esta modificación entra en vigor a partir del 1 de enero de 2020.

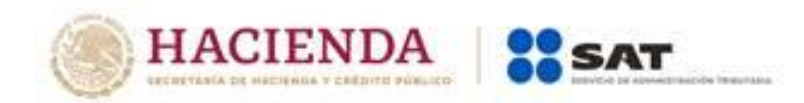

# **Para el TipoRegimen "003- Jubilados", "004-Pensionados" y "012- Jubilados o Pensionados", específicamente para los casos de Jubilación en una sola exhibición- Percepciones y Deducciones:**

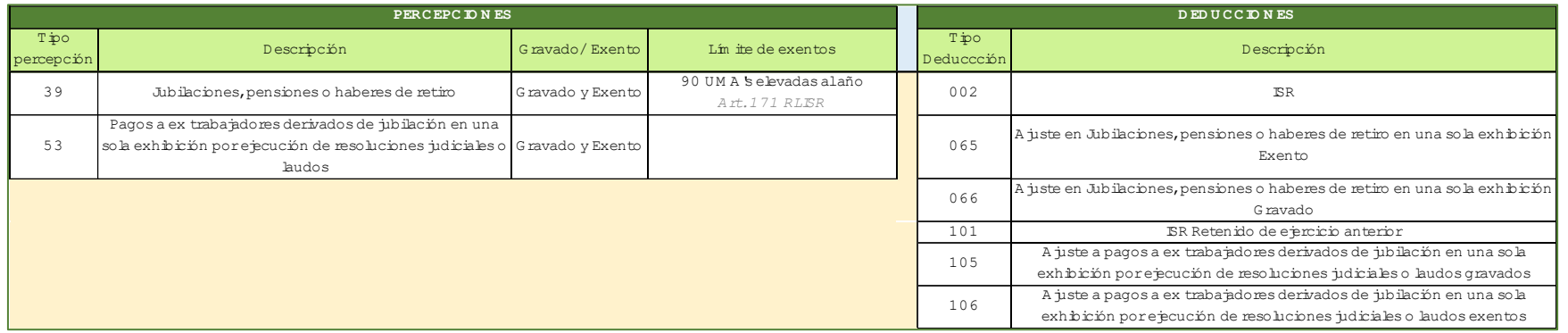

# **Para el TipoRegimen "003- Jubilados", "004-Pensionados" y "012- Jubilados o Pensionados", específicamente para los casos de Jubilación en parcialidades Percepciones y Deducciones:**

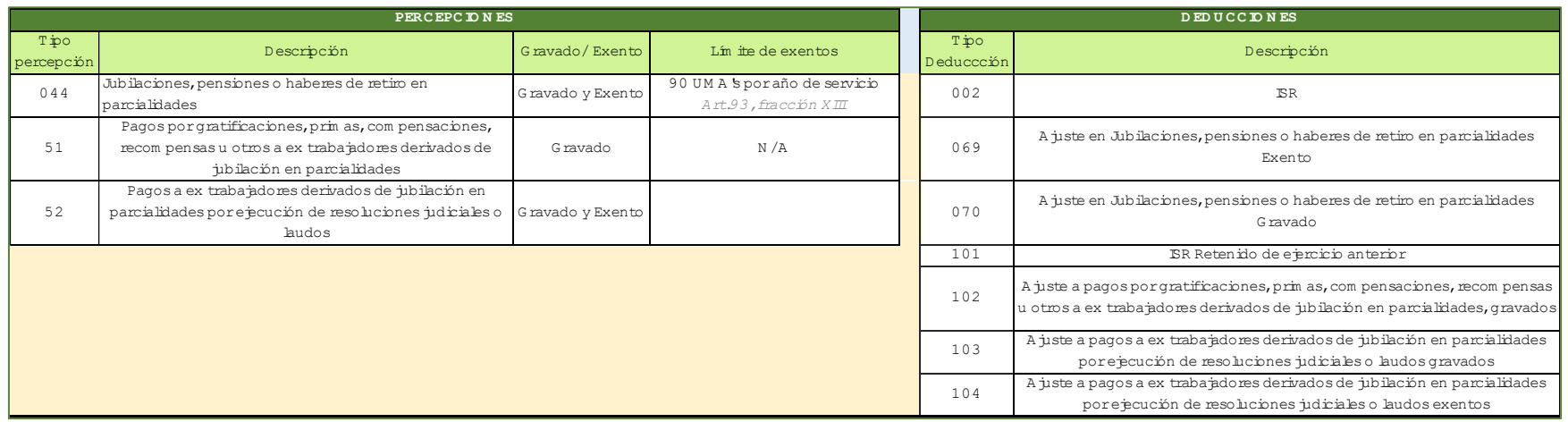

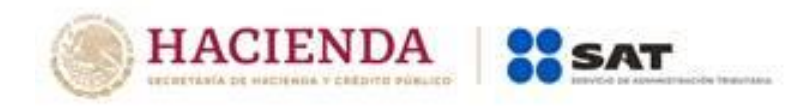

# **Para el TipoRegimen "003- Jubilados", "004-Pensionados" y "012- Jubilados o Pensionados" -Otros y Atributos-:**

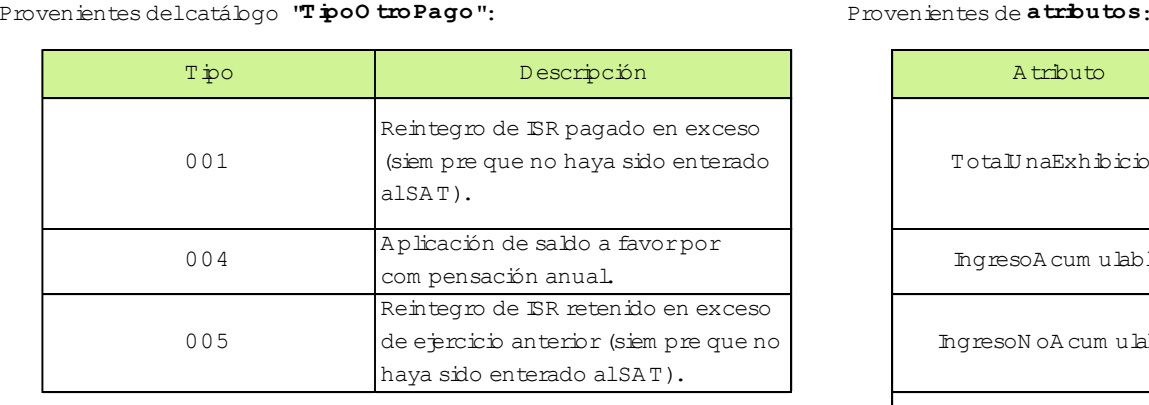

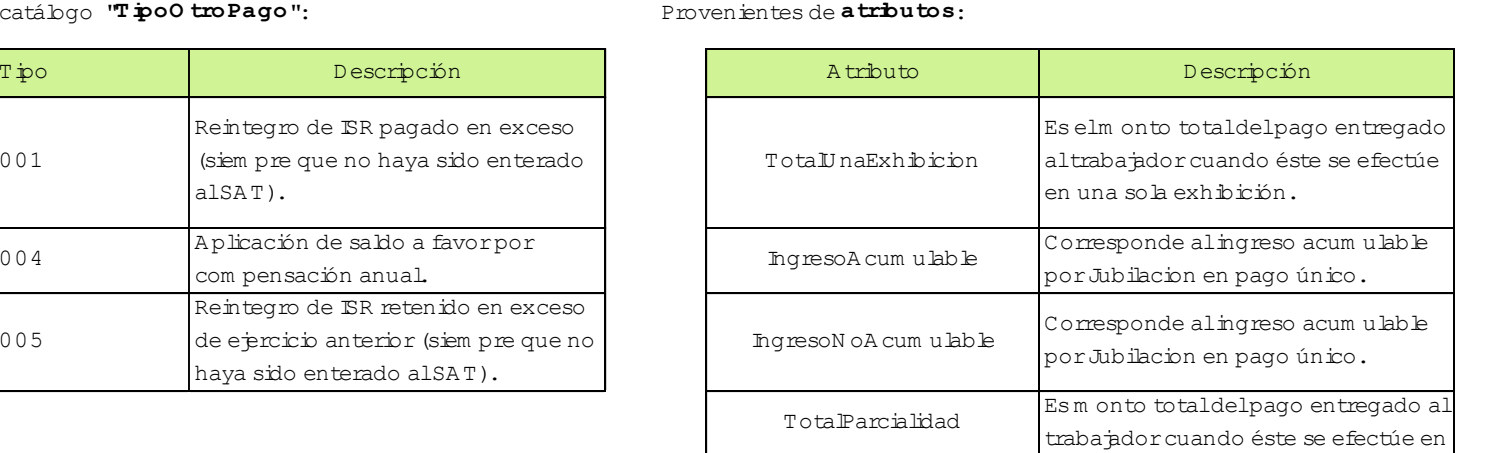

Se especifica que las claves y atributos referidos sólo corresponden a bsm apeados en el sum arizado de nóm ina para efectos de la declaración anual de sueldos y salarios.

Por banterior, se indica que dentro del catálogo de deducciones existen otras claves que pueden ser utilizadas para este régim en, pero que al no tener efecto fiscal para los ingresos por salarios no form an parte de la estructura que antecede. Ej.: "*001-Seguridad social*", "*003-A portaciones a retiro, cesantía en edad avanzada y vejez*", "*005-A portaciones a Fondo de vivienda* ".

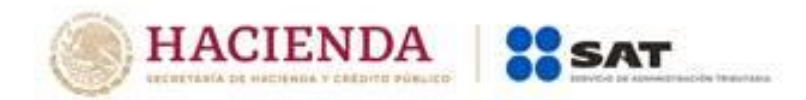

**Para el TipoRegimen "05-Asimilados Miembros Sociedades Cooperativas Produccion", "06-Asimilados Integrantes Sociedades Asociaciones Civiles", "07-Asimilados Miembros consejos", "08-Asimilados comisionistas", "09- Asimilados Honorarios", "10-Asimilados acciones" y "11-Asimilados otros"- Percepciones y Deducciones-:**

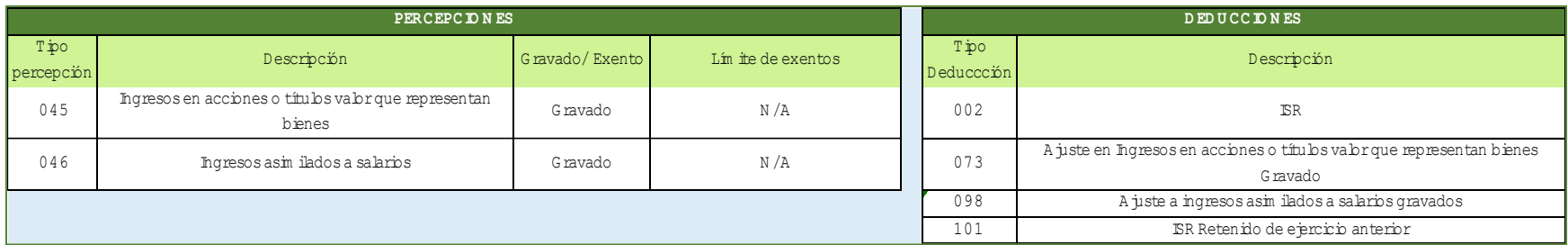

**Para el TipoRegimen "05-Asimilados Miembros Sociedades Cooperativas Produccion", "06-Asimilados Integrantes Sociedades Asociaciones Civiles", "07-Asimilados Miembros consejos", "08-Asimilados comisionistas", "09- Asimilados Honorarios", "10-Asimilados acciones" y "11-Asimilados otros" -Otros y atributos-:**

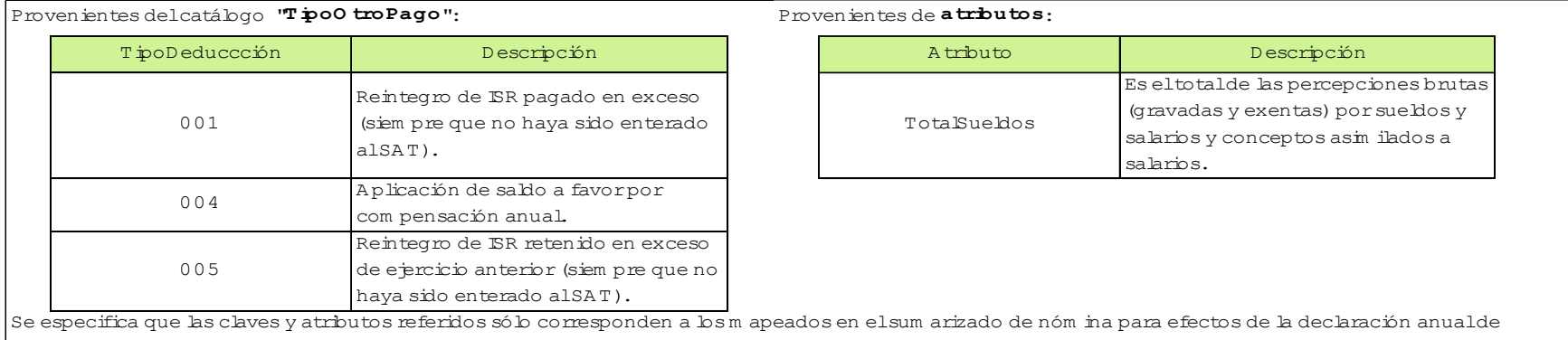

sueldos y salarios.

Por b anterior, se indica que dentro del catábqo de deducciones existen otras claves que pueden ser utilizadas para este régim en, pero que al no tener efecto fiscal para los ingresos por salarios no form an parte de la estructura que antecede.

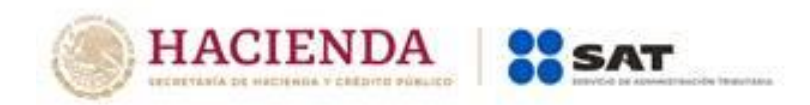

# **Para el TipoRegimen "13- Indemnización o Separación"-Percepciones y Deducciones:**

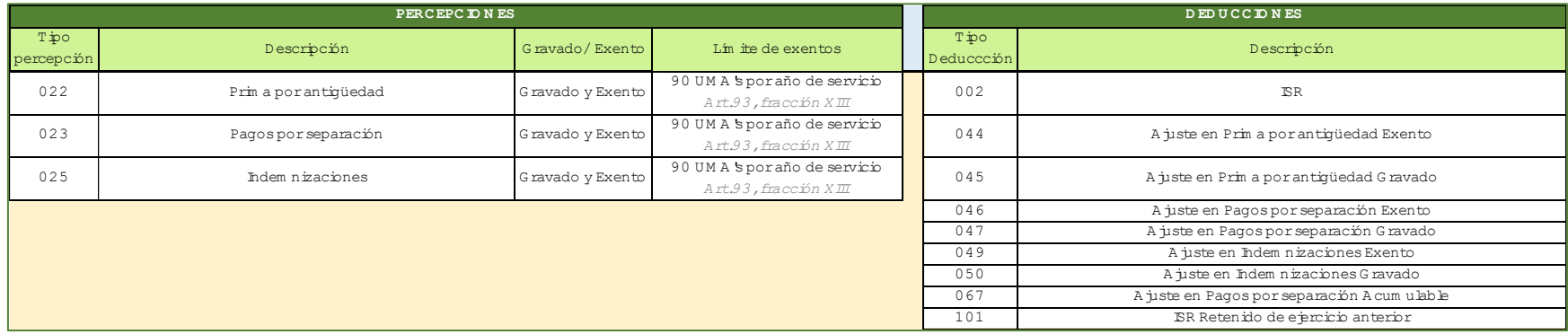

#### **Para el TipoRegimen "13- Indemnización o Separación" -Otros y atributos-:**

Provenientes del catálogo "**T ipoO troPago**": Provenientes de **atributos**:

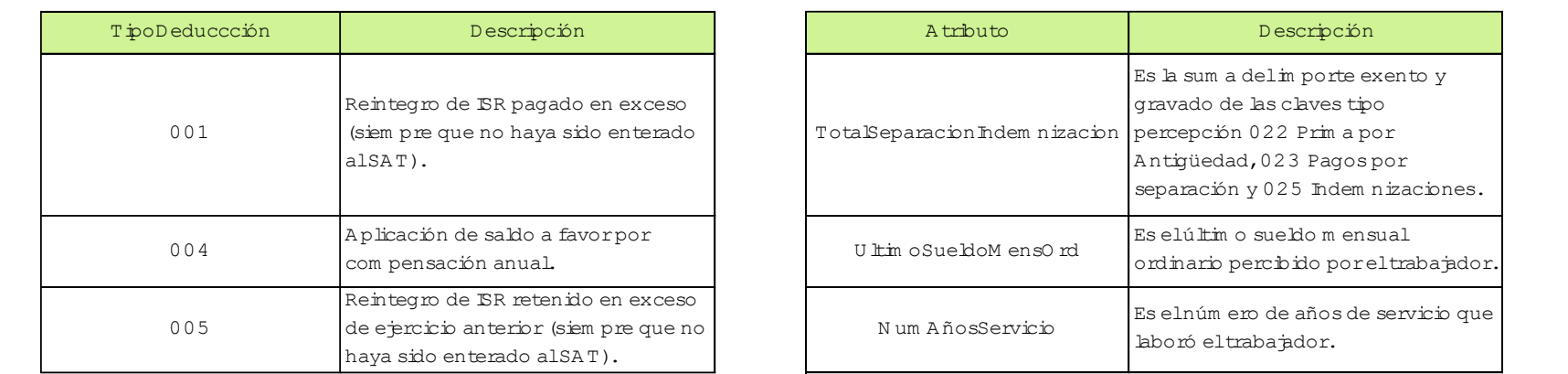

Se especifica que las claves y atributos referidos sólo corresponden a los m apeados en el sum arizado de nóm ina para efectos de la declaración anual de sueldos y salarios.

Por lo anterior, se indica que dentro del catálogo de deducciones existen otras claves que pueden ser utilizadas para este régim en, pero que al no tener efecto fiscal para los ingresos por salarios no form an parte de la estructura que antecede.

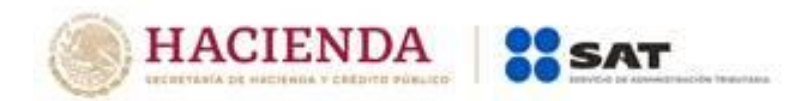

# *Apéndice 7 Procedimiento para el registro del ajuste del Subsidio para el empleo causado cuando se realizan pagos por períodos menores a un mes<sup>13</sup> .*

De conformidad con lo previsto en el ARTÍCULO DÉCIMO del Decreto por el que se reforman, adicionan y derogan diversas disposiciones de la Ley del Impuesto al Valor Agregado; de la Ley del Impuesto Especial sobre Producción y Servicios; de la Ley Federal de Derechos, se expide la Ley del Impuesto sobre la Renta, y se abrogan la Ley del Impuesto Empresarial a Tasa Única, y la Ley del Impuesto a los Depósitos en Efectivo, publicado en el Diario Oficial de la Federación el 11 de diciembre de 2013, en vigor a partir del 1o. de enero de 2014, los contribuyentes que perciban ingresos por salarios a que se refiere dicho ARTÍCULO gozarán de un subsidio para el empleo que se aplicará contra el Impuesto sobre la Renta que resulte a cargo en los pagos provisionales.

Cuando el Impuesto sobre la Renta sea menor que el subsidio para el empleo mensual, el empleador deberá entregar al trabajador la diferencia que se obtenga; sin embargo, puede darse el caso que aún y cuando el trabajador no tenía derecho al subsidio para el empleo, el empleador le entrego una cantidad por dicho concepto.

Por lo anterior, en este Apéndice, se especifica la forma en que se debe registrar en el CFDI la información del "**Ajuste al subsidio para el empleo causado"**, ilustrando para ello el caso en donde se haya entregado en efectivo subsidio para el empleo al trabajador y cuando se detecta al fin de mes, que a dicho corte el subsidio para el empleo causado es de cero. Dicho ajuste debe realizarse en el último CFDI del mes.

# **PLANTEAMIENTO**

Para efectos didácticos, a continuación se muestra un caso práctico, en el cual, un trabajador recibió un pago por concepto de subsidio para el empleo en la primer quincena ya que el ISR determinado fue menor a dicho subsidio; sin embargo, al realizarse el pago de la segunda quincena y al verificar el ingreso mensual obtenido por el trabajador, aplicando lo previsto en la Tabla del subsidio para el empleo del Anexo 8 de la Resolución Miscelánea Fiscal vigente, se advierte que dicho trabajador no tenía derecho al subsidio entregado, ya que la cantidad que le correspondía por concepto de subsidio al empleo causado es cero, por lo tanto, el empleador se ve obligado a efectuar un ajuste al subsidio para el empleo causado.

 $\overline{a}$ 

<sup>&</sup>lt;sup>13</sup> Esta adición entra en vigor a partir del 1 de enero de 2020.

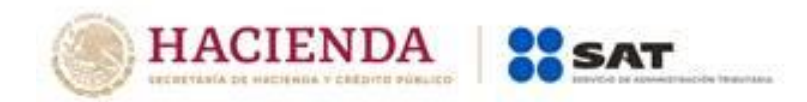

# **1. Cálculo del ISR correspondiente a la primera quincena del mes de junio de 2019.**

\*En la primer quincena del mes de junio de 2019, un trabajador percibe un salario de \$2500.00 pesos, por lo tanto, conforme a la Tabla del subsidio para el empleo del Anexo 8 de la Resolución Miscelánea Fiscal vigente, a dicho trabajador le corresponde un subsidio para el empleo de \$160.35 pesos 00/MN, en ese sentido, el trabajador tiene derecho a que el empleador le entregue la diferencia que resulte del ISR a cargo y el subsidio para el empleo aplicado, y que en el caso en concreto dicha diferencia corresponde a \$9.75 pesos. Lo anterior, se refleja en la siguiente imagen y representación gráfica del CFDI.

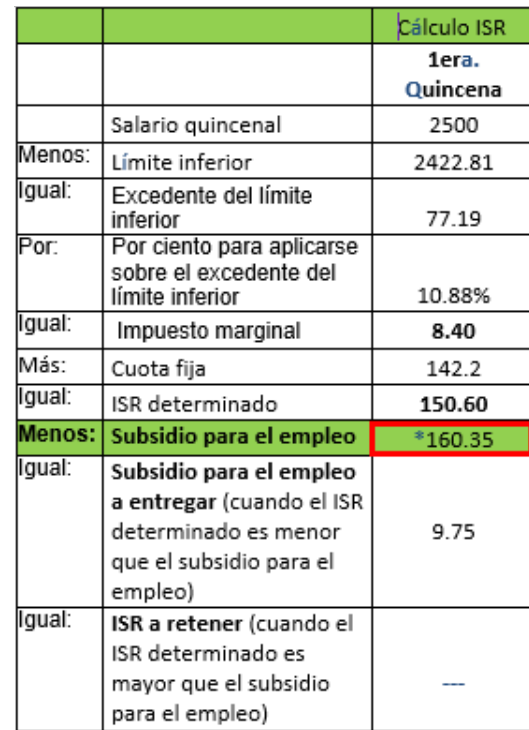

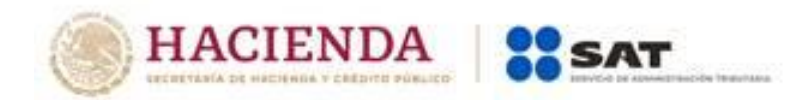

# **1A. Representación gráfica del CFDI emitido correspondiente a la primera quincena del mes de junio de 2019**

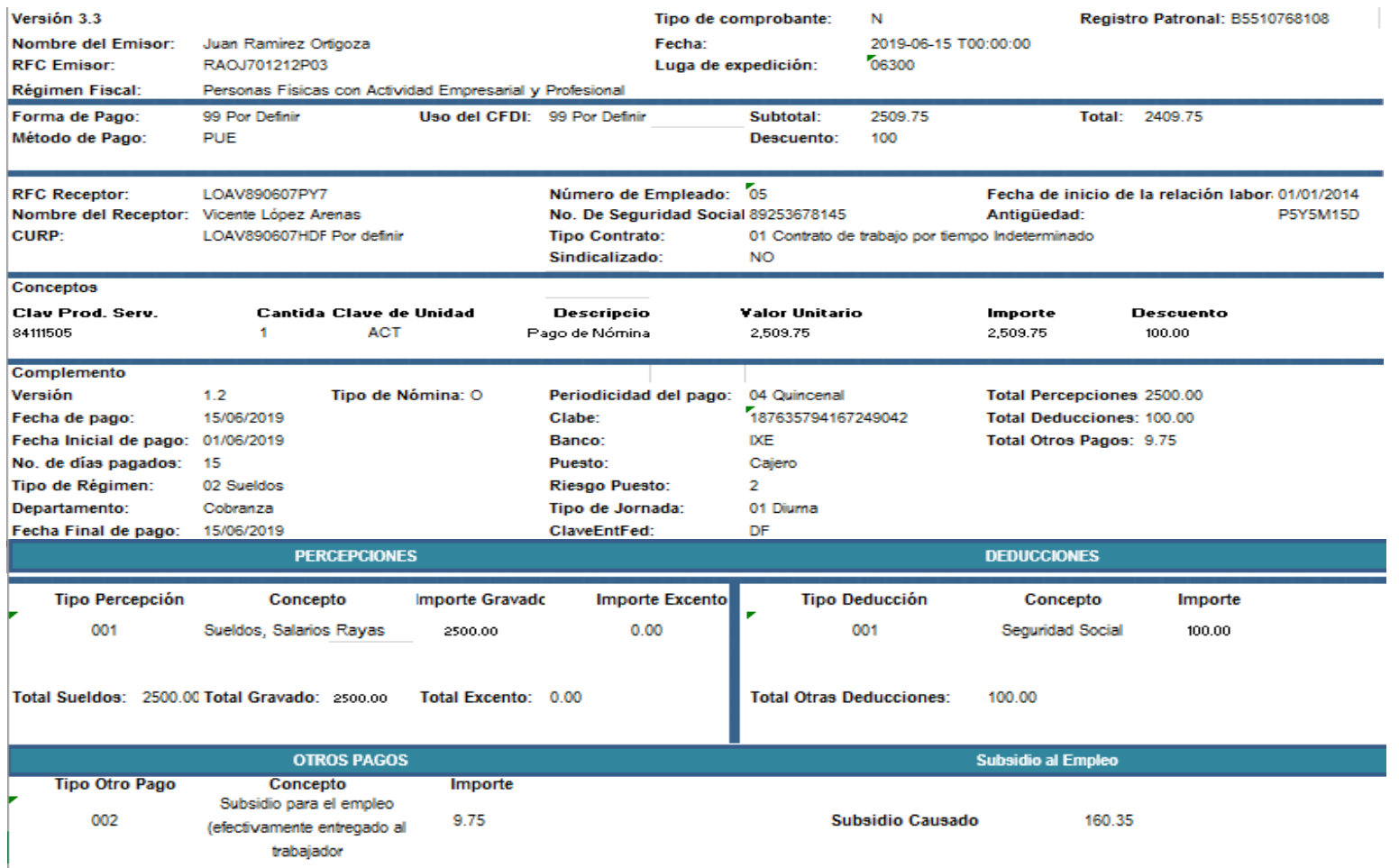

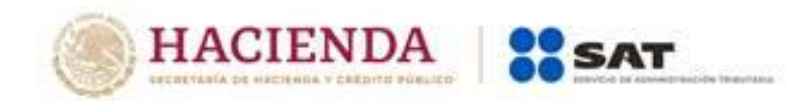

# **2. Cálculo del ISR correspondiente a la segunda quincena del mes de junio de 2019**

\*En la segunda quincena del mes de junio de 2019, el trabajador percibe un salario de \$4900.00 pesos, por lo tanto, conforme a la Tabla del subsidio para el empleo del Anexo 8 de la Resolución Miscelánea Fiscal vigente, advertimos que al trabajador le corresponde un subsidio para el empleo causado de cero, tal como se refleja en la siguiente imagen:

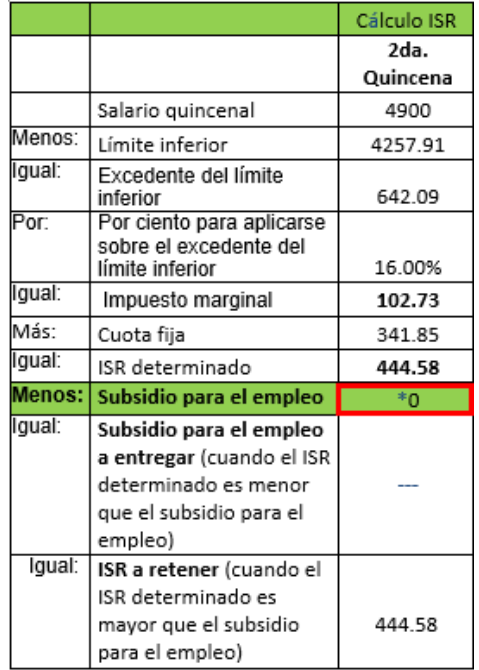

2A. Ahora bien, a efecto de determinar si el trabajador tiene derecho a una cantidad por concepto de subsidio para el empleo mensual conforme a la Tabla del "Subsidio para el empleo mensual" del Anexo 8 de la Resolución Miscelánea vigente, se deberá considerar como base para el cálculo, el ingreso mensual percibido, es decir, la suma del salario obtenido por el trabajador en la primera y segunda quincena del mes de junio.

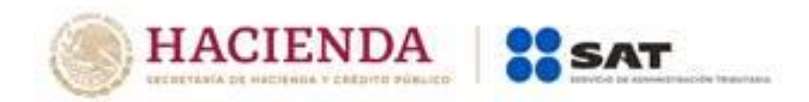

En el caso en concreto, al verificar el importe del ingreso obtenido por el trabajador en las dos quincenas, tenemos que la suma del salario mensual es de \$7,400.00, sin embargo, al aplicar lo previsto en la Tabla del subsidio para el empleo, al trabajador le corresponde un subsidio para el empleo causado de cero, ya que el ingreso mensual es superior al previsto en la citada tabla, tal como se muestra a continuación:

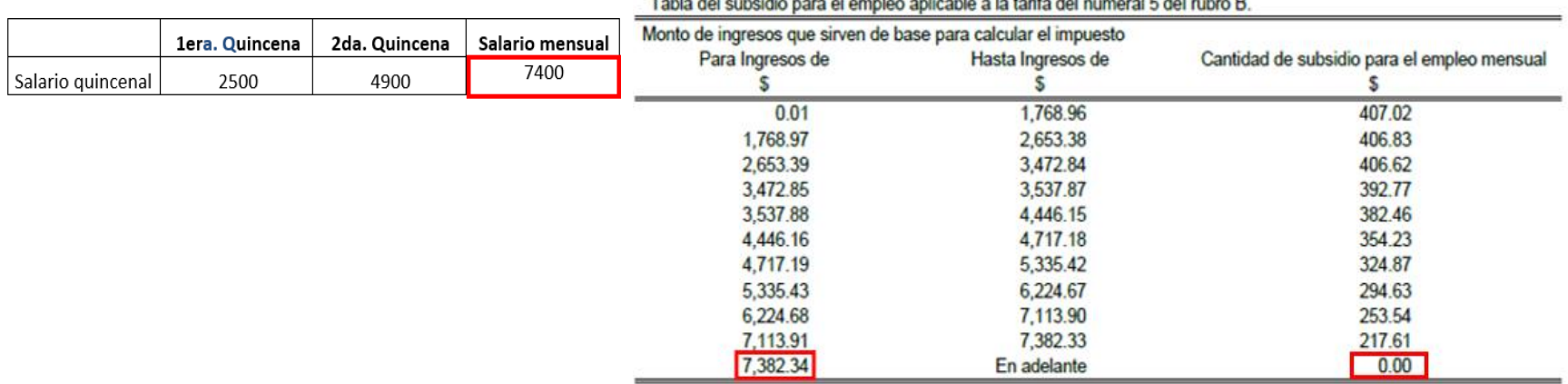

#### .<br>In the latter in the collision for the company of the state of the state of the collision of the collision of

# **3. Ajuste del subsidio para el empleo causado.**

Conforme a lo anterior, partiendo de que al trabajador le corresponde un subsidio para el empleo causado de cero, y en virtud de que en la primera quincena del citado mes se le entregó al trabajador una cantidad por concepto de subsidio para el empleo, se debe realizar un **Ajuste del subsidio para el empleo causado** a fin de retrotraer los efectos dados al subsidio que se entregó al trabajador en la primera quincena del mes de junio de 2019.

Lo anterior, se refleja en la siguiente imagen:

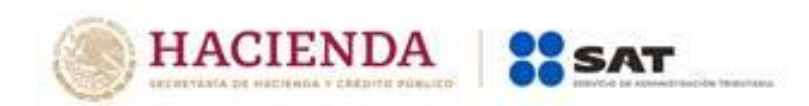

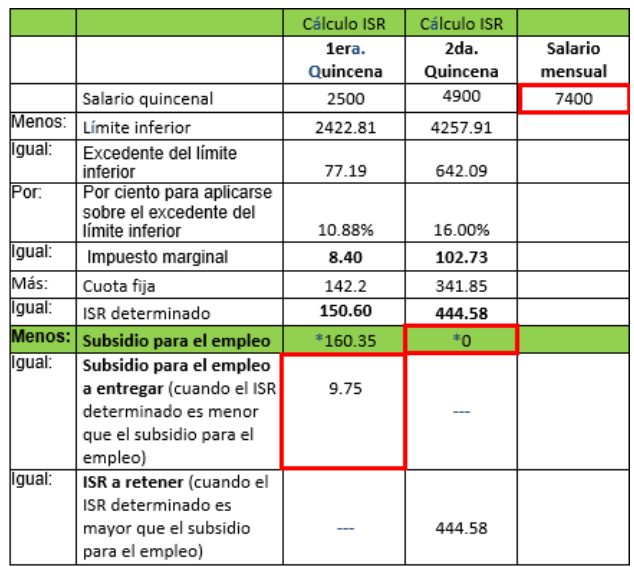

\*Datos cálculo 1ra. y 2da. quincena del mes de junio y suma de los salarios correspondientes al mes de junio de 2019 (no le corresponde subsidio para el empleo)

#### **4. Emisión del CFDI en el cual se registrará el subsidio para el empleo entregado.**

Ahora bien, para registrar el ajuste por subsidio para el empleo entregado al trabajador en la primera quincena del mes de junio aún y cuando no se tenía derecho al mismo, en el CFDI correspondiente a la segunda quincena del mes de junio de 2019, se debe incluir el ajuste del subsidio para el empleo causado, conforme a lo siguiente:

a) En el CFDI se debe registrar el **ajuste al subsidio para el empleo causado** en el Nodo Deducciones, conforme a lo siguiente:

#### **Nodo Deduccion**

 En el campo **TipoDeduccion** del Nodo:Deduccion, se debe registrar la clave "107" (Ajuste al Subsidio Causado) contenida en el catálogo c\_TipoDeduccion, publicado en el Portal del SAT.

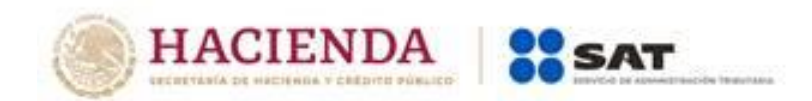

- En el campo: **Concepto** del Nodo:Deduccion, se debe registrar la siguiente descripción: "Ajuste al Subsidio Causado".
- En el campo **Importe** del Nodo:Deduccion, se debe registrar el monto del Subsidio para el empleo Causado, el cual no le correspondía al trabajador, mismo que se registró en el campo SubsidioCausado del CFDI de la primera quincena del mes de junio de 2019 y que se emitió al trabajador dentro del mismo mes al que corresponde este CFDI. Para este ejemplo son: 160.35.
- b) Asimismo, en dicho CFDI se debe realizar el registro del **ajuste de ISR que se dejó de retener,** por haber aplicado el subsidio para el empleo que no le correspondía al trabajador.

### **I.Nodo Deduccion**

- En el campo **TipoDeduccion** del Nodo:Deduccion, se debe registrar la clave "002" (ISR) del catálogo c\_TipoDeduccion, publicado en el Portal del SAT.
- En el campo **Concepto** del Nodo:Deduccion, se debe registrar la siguiente descripción: "ISR".
- En el campo **Importe** del Nodo:Deduccion, se debe registrar el importe de ISR que se debió retener al trabajador en el o los CFDI emitidos con anterioridad, dentro del mismo mes, al que corresponde este CFDI, para este ejemplo son: "150.60".
- En el campo **TipoDeduccion** del Nodo:Deduccion, se debe registrar la clave "071" (Ajuste en Subsidio para el empleo (efectivamente entregado al trabajador) del catálogo c\_TipoDeduccion, publicado en el Portal del SAT.
- En el campo **Concepto** del Nodo:Deduccion, se debe registrar la siguiente descripción: "Ajuste en Subsidio para el empleo (efectivamente entregado al trabajador)".
- En el campo **Importe** del Nodo:Deduccion, se debe registrar el importe del ajuste en Subsidio para el empleo (efectivamente entregado al trabajador), para este ejemplo son: "9.75".

#### **II.Nodo OtroPago**

 En el campo **TipoOtroPago** del Nodo: OtroPago, se debe registrar la clave "007" (ISR ajustado por subsidio) del catálogo c\_TipoOtroPago, publicado en el Portal del SAT.

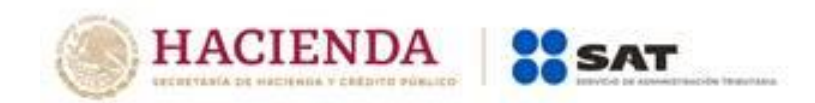

- En el campo **Concepto** del Nodo: OtroPago, se debe registrar la siguiente descripción: "ISR ajustado por subsidio".
- En el campo **Importe** del Nodo: OtroPago se debe registrar el mismo importe de ISR que se debió de retener y que se registró en el apartado I de este inciso. Para este ejemplo son: 150.60.
- En el campo **TipoOtroPago** del Nodo: OtroPago, se debe registrar la clave "008" (Subsidio efectivamente entregado que no correspondía (Aplica solo cuando haya ajuste al cierre de mes en relación con el Apéndice 7 de la guía de llenado de nómina)) del catálogo c\_TipoOtroPago, publicado en el Portal del SAT.
- En el campo **Concepto** del Nodo: OtroPago, se debe registrar la siguiente descripción: "Subsidio efectivamente entregado que no correspondía (Aplica solo cuando haya ajuste al cierre de mes en relación con el Apéndice 7 de la guía de llenado de nómina)".
- En el campo **Importe** del Nodo: OtroPago se debe registrar el mismo importe que se registró con la clave "071" (Ajuste en Subsidio para el empleo (efectivamente entregado al trabajador), para este ejemplo son: 9.75.

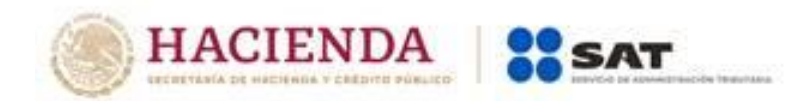

# **4A. Representación gráfica del CFDI en donde se realiza el ajuste del subsidio para el empleo.**

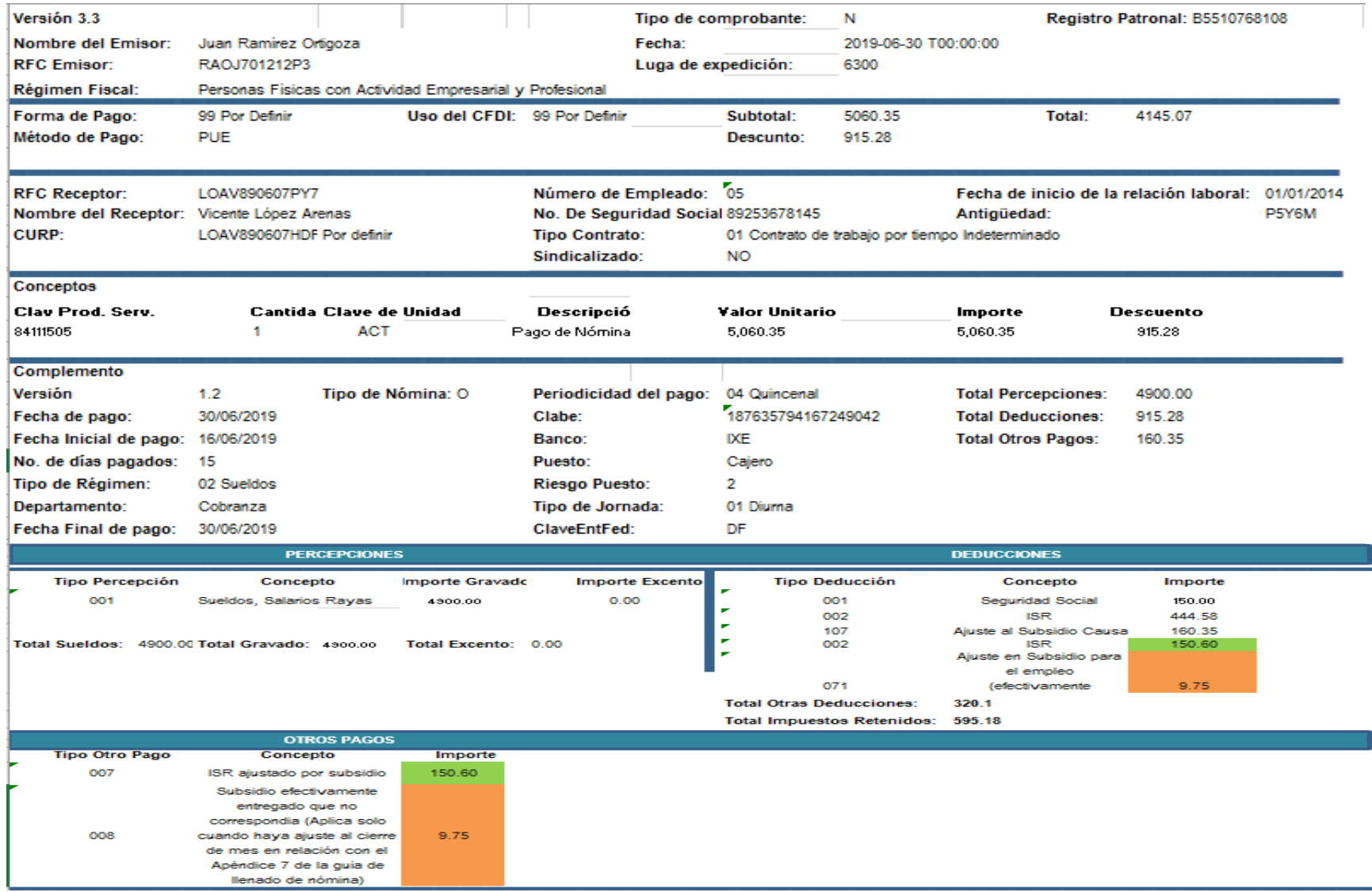

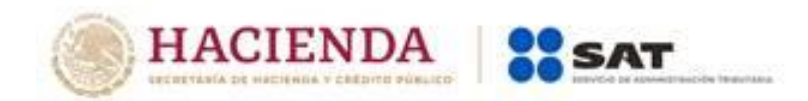

# **4B. Aspectos a considerar respecto al ajuste del subsidio para el empleo conforme al caso práctico**.

- El importe de \$160.35 pesos corresponde al subsidio para el empleo a que tuvo derecho el trabajador en la primera quincena del mes de junio de 2019, y se refleja como una deducción en el CFDI de nómina de la segunda quincena del mes de junio de 2019, con la clave "107" (Ajuste al Subsidio Causado), dicha medida tiene por objeto descontar al trabajador el subsidio para el empleo causado que al final del mes se determinó que no le correspondía.
- La cantidad de \$150.60 pesos corresponde al ISR causado por el trabajador en la primera quincena del mes de junio y que se dejó de retener al trabajador, cantidad que se debe registrar como una deducción con la clave "002" (ISR) y como un pago en el nodo "Otros Pagos" con la clave "007" (ISR ajustado por subsidio). Lo anterior tiene por objeto, recuperar el ISR correspondiente a la primera quincena del mes de junio, mismo que el empleador deberá enterar al SAT.
- Los \$9.75 pesos se reflejan con la calve "071" (Ajuste en Subsidio para el empleo efectivamente entregado al trabajador), en el apartado de deducciones y a su vez se registra en el nodo Otros Pagos con la clave "008" (Subsidio efectivamente entregado que no correspondía) (Aplica solo cuando haya ajuste al cierre de mes en relación con el Apéndice 7 de la guía de llenado de nómina), a efecto de reflejar el ajuste al subsidio efectivamente entregado. Estos \$9.75 pesos que en su momento fueron entregados al trabajador, los recupera el empleador sin que tenga derecho de acreditar dicho pago contra sus impuestos propios ya que en realidad no otorgó un subsidio para el empleo al trabajador.

Los nodos y campos no mencionados en este procedimiento, se deben registrar en el comprobante fiscal conforme a las especificaciones generales contenidas en esta Guía.

Es importante señalar que para el cálculo anual del trabajador se requiere contar con el total del subsidio para el empleo que le correspondía en el ejercicio, conforme a la Tabla "Subsidio para el empleo mensual" del Anexo 8 de la Resolución Miscelánea Fiscal vigente.

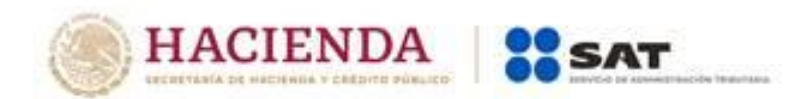

# *Apéndice 8 Procedimiento para el registro de la diferencia del ISR a cargo (retención) derivado del cálculo del impuesto anual por sueldos y salarios en el CFDI de nómina<sup>14</sup>*

Para efectos didácticos, se muestra el cálculo anual del ISR por sueldos y salarios, en donde se observa que, como resultado de dicho cálculo, el patrón le deberá retener ISR al trabajador el cual debe enterarlo a más tardar en el mes de febrero siguiente al año de calendario de que se trate.

#### **Cálculo de ISR anual**

 $\overline{a}$ 

**I. Forma en que se debe registrar en el CFDI de nómina la información del ISR cuando resulte a cargo (retención) derivado del cálculo del impuesto anual.**

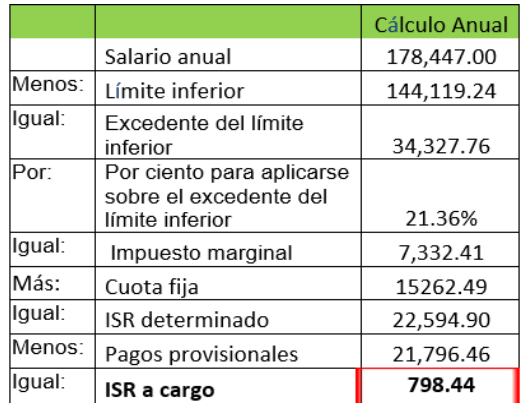

**Nota.** Para realizar el cálculo del ISR anual, se deberán considerar las tarifas previstas en el Anexo 8 de la Resolución Miscelánea Fiscal vigente).

<sup>&</sup>lt;sup>14</sup> Esta adición entra en vigor a partir del 1 de enero de 2020.

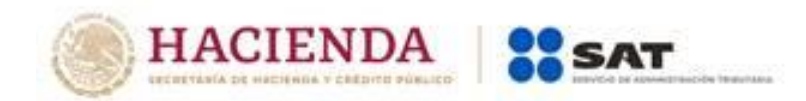

Conforme al cálculo anterior, en el CFDI de nómina se debe realizar el registro del ISR a cargo del trabajador conforme a lo siguiente:

### **I.Nodo Deduccion**

- En el campo **TipoDeduccion** del Nodo:Deduccion, se debe registrar la clave "101" (ISR Retenido de ejercicio anterior) del catálogo c\_TipoDeduccion, publicado en el Portal del SAT.
- En el campo **Concepto** del Nodo:Deduccion, se debe registrar la siguiente descripción: " ISR Retenido de ejercicio anterior".
- En el campo **Importe** del Nodo:Deduccion, se debe registrar el importe del ISR a cargo del trabajador derivado del cálculo del impuesto anual. Para este ejemplo son: \$798.44.

El ISR a cargo derivado del cálculo del impuesto anual, podrá reflejarse para este ejemplo en la primera quincena del mes de enero de 2019 o bien a más tardar en el mes de febrero de 2019 de conformidad con lo dispuesto en el artículo 97 de la Ley del ISR.

**II.Forma en que se debe registrar en el CFDI de nómina la información de** *ISR a cargo (retención) derivado del cálculo del ISR (quincenal) por sueldos y salarios.*

# **Cálculo del ISR (Primera quincena del mes de enero de 2019)**

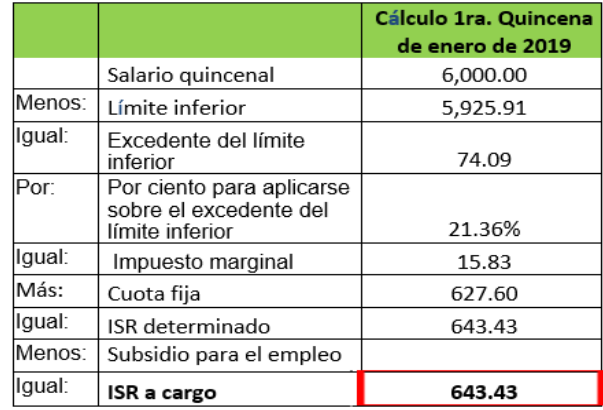
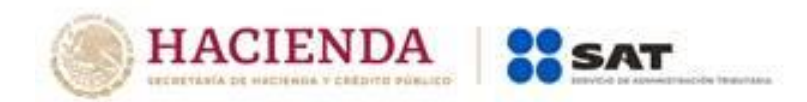

Conforme al cálculo anterior, en el CFDI de nómina se debe realizar el registro del ISR a cargo del trabajador de la primera quincena del mes de enero de 2019, conforme a lo siguiente:

## **I.Nodo Deduccion**

- En el campo **TipoDeduccion** del Nodo:Deduccion, se debe registrar la clave "002" (ISR) del catálogo c\_TipoDeduccion, publicado en el Portal del SAT.
- En el campo **Concepto** del Nodo:Deduccion, se debe registrar la siguiente descripción: " ISR".
- En el campo **Importe** del Nodo:Deduccion, se debe registrar el importe del ISR a cargo del trabajador derivado de la primera quincena de enero de 2019. Para este ejemplo son: \$643.43.

**Representación gráfica del CFDI en donde se registra el ISR a cargo (retención) derivado del cálculo del impuesto anual con la clave "101" (ISR Retenido de ejercicio anterior), así como del** *ISR a cargo (retención) derivado del cálculo del ISR (quincenal) por sueldos y salarios* **con la clave** *"002" (ISR),* **conforme a lo señalado en el punto I y II de este Apéndice.**

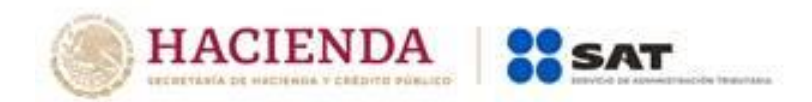

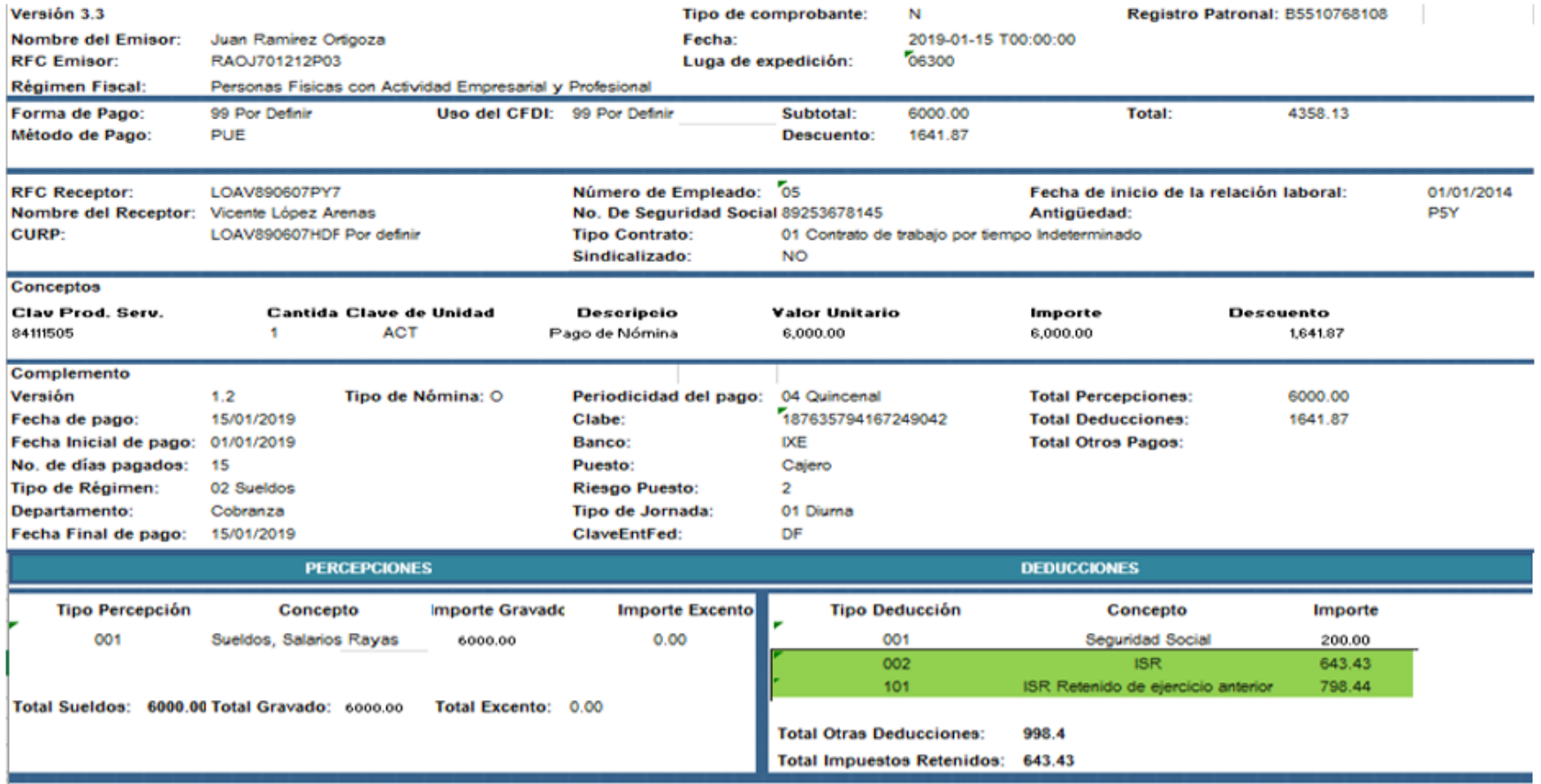

Los nodos y campos no mencionados en este procedimiento, se deben registrar en el comprobante fiscal conforme a las especificaciones contenidas en esta Guía.

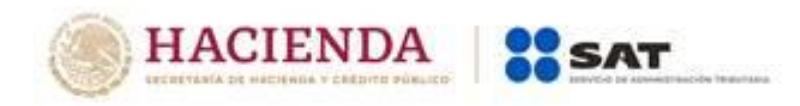

## *Control de cambios a la Guía de llenado del comprobante del recibo de pago de nómina y su complemento*

Guía publicada en el Portal del SAT en Internet el 30 de junio de 2017

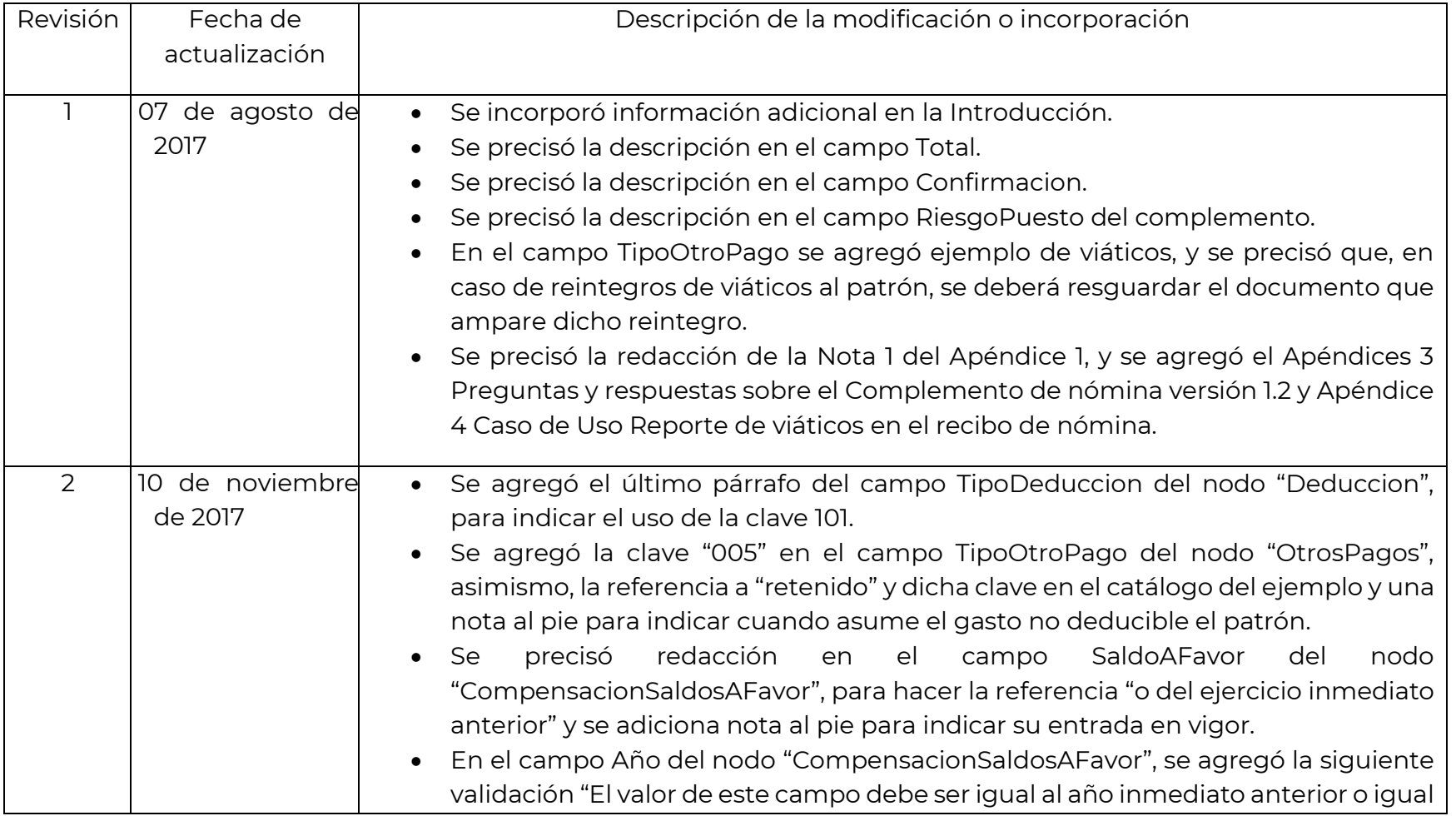

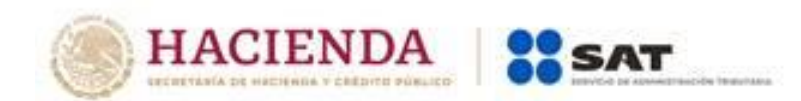

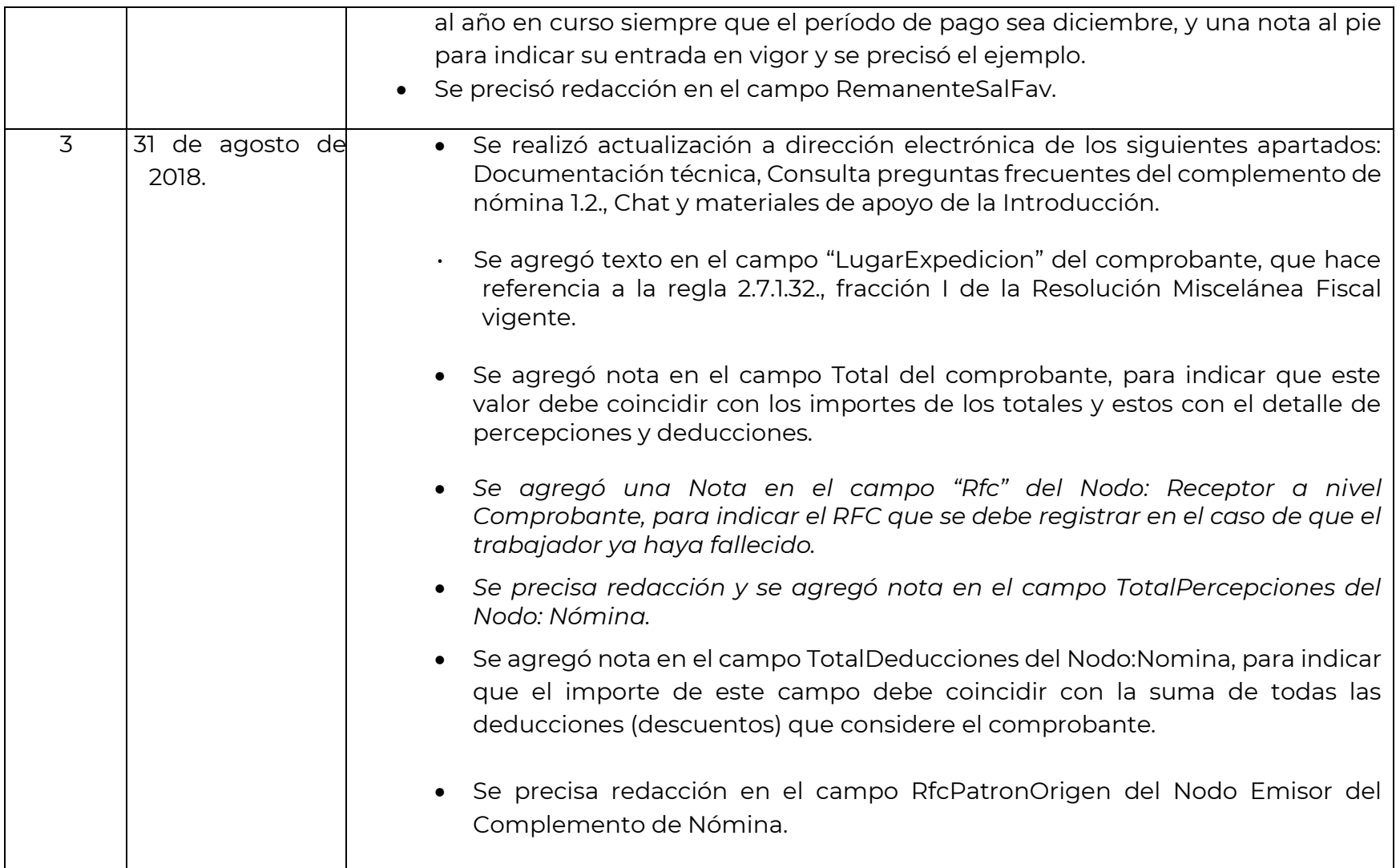

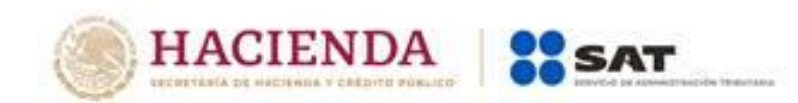

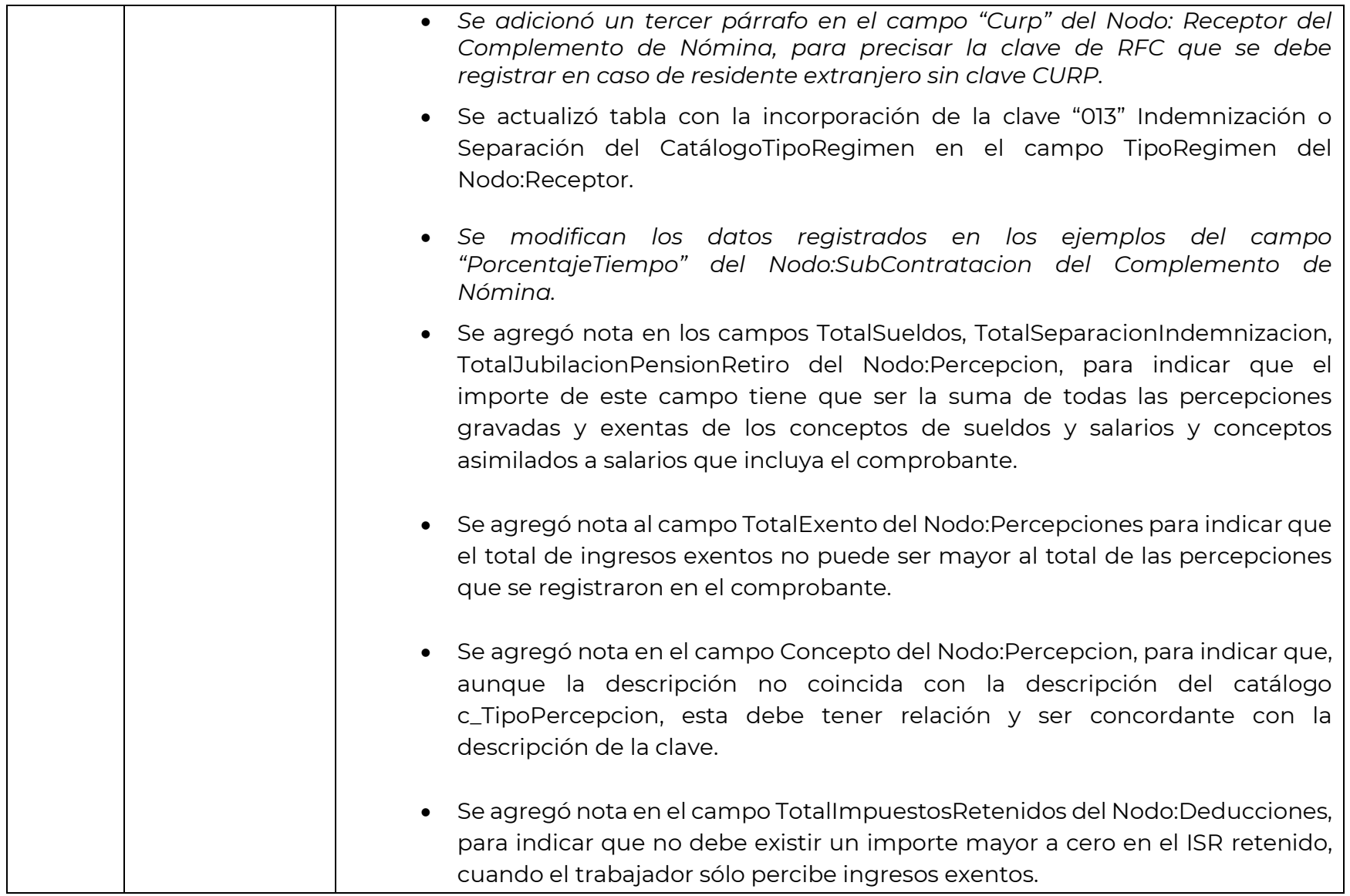

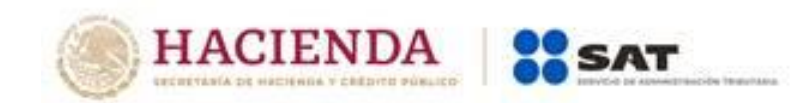

┯

 $\sqrt{2\pi}$ 

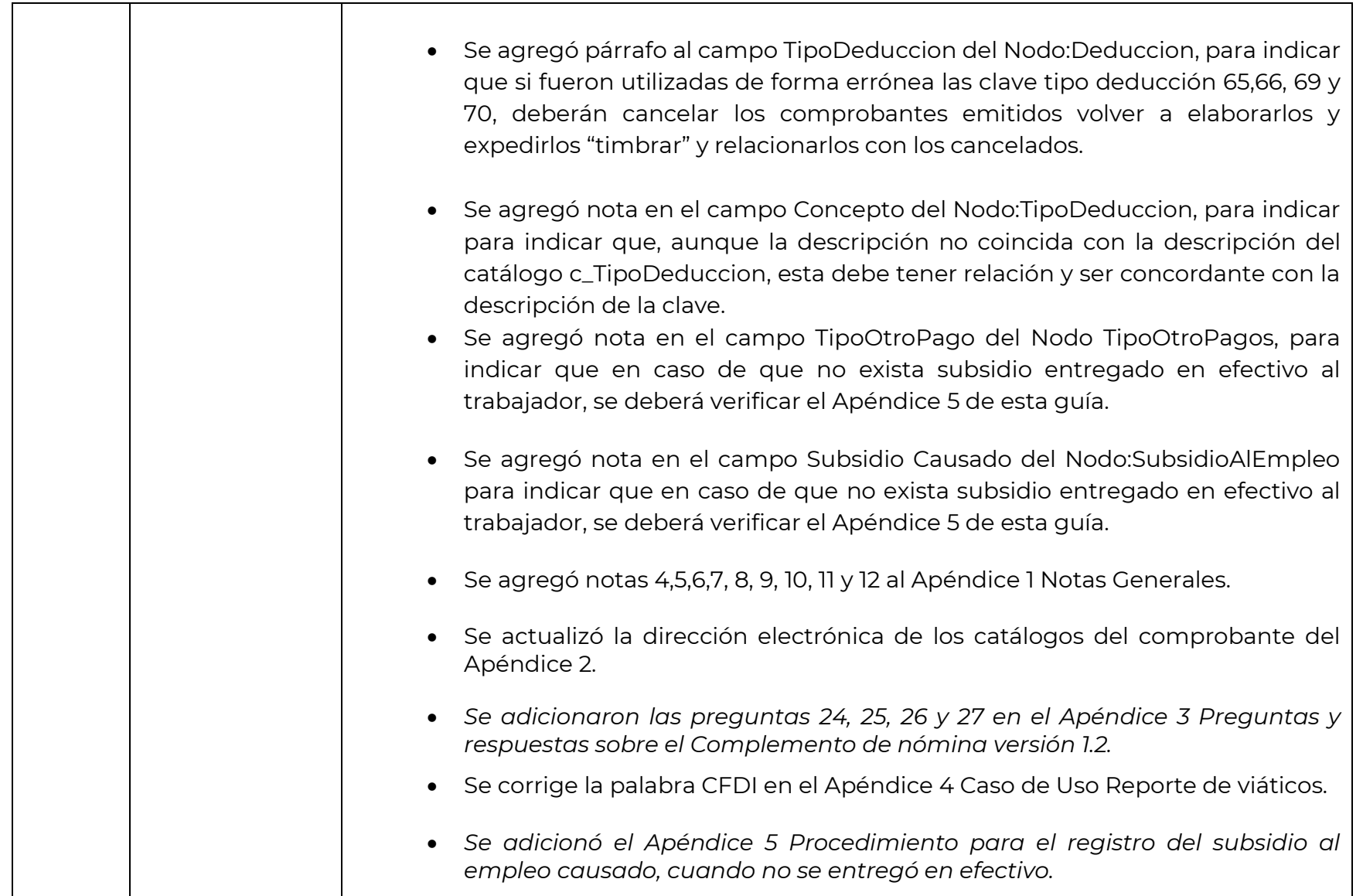

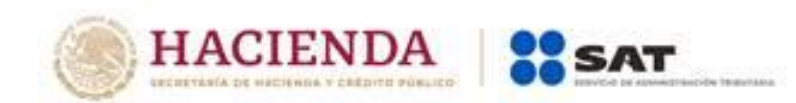

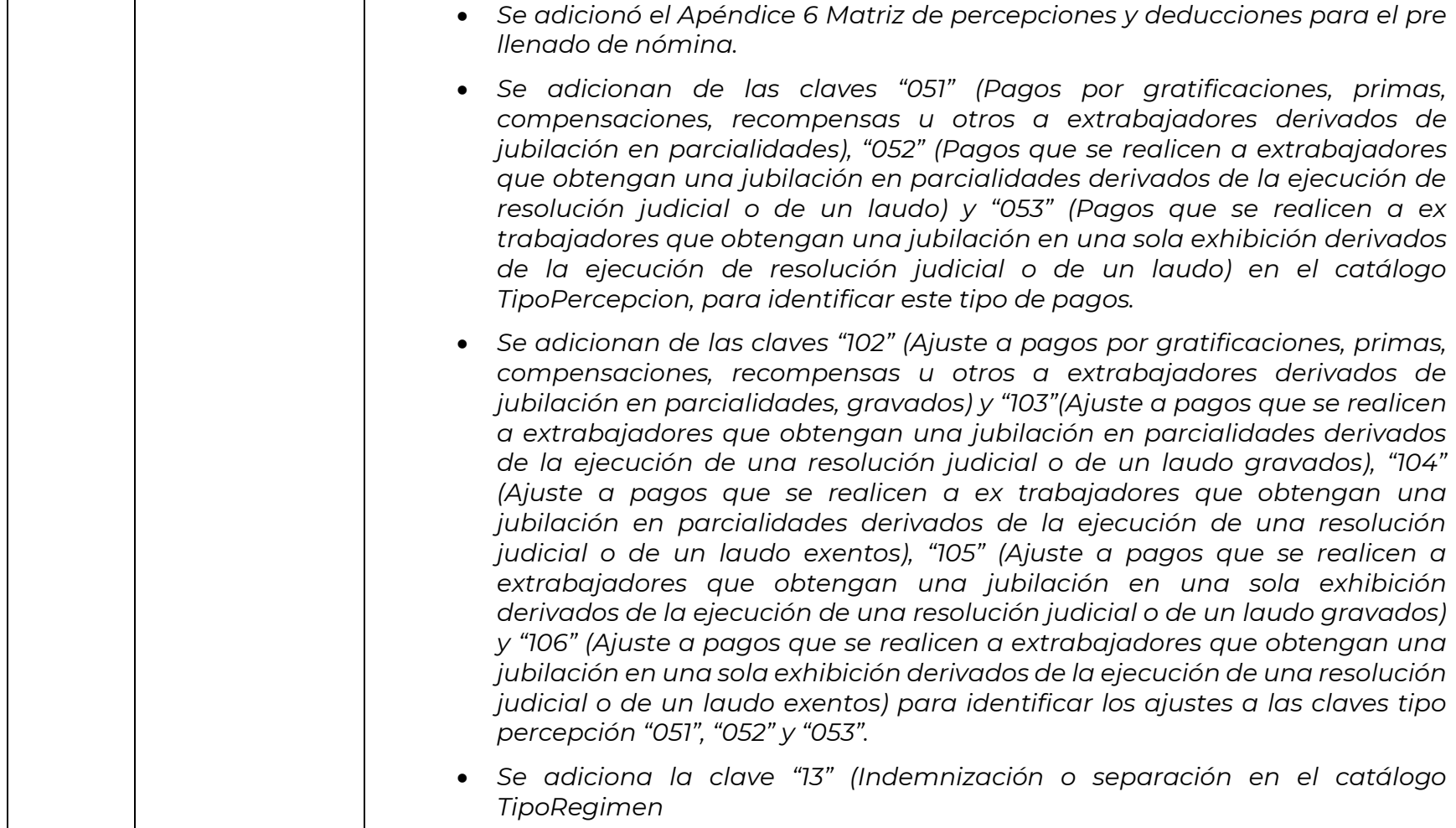

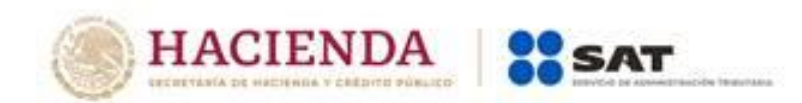

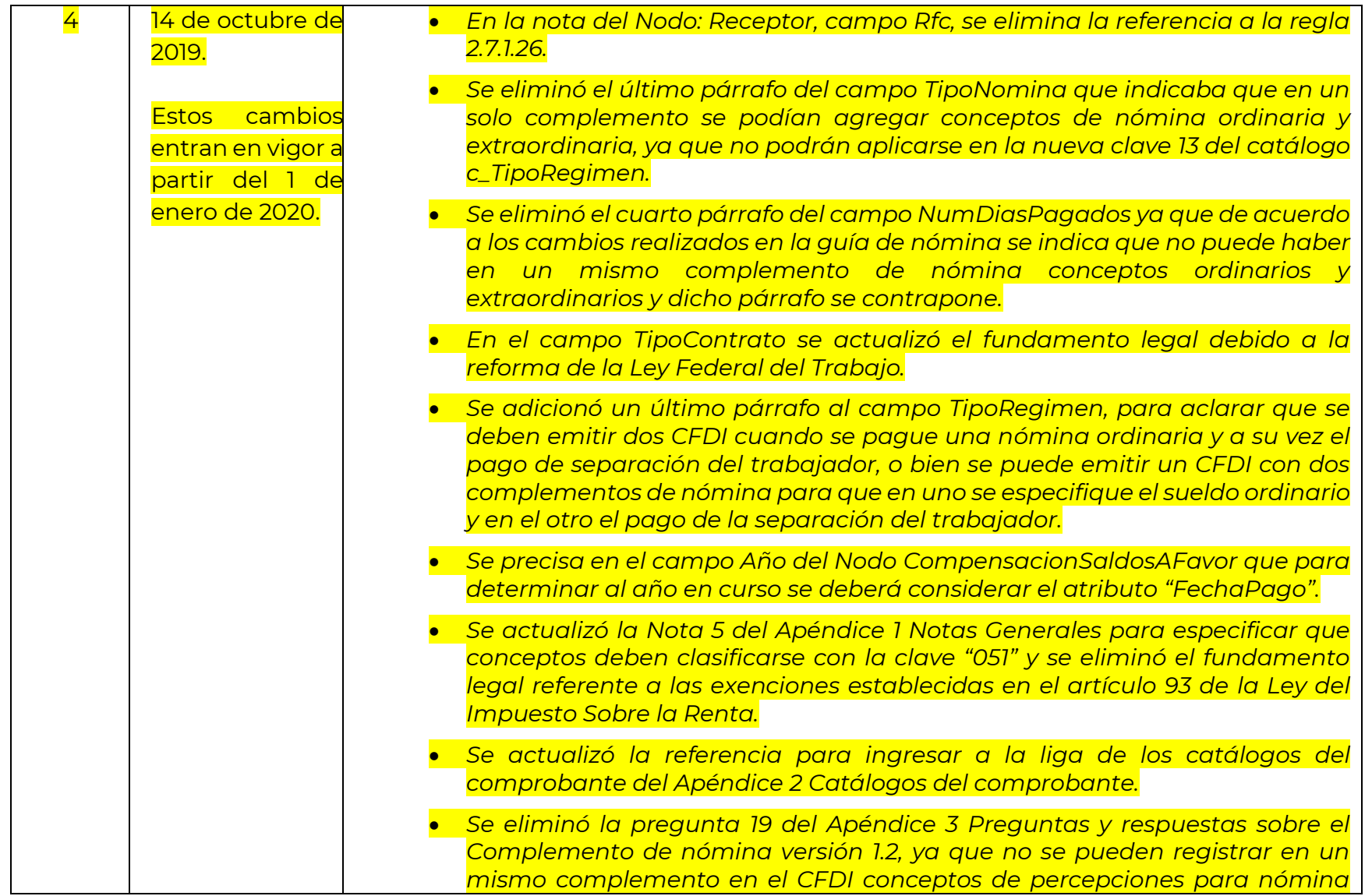

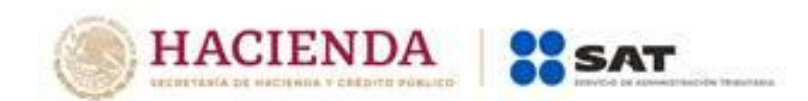

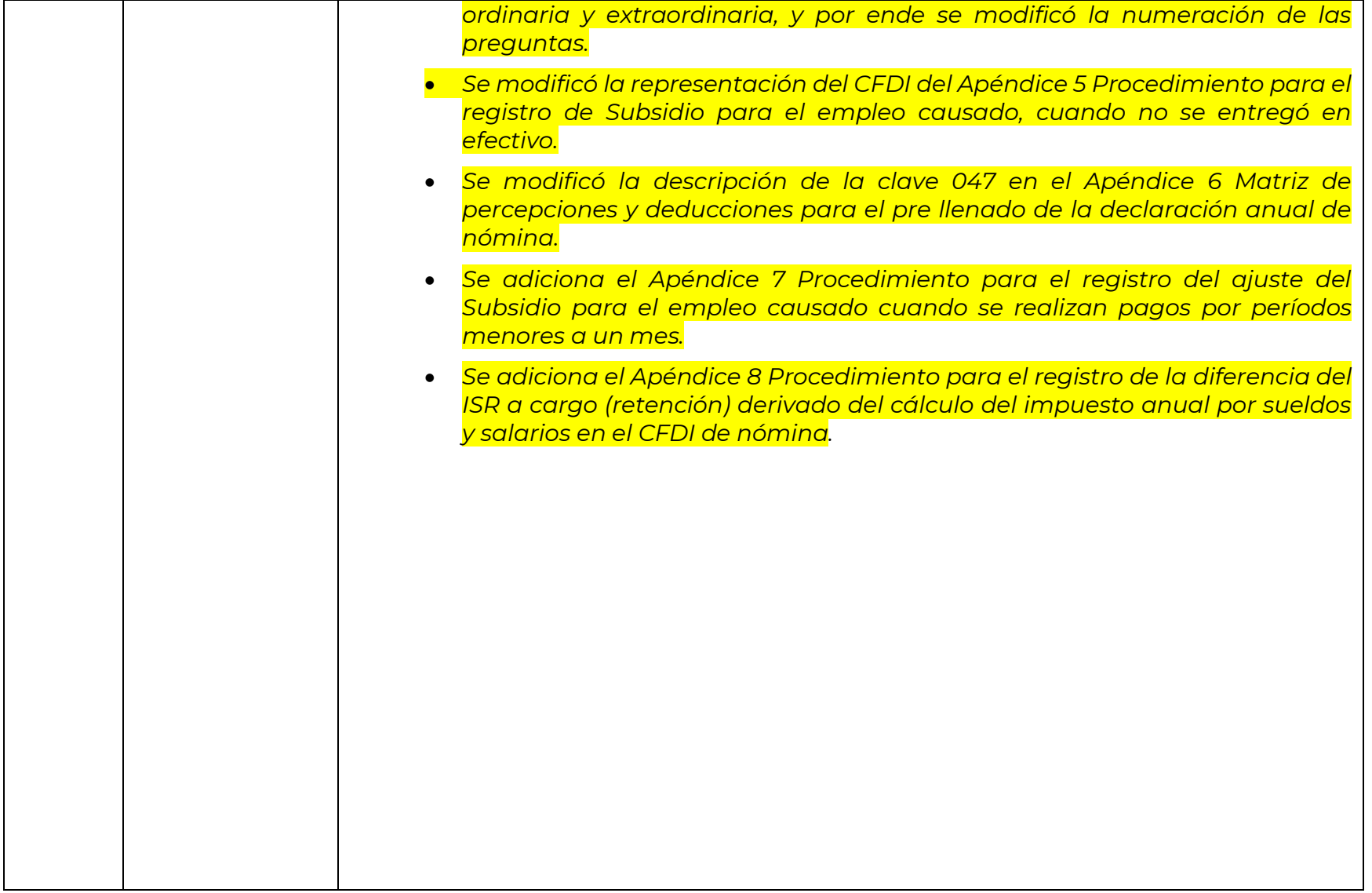